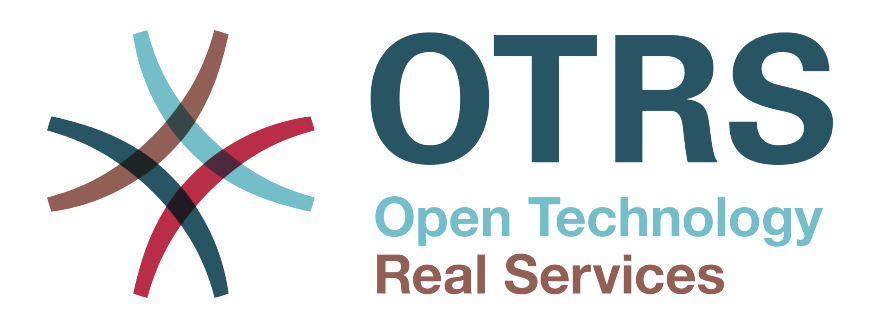

# **Documentation**

# **OTRS::ITSM 6**

**Build Date: 2017-09-26**

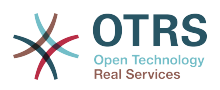

### **OTRS::ITSM 6**

版权 © 2003-2017 OTRS AG

本作品版权归OTRS AG所有。

只要您保留此版权声明,就可以拷贝文档。

所有的产品名称均为无担保免费使用,也可能是注册商标。 本手册中提及的所有产品可能是相应制造商的注册商标。

本文档的源代码可以在[github](https://otrs.github.io)上找到,具体位置是[doc-itsm](https://github.com/OTRS/doc-itsm),欢迎贡献更多内容。您也可以在[Transifex](https://www.transifex.com/otrs/OTRS/)上帮助翻译本文档为您 的语言。

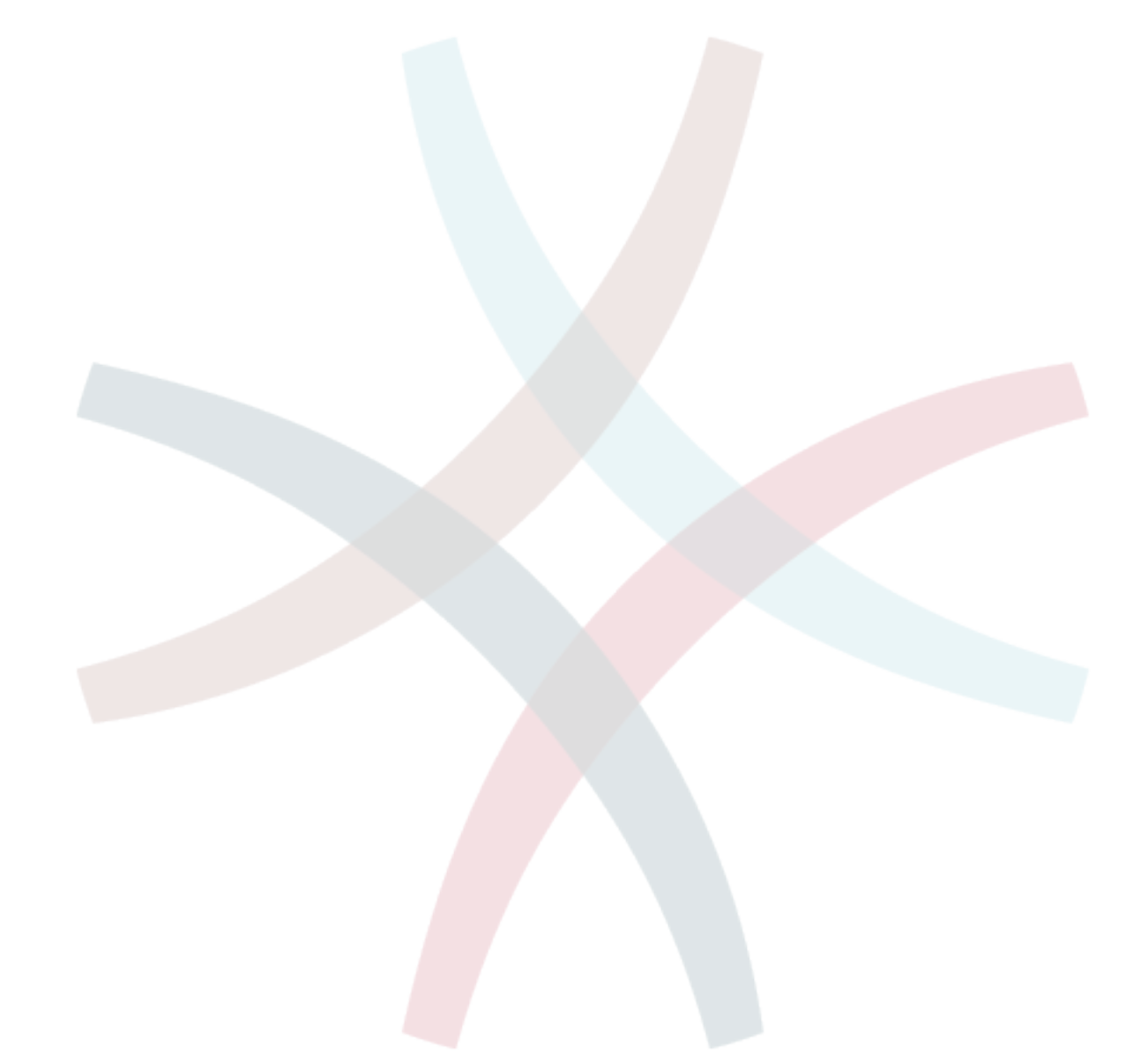

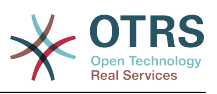

## 目录

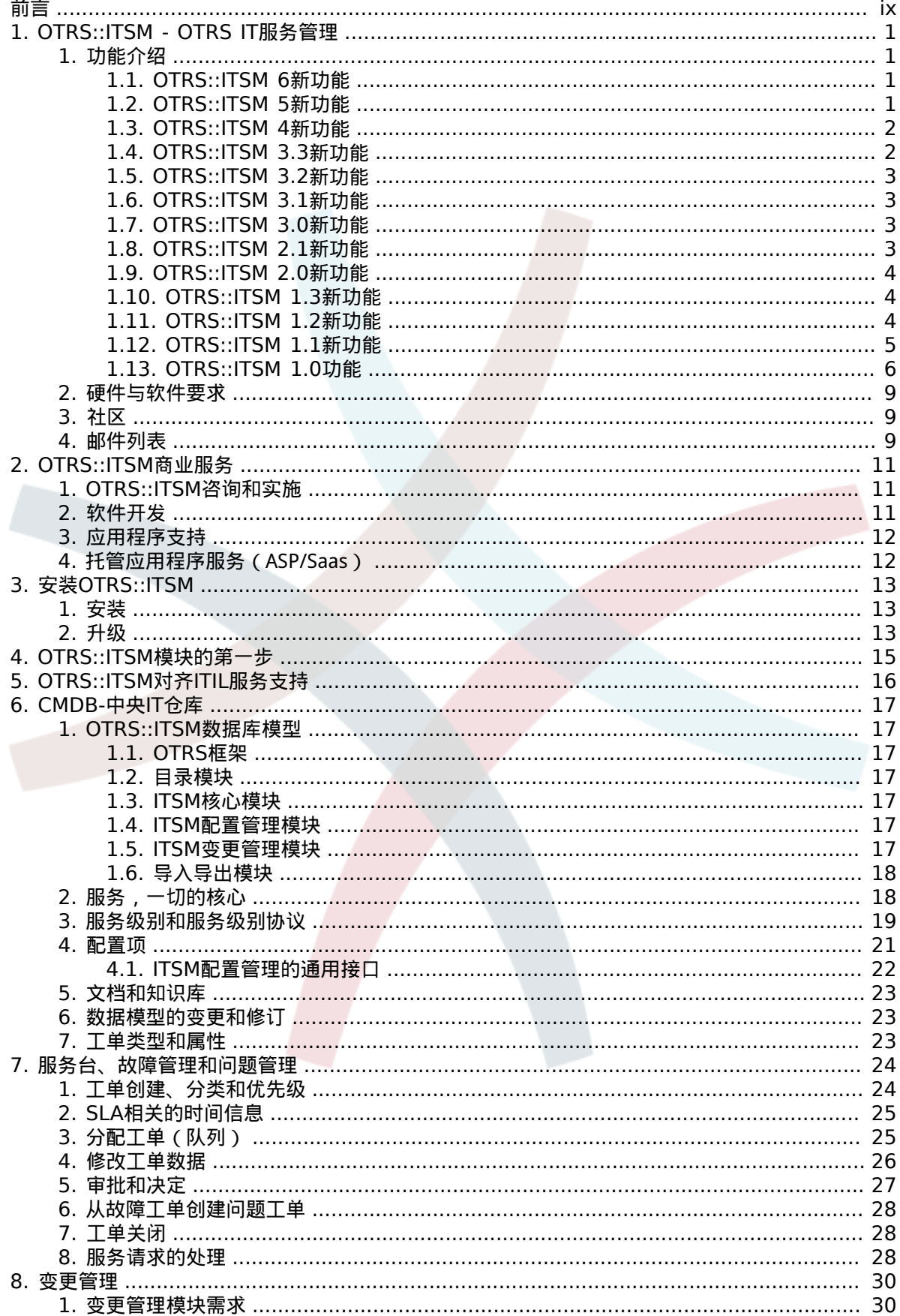

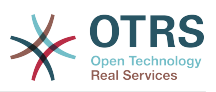

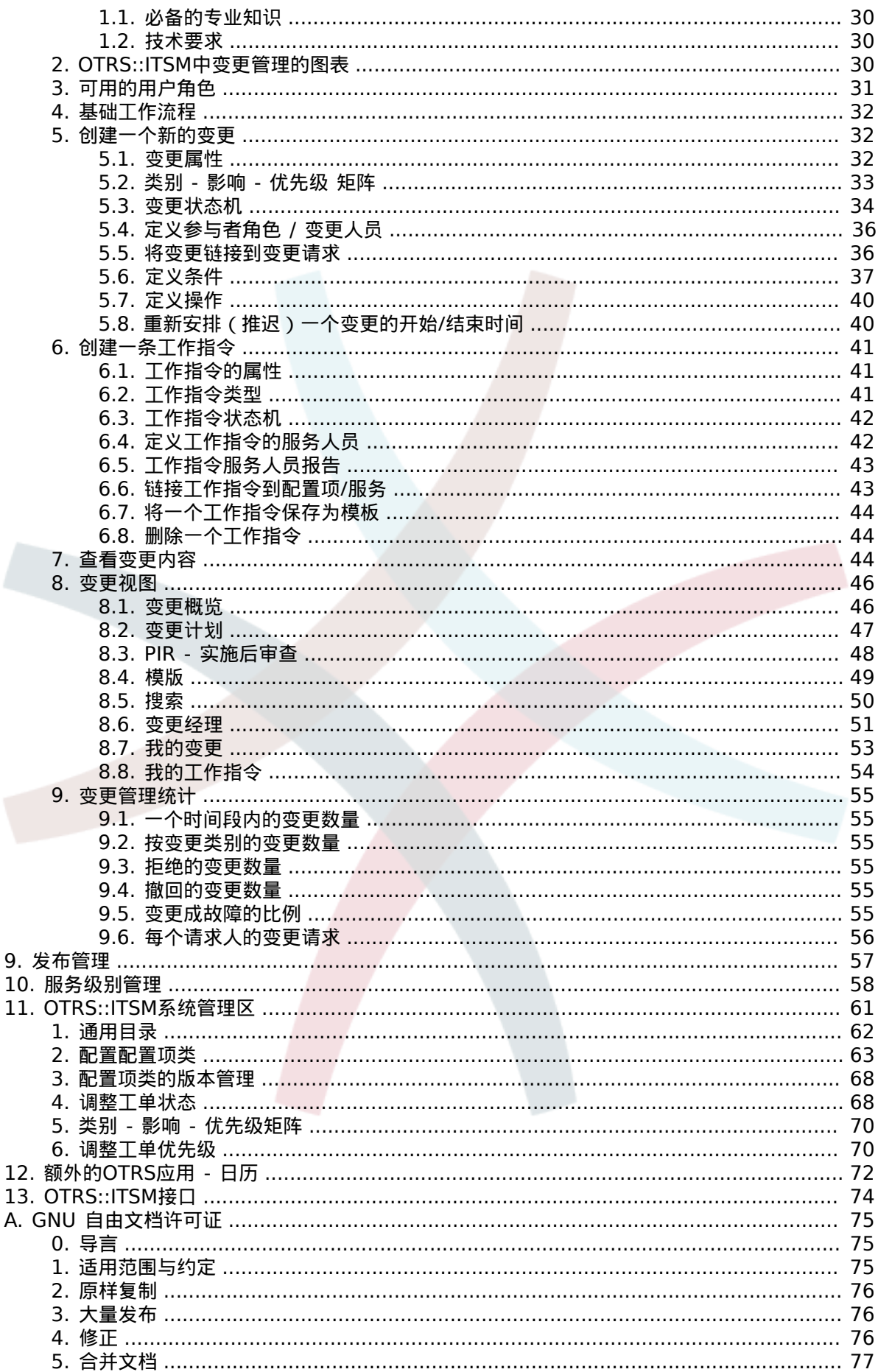

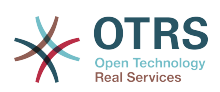

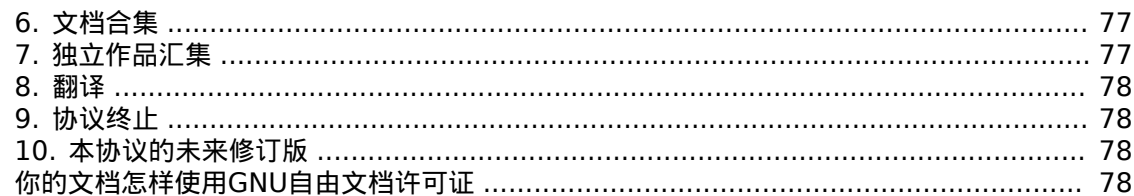

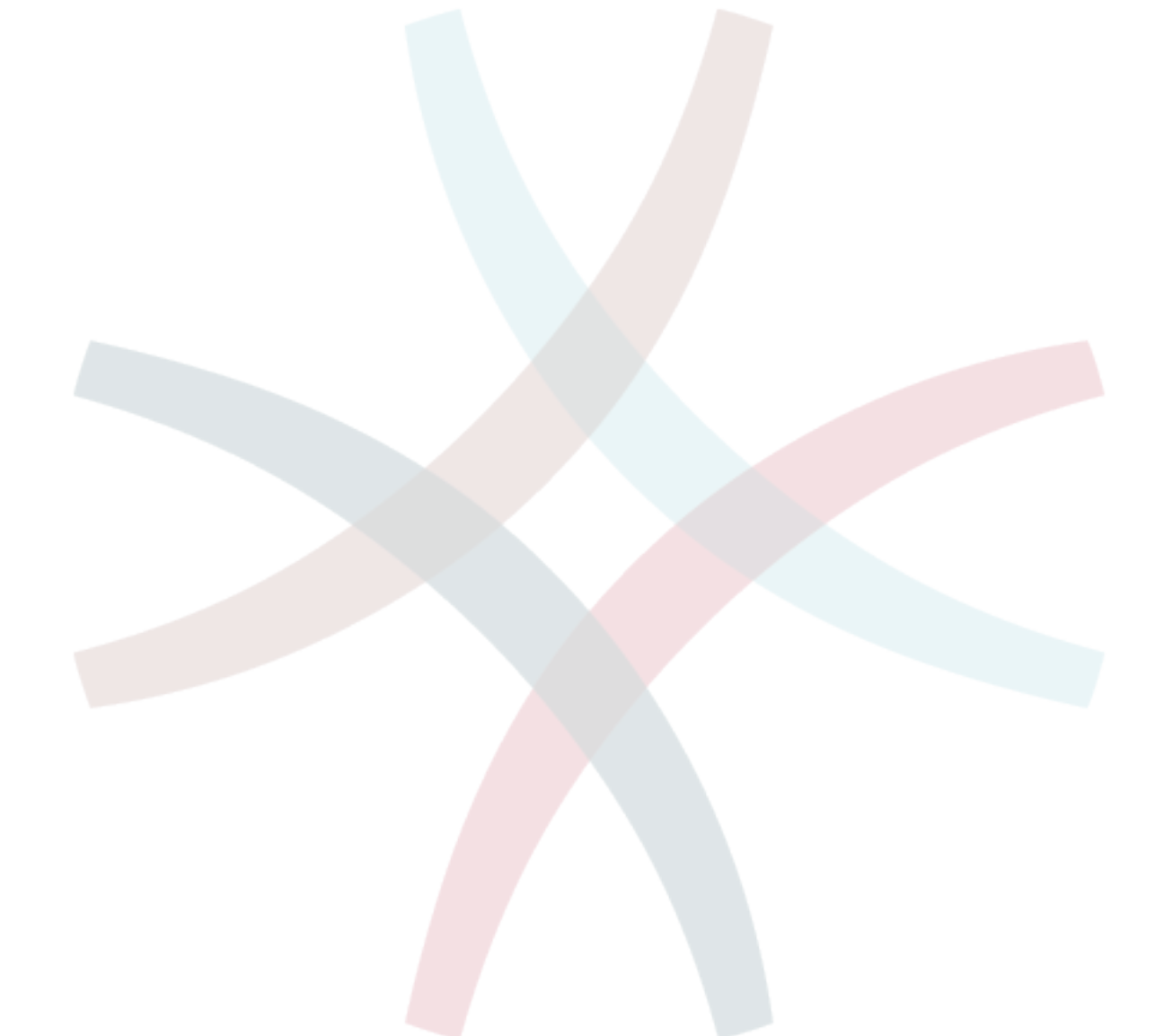

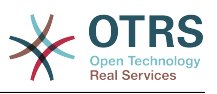

## 插图清单

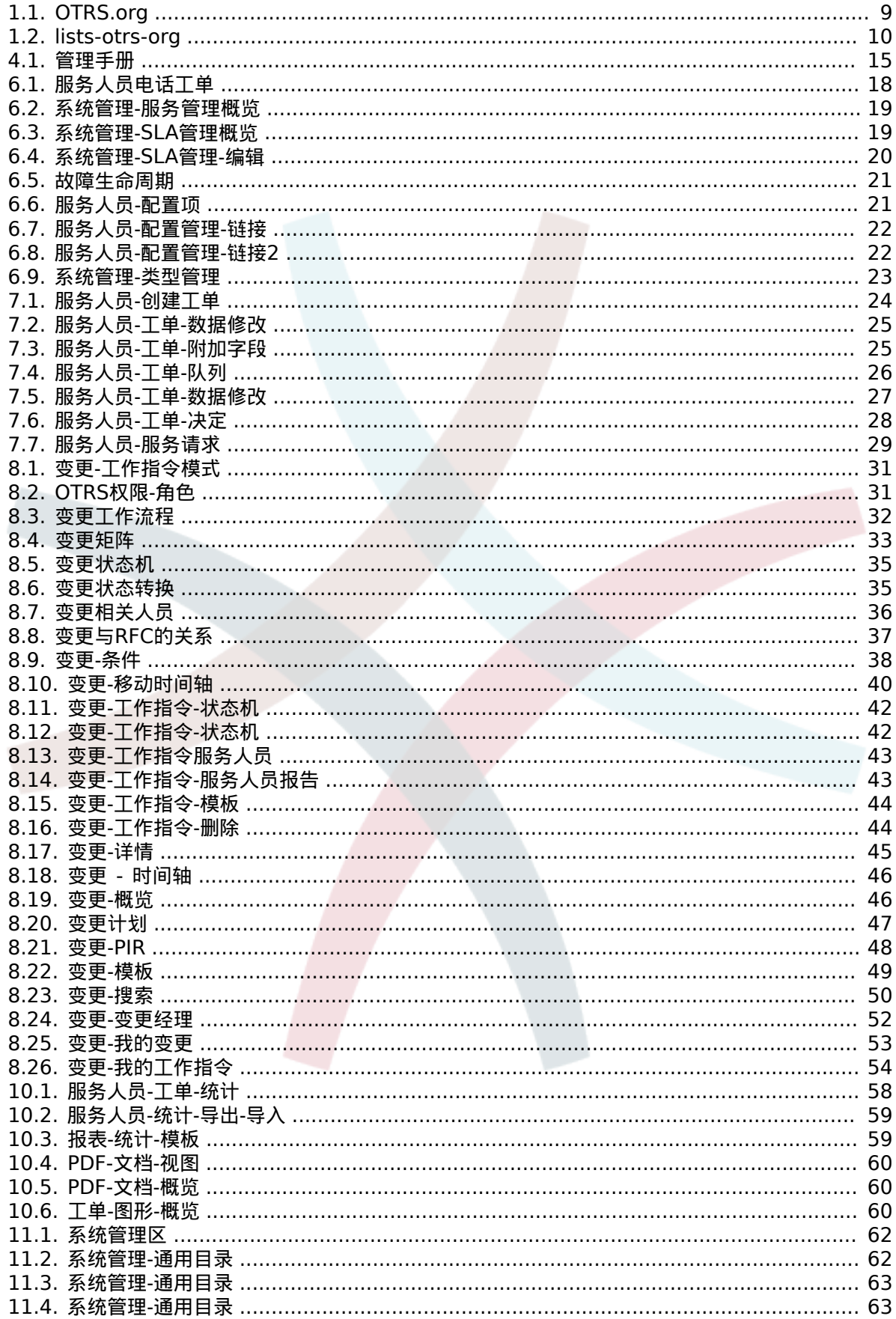

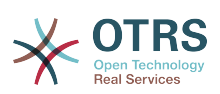

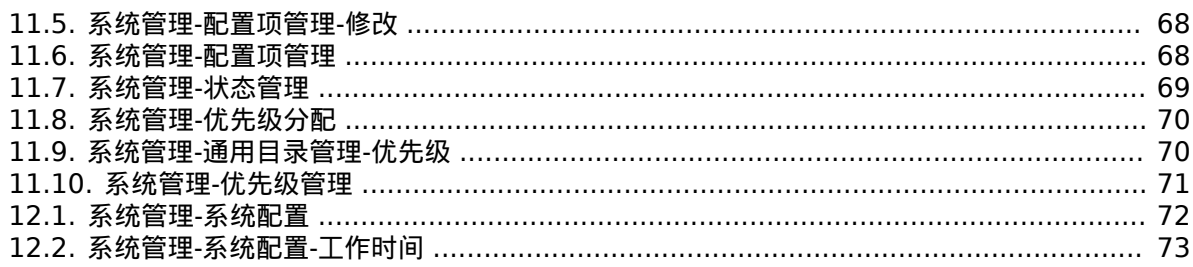

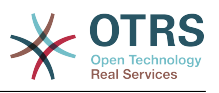

## 表格清单

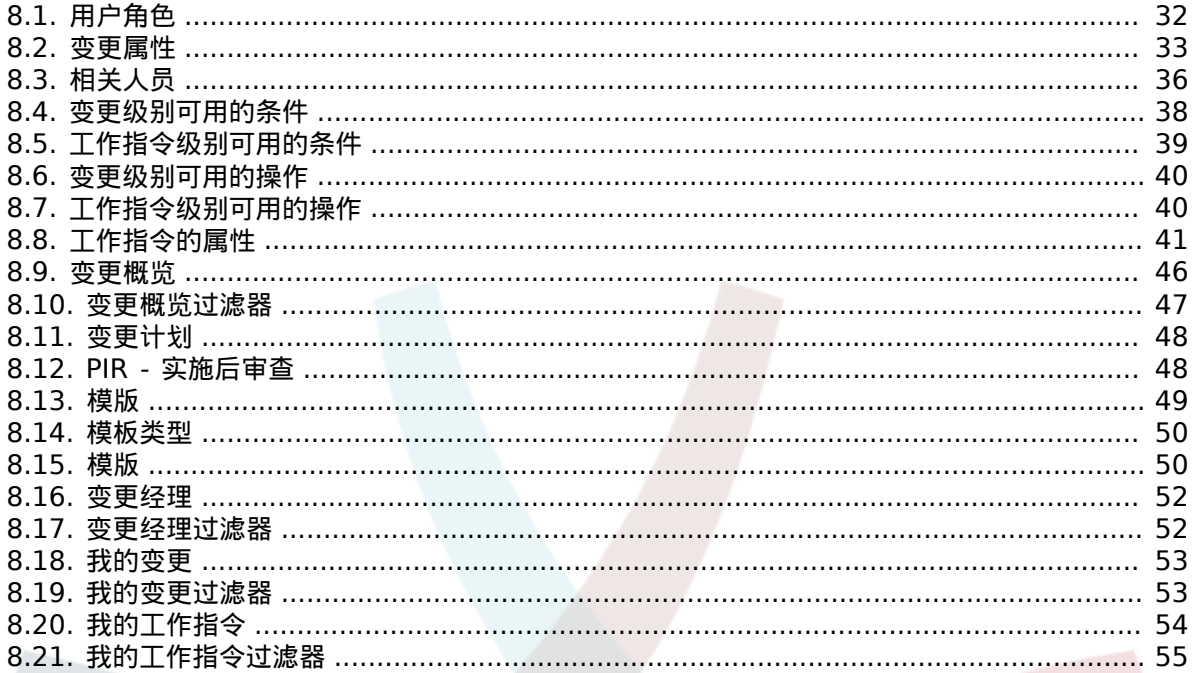

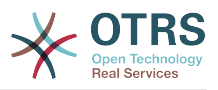

# <span id="page-8-0"></span>前言

本文档适用于OTRS::ITSM用户和管理员,并为IT服务经理、IT服务人员和最终用户(客户)提供 OTRS::ITSM模块的基本使用信息。仅提供与OTRS核心产品有差异的关于OTRS::ITSM模块安装、配 置和管理的信息,或只在OTRS::ITSM模块中存在的函数信息。

尽管在编写以下章节的过程中耗费了许多小时的工作,甚至还有多杯咖啡和不少香肠和椒盐卷饼,本手 册并没有声称自己是完整的。章节内容将定期修订以便持续改进。

我们期待你的反馈能作为章节内容和产品本身高质量的关键贡献。如果你缺少什么信息、某些方面或 它们的表现手法很难理解、有建议或任何其他意见,都请告诉我们。在http://otrs.org提交任何反馈 均深表感谢。

我们为手中的产品非常自豪,在此要感谢企业咨询股份有限公司的ITIL专家和一流的OTRS开发人 员,他们的共同努力为成功开发OTRS::ITSM做出了显著贡献。

我们还要感谢您、OTRS::ITSM的用户和社区提前所做的任何形式的援助和反馈,希望您能开心地使用 otr::ITSM。

André Mindermann安德烈.明德尔曼, OTRS AG管理合伙人

巴特洪堡,2007年5月

((享受吧))

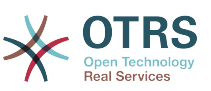

# <span id="page-9-0"></span>第 **1** 章 **OTRS::ITSM - OTRS IT**服务 管理

IT被期望于在一个日益复杂的领域持续提供高质量服务。在这种背景下,有效和高效的故障和问题管理 是不可或缺的。然而,如果没有统一并保持更新的有关IT基础设施的状态和配置的数据库信息,IT服务 管理仍然是一个几乎不可能完成的任务。

IT基础设施库,简称为ITIL®,是英国商务部发布的一系列书籍,为设计、提供、运营和管理IT服务 提供了最佳实践。ITIL不关注具体的技术,而是关注IT提供的服务,以及流程、角色、责任、潜在问 题/决议和条款定义信息。

ITIL在过去的多年中已经成为事实上的标准,其在IT组织的流通为开发共识和一致的IT服务管理术语作 出了显著的贡献。然而,ITIL仅描述"谁应该做什么",以及"这个过程中应该考虑什么"。为了覆盖尽可能 广泛的用户群,它没有提及哪怕一丁点如何做事的问题。因此,没有给出适用特定行业、公司或制造商 的可部署信息。

2005年12年,基于ITIL的IT服务管理工业标准ISO/IEC 20000发布。IT组织能够申请ISO/IEC 20000认证以证明自身合格。

持续的繁荣引起对基于ITIL流程的IT服务管理工具的需求。到目前为止,只有专有的解决方案。因为有 相当大的复杂性,这些工具大多数只有大公司负担得起,以及适用于大的IT部门。

OTRS::ITSM模块的开发被提上日程,以OTRS框架的极大成功为基础,将全球接受的、公用的ITIL推 荐规范与开源软件的好处相结合。

OTRS::ITSM 1.0是第一个真实世界ITIL兼容的开源IT服务管理解决方案,它建立在OTRS超过5500 份安装和社区支持(2007年数据)的可靠基础之上。OTRS::ITSM仍在积极开发中,并不断添加新功 能。

OTRS::ITSM是面向事实的,这是通过与ITIL咨询顾问和一些OTRS的客户共同合作开发完成的。

服务台和工单系统解决方案OTRS是ITIL兼容的IT服务管理解决方案OTRS::ITSM的基础,包括 OTRS::ITSM的事件管理、问题管理、服务级别管理、变更管理和配置管理模块,以及集成的配置管 理数据库。

OTRS::ITSM and OTRS are freely available (no license fees apply) and are subject to GNU GNU GENERAL PUBLIC LICENSE (GPL).

## <span id="page-9-1"></span>**1.** 功能介绍

OTRS::ITSM 6基于OTRS 6,所有OTRS的功能都正常使用,并可通过安装软件包来实现ITIL流程的 功能。

## <span id="page-9-2"></span>**1.1. OTRS::ITSM 6**新功能

OTRS::ITSM 6提供了以下新功能:

- 代码移植到OTRS 6框架;
- 添加了ITSM配置管理的新功能, 以禁止为特殊属性添加新的配置项版本;

• OTRS::ITSM 6包含了许多其它小BUG的补丁和改进。

### <span id="page-9-3"></span>**1.2. OTRS::ITSM 5**新功能

OTRS::ITSM 5提供了以下新功能:

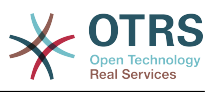

- 代码移植到OTRS 5框架。
- OTRS::ITSM 5包含了许多其它小BUG的补丁和改进。

## <span id="page-10-0"></span>**1.3. OTRS::ITSM 4**新功能

OTRS::ITSM 4提供了以下新功能:

- 代码移植到OTRS 4框架。
- 基于 [Template::Toolkit](http://www.template-toolkit.org/)新的强力模板引擎
- 中央对象管理器让创建和使用全局对象更容易。
- OTRS::ITSM 4包含了许多其它小BUG的补丁和改进。
- 所有的OTRS::ITSM 4翻译现在仅通过Transifex管理:https://www.transifex.com/projects/p/ OTRS/resources/,如果您想为OTRS::ITSM贡献自己的力量,请在http://www.transifex.com注 册为一个自由翻译人员,并加入一个语言团队。
- 改讲的和更灵活的故障状态链接传播。现在可以添加多个链接类型以计算故障状态,还定义了每个 链接类型的方向。(参阅系统配置"ITSM::Core::IncidentLinkTypeDirection")
- 用于ITSM配置管理的通用接口,这个功能包括通过通用接口创建、变更、检索和搜索配置项。
- ITSM配置管理批量操作。这个功能提供一个窗口来对多个配置项执行某些操作。
- 新的用于配置管理区分"部署状态"的彩色标记。这个功能添加一个标志列到配置项概览,用不同颜 色来表示部署状态,还在目录管理部分添加了一个颜色选择器,以自定义每个部署状态的颜色。
- 用于ITSM变更管理的动态字段。变更和工作指令的自定义字段已经升级为更灵活的动态字段。
- 改进的和更容易处理的变更、工作指令和变更咨询委员会(CAB)模板。通过模板概览视图,现在 更容易编辑一个模板。自动创建新的(临时)变更或工作指令,以将修改内容保存到原模板,保存 后新建的临时变更或工作指令将被删除。

## <span id="page-10-1"></span>**1.4. OTRS::ITSM 3.3**新功能

OTRS::ITSM 3.3提供了以下新功能:

- 代码移植到OTRS 3.3框架。
- 集成功能插件"OTRSServiceIncidentState(OTRS服务故障状态)"到OTRS::ITSM。它在工单详情窗口 和服务人员能够选择服务的所有窗口(可以按窗口禁用)显示选定服务的当前故障状态。
- 集成功能插件"OTRSCIColumns(OTRS配置项列)"到OTRS::ITSM。这个功能能够配置每个配置项类 单独的显示属性,用于服务人员界面的配置项概览、配置项搜索概览和链接的配置项视图
- 集成功能插件"OTRSWorkOrderTimeDependency(OTRS工作指令时间依赖)"到OTRS::ITSM。如果 启用了这个功能,你修改一个工作指令的计划结束时间后,所有后续工作指令也将相应地移动,以 保持所有工作指令的时间差仍然相同。
- 集成功能插件"OTRSCIAt tributeSyntaxCheck(OTRS配置项属性语法检查)"到OTRS::ITSM。可以在 服务人员界面添加或编辑配置项时使用正则表达式来检查配置项属性(使用导入/导出模块导入配 置项时无法使用本功能)。和配置项名称一样,文本或多行文本类型的配置项属性,也能够使用单 独的正则表达式来检查。如果属性不匹配定义的模式就显示一条单独的错误消息。使用这个功能可 以强制执行某些要求如配置项属性必须以"ABC"开头或必须以一个数字结尾。

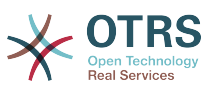

- 添加新功能"WorkOrder Report At tachments(工作指令报告附件)"到OTRS::ITSM。这个功能让工 作指令报告窗口支持附件上传。
- 工具栏图标现在使用了图标字体,更容易用不同的基色创建自定义皮肤。
- 将紧急度和影响值从目录升级为动态字段,将ITSM相关的动态字段重新取个好名--都使用ITSM前 缀。
- 在变更管理界面创建变更或工作指令有了2个不同的窗口,一个是从头开始创建变更或工作指令, 一个是从模板创建。

## <span id="page-11-0"></span>**1.5. OTRS::ITSM 3.2**新功能

OTRS::ITSM 3.2提供了以下新功能:

- 代码移植到OTRS 3.2框架。
- 增强的导入/导出窗口,在导入后显示汇总信息。
- 为ITSM配置项添加附件支持。
- 新增加了检查配置项名称是否唯一的系统配置选项。

## <span id="page-11-1"></span>**1.6. OTRS::ITSM 3.1**新功能

OTRS::ITSM 3.1提供了以下新功能:

- 代码移植到OTRS 3.1框架。
- 在变更管理中为加速条件或操作后端添加缓存。
- 在变更管理中添加了使用镜像数据库搜索变更和工作指令的可能性。

## <span id="page-11-2"></span>**1.7. OTRS::ITSM 3.0**新功能

OTRS::ITSM 3.0提供了以下新功能:

- 崭新的界面 OTRS 3.0外观和感觉
- 代码移植到OTRS 3.0框架。
- 新的通用搜索对话框。
- 新的搜索结果类型(打印、PDF和CSV)。

### <span id="page-11-3"></span>**1.8. OTRS::ITSM 2.1**新功能

OTRS::ITSM 2.1提供了以下新功能:

• 变更管理

通过部署缓存技术改进了变更管理和目录管理的速度。 变更管理中用于变更和工作指令新的强大的自定义字段。 部署了一个选项,用于保存为模板时重置变更和工作指令的状态。 生成变更编号新增了可供选择的检验和生成器。

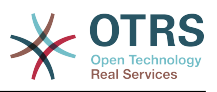

新的选项用于在变更详情时间轴上显示工作指令标题和工作指令状态。

## <span id="page-12-0"></span>**1.9. OTRS::ITSM 2.0**新功能

OTRS::ITSM 2.0提供了以下新功能:

• 变更管理

新的OTRS::ITSM软件包"ITSMChangeManagement"实现了ITIL变更管理流程。

## <span id="page-12-1"></span>**1.10. OTRS::ITSM 1.3**新功能

OTRS::ITSM 1.3基于OTRS 2.4

它提供了与OTRS::ITSM 1.2相同的功能,只是运行在OTRS 2.4框架。

### <span id="page-12-2"></span>**1.11. OTRS::ITSM 1.2**新功能

OTRS::ITSM 1.3基于OTRS 2.3

OTRS::ITSM 1.2提供了以下新功能:

• 模块化

从现在开始附加的覆盖单个ITIL流程的ITSM软件包如故障管理/问题管理、配置管理、服务级别管 理,能够彼此独立安装。这意味着你要使用OTRS::ITSM,既可以按照某个顺序逐个安装各个模块, 也可以安装所有模块。

• 减少重载

ITSM功能(例如基于工单影响的优先级计算)已经用AJAX技术重新部署,减少了之前必要的重新 载入。这极大提升了使用OTRS::ITSM的速度。

• 联合链接对象机制

OTRS::ITSM 1.1以前的版本基于自身扩展的对象链接机制,因此,OTRS的对象链接功能不能在 OTRS::ITSM中使用。在实现联合链接对象机制后,就能覆盖OTRS和OTRS::ITSM两种链接对象机 制的所有功能。

• 改进的速度

使用SQL绑定变量改变了数据库的访问技术,使得存取配置项数据库比以前快了很多。

• 位置

位置不再是一个独立的菜单项,现在把位置集成到配置项中,以获得持续增长的灵活性。

• SLA分配到多个服务

现在可以将一个SLA分配给多个服务。

• SLA概览

在服务菜单,现在有了一个新的菜单项-SLA概览。

• 刷新机制

添加了一个新的刷新机制以自动刷新服务概览和配置项概览窗口。

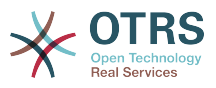

### <span id="page-13-0"></span>**1.12. OTRS::ITSM 1.1**新功能

OTRS::ITSM 1.1提供了以下新功能:

• 认证概念

每个对象如服务/SLA、位置、配置项、链接对象现在都创建了一个对应的组,可以实现服务人员权 限更细粒度的分配。

• 给客户分配服务

可以将服务分配给验证过的客户,而且还可以给每个客户分配一个通用的"默认服务"。

• 服务/配置项视图

服务和配置项的视图,包括每个对象的当前状态,允许你分析一个故障并计算故障影响服务和客户 的影响度。作为服务视图的增强,现在还显示SLA和链接的配置项。对每个配置项,显示当前的故 障状态。并且故障状态还会传播给依赖的SLA和配置项。如果选择了一个服务,将会显示服务的详 细信息,现在还有了新增的"当前故障状态"信息,这个状态值是计算了依赖的服务和配置项的故障 状态得出的结果。

配置项增加了"当前故障状态"字段,包括两个状态类型:

- 正常
- 故障

每个状态类型,可以注册任意数量的状态,配置项的状态影响服务的状态。服务状态会自动计算, 有以下三个值:

- 正常(绿色)
- 警告(黄色)
- 故障(红色)

如果配置项被链接为"依赖",将会传播故障状态。故障状态按以下规则进行传播:

- 如果一个配置项依赖的另一配置项状态为"故障",则依赖的配置项变为"警告"状态。
- 如果一个服务依赖一些配置项,并且其中一个配置项有"故障"状态,则服务变为"故障"状态。
- 如果一个服务依赖一些配置项,并且其中一个配置项有"警告"状态,则服务变为"警告"状态。
- 如果一个服务有一些子服务,并且其中的一个子服务有"故障"状态,则父服务变为"警告"状态。
- 如果一个服务有一些子服务,并且其中的一个子服务有"警告"状态,则父服务变为"警告"状态。 视图中将显示单独的服务、子服务和配置项的状态。
- 服务人员界面配置项搜索和链接

一个服务人员在记录新的故障工单时可以搜索、选择和分配一个客户的任意配置项或已有工单。

• 配置管理数据库导入导出(CSV和API)

这个功能允许从CSV文件导入或更新OTRS::ITSM配置管理数据库,并将配置管理数据库导出到 CSV文件。CSV文件的每一行描述一个配置项,每一列是配置项的属性数据。

导入和导出由ImEx定义控制,这些定义将CSV文件的列映射到配置管理数据库的字段,您可以在  $O$ TRS的系统管理界面创建一个ImEx定义,配置管理数据库每个可用的字段,都需要定义CSV文件

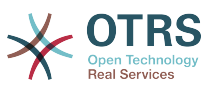

对应的一列。这通过一个描绘了当前配置项定义的表单来完成。另外,可以使用过滤器来限制导出 配置项的数量。可以在系统中存储任意数量的ImEx定义,每个定义都可以用于导入和导出。

要开始导入(导出也一样),可以通过两种方式:WEB界面的交互式,或者自动化脚本。使用交互 式,选择一个定义好的ImEx定义,然后将CSV文件上传到系统。在交互式导出过程中,将提供 CSV文件自行下载。

自动导入通过脚本实现,需要ImEx定义的名称和CSV文件名作为参数。在脚本导出过程中,脚本 的参数是要保存到CSV文件的配置项名称。在执行导入或导出前,选择的ImEx定义将与当前配置 项定义进行对比,如果发现不一致,就中断操作。而且在导入过程中,要检查配置项定义的限制 (如强制字段),如果有适用的限制,这条数据就会取消,但会继续导入操作。导入记录可在 syslog中找到。通过API,基于CSV的导入导出可以被其它格式/传输如直接数据库存取或XML所替 代或增强。CSV接口的实现可以作为一个参考。

• 创建了大量的附加报表﹐例如:

工单和配置项的基本报表:

- 每个工单类型和优先级(状态、队列、服务)的已创建工单总数。
- 上月每个工单类型(优先级、状态、队列、服务)已创建工单总数的月度概览。
- 指定时间段每个工单类型和优先级(状态、队列、服务)的已创建工单总数。
- 每个工单类型和优先级(状态、队列、服务)处理中的工单总数。
- 所有创建的配置项每个类(每个状态)的总数。
- 上月创建的配置项每个类(每个状态)的总数。
- 指定时间段创建的配置项每个类(每个状态)的总数。

添加了更多报表以提供关于一次解决率和平均解决时间的指定数据:

- 每个工单类型和优先级(队列、服务)的工单的一次解决率。
- 上月每个工单类型(优先级、队列、服务)的工单的一次解决率。
- 指定时间段每个工单类型和优先级(队列、服务)的工单的一次解决率。
- 每个工单类型和优先级(队列、服务)的所有工单的平均解决时间。
- 上月每个工单类型和优先级(队列、服务)的工单的平均解决时间。
- 指定时间段每个工单类型和优先级(队列、服务)的工单的平均解决时间。
- 添加了配置项、服务、SLA和位置的打印功能。

### <span id="page-14-0"></span>**1.13. OTRS::ITSM 1.0**功能

OTRS::ITSM 1.0提供了以下功能:

- ITIL兼容的"服务支持"流程
	- 故障管理
	- 问题管理
	- 配置管理

• 一个集成的、可独立扩展的配置管理数据库(CMDB)

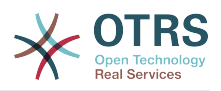

- ITIL兼容的新功能名称
- ITIL兼容的角色、职责和权限模型
- 跨流程的沟通管理:IT服务组织内部、客户/客户联系人管理和供应商管理
- 灵活的统计功能用于(趋势)分析;报表、计划和基于性能图表的控制
- 灵活的配置、定制和升级以满足独特的需求
- 支持原生的工单类型(集成在OTRS中):可以在系统管理界面管理多种工单类型,所以不再需要 自定义字段来指定工单类型。使用自定义字段来分类工单类型也不需要迁移。这个新功能也显示在 服务人员和客户的工单内容和打印视图中,并且可以在服务人员界面调整。

配置管理和集成的CMDB(配置管理数据库):

OTRS::ITSM基于一个集成的配置管理数据库(CMDB),CMDB是服务管理流程全面控制的基 础。CMDB描绘了配置项、配置项之间的复杂关系、配置项之间及配置项与服务链上其它部件之间的 相互依赖关系。

- 全面记录和管理ITSM相关的配置项如计算机、硬件、软件、网络、文档和服务、SLA、组织架构 等。
- 描述了IT服务目录和生效协议(SLA、OLA、UC)
- 记录、管理、描述技术和服务与CMDB数据之间的相关关系和相互依赖,例如一个服务需要的所有 必需的、供选择的或相关的配置项
- 管理配置项历史、当前和未来的状态,例如用于问题诊断、服务器维护或计划的变更
- 分析服务故障或配置变更的潜在影响
- 显示虚拟的IT基础设施,例如服务器/内存虚拟化
- 软件许可管理,例如可用/在用的许可证(需要第三方产品)
- 配置项按年代序列的生命周期管理,从购买到作废
- 对CMDB数据所做的所有配置变更的报告
- 公司目录接口(如LDAP、eDirectory、Active Directory等)

故障管理:

- 服务和SLA(集成在OTRS中):新属性"服务"和"服务级别协议(SLA)"集成到OTRS 2.2中,以使 OTRS成为一个IT服务管理工具。创建工单时客户可以选择一个服务(例如:电子邮件服务)和一 个对应的SLA。SLA属性是"响应时间"、"更新时间"和"解决时间"。IT服务可以用这些属性来发送通知 或进行工单升级以满足SLA要求。服务和SLA特定的电子邮件头信息同样可以用在邮箱管理员过滤 器模块进行分析。
- 全面支持IT支持服务组织的事件记录、分类、优先级、直接支持(一线支持)、诊断、协调(二线/ 三线支持、外部合作伙伴等)、服务恢复、解决、关闭和服务文档等流程
- 故障和服务请求能够被服务台人员和客户联系人(WEB自助服务)快速和直观地记录。
- 基于规则的工单生成和/或通知,例如与IT监控系统交互
- 类别和优先顺序选项(优先级、影响、紧急度)
- 覆盖完整的CMDB,例如,被故障影响的服务、考虑配置项、FAQ知识库、在工单和配置项之间建 立链接以用于分析和报表

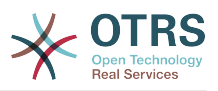

- (自动)记录工单"信件"(活动记录)
- 经常监控和评估工单处理过程
- 故障工单的分配、跟踪、升级和解释与OTRS的角色、组和队列机制完全集成
- 提供和存储相关时间数据,例如服务级别管理相关的时间
- 实用的工单处理(合并、拆分) , 允许合并相似的故障和/或拆分复杂的故障
- 计划、主动控制和监控服务请求活动(工作包、工作计划、服务交货期、到期时间等)
- 从故障工单生成和跟踪问题工单

问题管理:

- 全面支持IT组织的问题识别、记录、分类、优先级、问题源诊断、协调解决(例如权变措施或变更 请求)、关闭和编制文档等流程
- 为子流程提供相关信息
	- 问题控制(解决问题),
	- 错误控制(错误处理),
	- 主动问题管理(例如工单趋势分析)和
	- 管理信息(关于故障、问题和已经错误)
- 当前/历史故障、知识库(FAQ)和配置管理数据库均一直可用
- 故障工单的分配、跟踪、升级和评估与OTRS的角色、组和队列机制完全集成
- 系统自动通知客户关心的解决问题进展情况
- 故障管理接收问题解决的准备信号
- 工单是IT服务流程管理的中央信息容器:它们传输多种可能的基础数据,例如:
- 人员、组织
- 时间标识
- 优先级、影响、紧急度
- IT服务目录和项目的关联
- 活动,例如:关于一个工时管理电话的备注
- 对象,例如:配置项、包含关系
- (子)工单,例如:有基础故障的问题
- 备注和附件,例如:扫描的服务请求单
- 工作包,如计划的、分配的工作任务
- SLA信息
- 阈值和升级数据

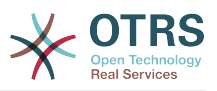

- 工单历史(所有修改)
- 工时信息(工时管理)。

# <span id="page-17-0"></span>**2.** 硬件与软件要求

OTRS::ITSM的要求与OTRS的要求相同,可从OTRS管理手册获得更多信息。

# <span id="page-17-1"></span>**3.** 社区

过去多年围绕OTRS已经形成了一个大型社区,用户和开发人员使用邮件列表来共享他们关于问题单 系统的各种真知灼见。他们记录与安装、配置、使用、本地化和开发相关的各种问题。他们可以通过 http://bugs.otrs.org (http://bugs.otrs.org/)BUG跟踪系统提交BUG报告,还可以直接联系负责的 开发人员,相关补丁会很快提供出来。

上述的社区频道也对OTRS::ITSM同样开放,以持续改进产品质量。您可以在主页http://otrs.org (http://otrs.org/)加入这个社区。

#### <span id="page-17-3"></span>图 **1.1. OTRS.org**

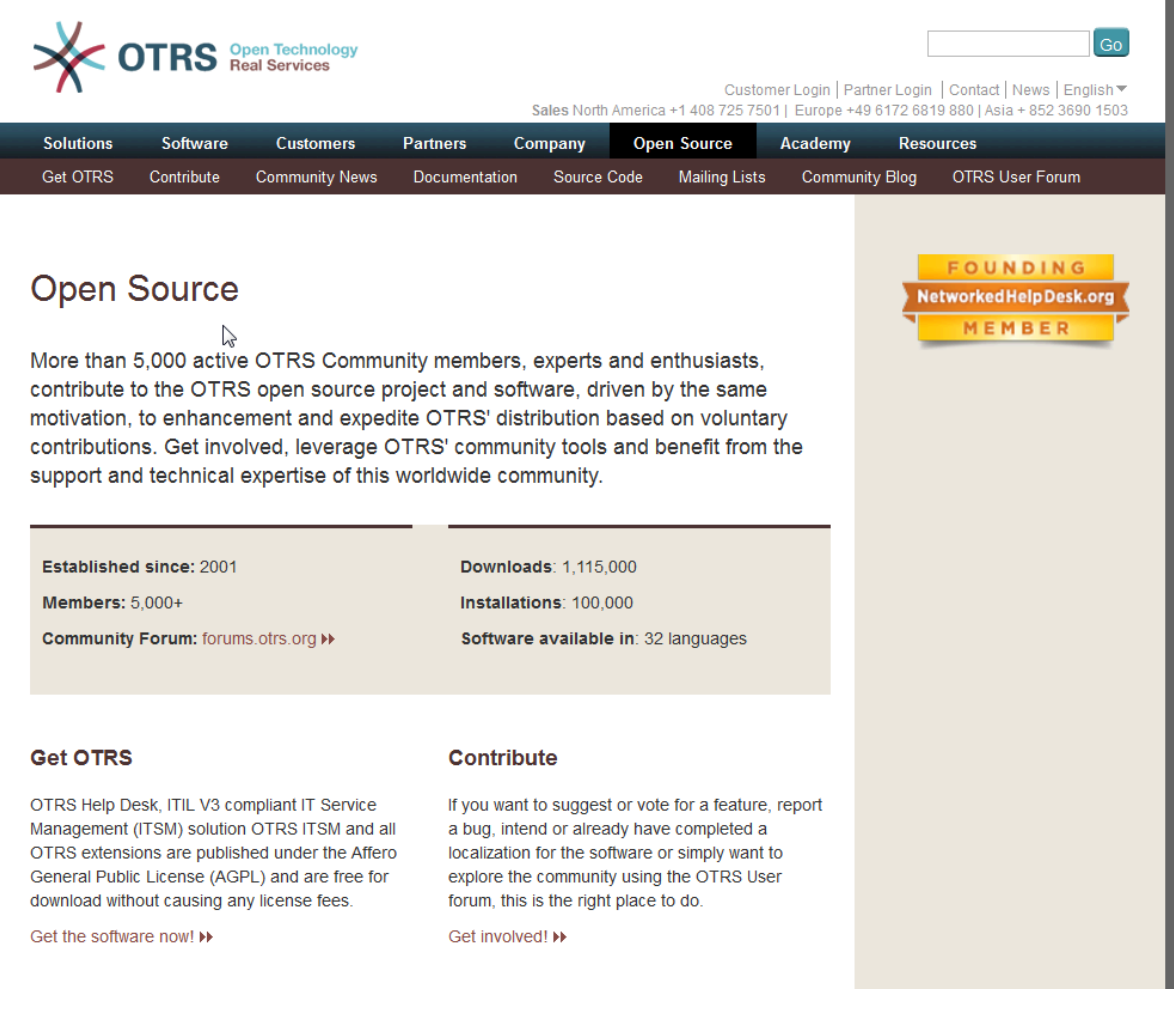

# <span id="page-17-2"></span>**4.** 邮件列表

已经为OTRS::ITSM设置了独立的邮件列表,请访问http://lists.otrs.org (http://lists.otrs.org/):

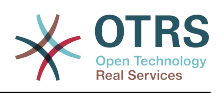

## <span id="page-18-0"></span>图 1.2. lists-otrs-org

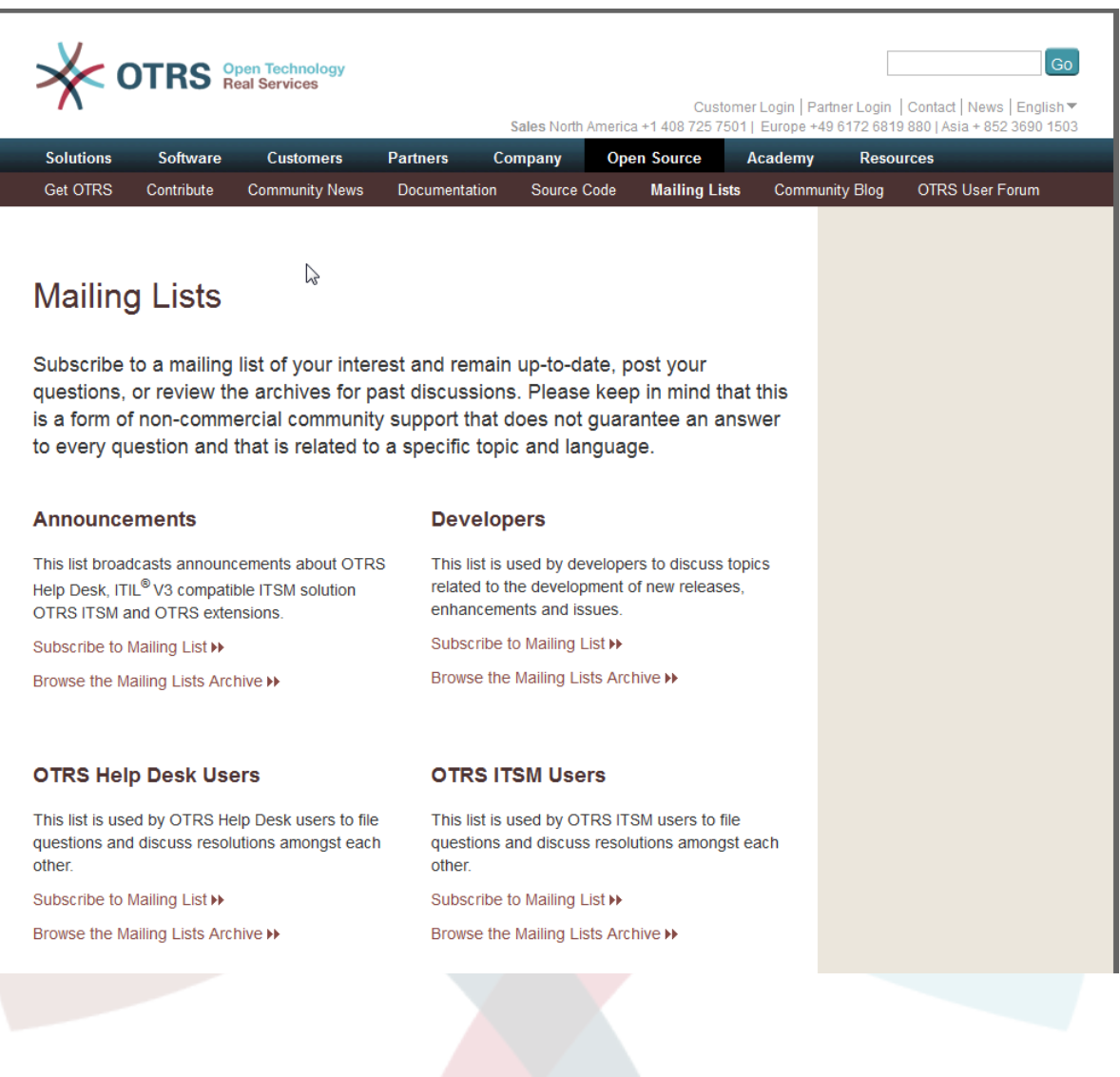

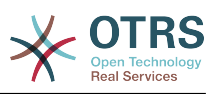

# <span id="page-19-0"></span>第 **2** 章 **OTRS::ITSM**商业服务

OTRS AG是OTRS及基于OTRS的所有模块 ( 如OTRS::ITSM ) 的制造商和源代码提供者, 同时也是专 业服务提供商。不像专用软件提供商,OTRS AG的商业模式不是收取软件许可费-OTRS和 OTRS::ITSM都是免费使用的,我们只是提供与OTRS应用相关的商业服务。

作为您的强力合作伙伴,我们为您的OTRS项目设计、实现和运营的所有阶段提供最佳支持。我们的 员工都是资深专家,我们自信能用最现代的方法部署OTRS。这个哲学担保了强力商业应用软件的信 誉,并让高兴的客户由衷赞美我们的服务质量(请参阅http://www.otrs.com/en/references/)。

# <span id="page-19-1"></span>**1. OTRS::ITSM**咨询和实施

您计划使用OTRS::ITSM吗?或者您找到了新的产品界面并且想评估系统是否能够满足您的需求?或 者您已经评估完成OTRS::ITSM并决定使用我们的咨询服务以便提升项目迈向成功的效率?

我们在IT流程咨询、软件引擎、开发、ITIL兼容的IT运营和支持方面能够提供广泛的经过实践的专业 知识。对您的项目的安全和质量管理能够充实我们的服务资产,您也能从广泛并快捷的知识转换中受 益。

我们的服务包括:

- 识别您的需求,并协助产品评估
- 指导ITSM流程和组织架构的设计与部署
- ISO20000认证时ITIL评估与支持
- ITIL培训和辅导
- ITIL实施
- 编译IT服务目录
- CMDB设计
- 安装和配置OTRS::ITSM,包括与您现有的系统环境集成
- 审核并优化现有安装的OTRS::ITSM
- 从前任系统迁移流程和数据
- 版本升级
- 商业和IT需求规范,以及超出OTRS::ITSM现有功能范围的功能规范
- 设计和实现项目可免费培训系统管理员和服务人员
- 关于OTRS::ITSM托管运营(ASP/SaaS)的咨询服务,以及应用系统支持

# <span id="page-19-2"></span>**2.** 软件开发

开源软件OTRS::ITSM的一个显著优势就是扩展功能范围的灵活性。不用担心"供应商锁定(这是私有 软件系统的典型风险)",也不用担心在与制造商协商扩展功能范围或创建到OTRS::ITSM的接口时被 拖延。

经验丰富的项目经理和开发人员可随时供您驱使,以将超出OTRS::ITSM功能范围的需求转换为商业 和IT规范。我们按您的设想开发功能模块、程序接口或升级现有功能。

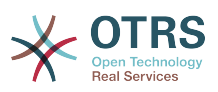

对其它客户也有用处的扩展功能也可能在以后的版本中添加到标准模块。所有相关模块都会受益:比 起刚涎生时的OTRS::ITSM,在您和其它客户的需求驱动下OTRS::ITSM已经越来越强大了,并且您也 能节约移植您的独特功能到新版本的成本。

# <span id="page-20-0"></span>**3.** 应用程序支持

即使您选择了开源软件,IT服务管理解决方案也是事关未来的投资决策。部署这个项目的成功关键是 选择一个合格的咨询合作伙伴。同样重要的是按计划并成功的移植解决方案为有生命力的系统,以及 可信赖的合作伙伴的持续支持保证完美的运营应用程序服务。

我们提供这种持续支持,我们的服务包可根据您的需求量体裁衣,可提供不同的响应时间(最高 7\*24\*365的多种服务级别协议),并能7\*24\*365访问我们的支持门户网站以及可选的电话支持。 请访问http://www.otrs.com/en/support/获得所有支持的详细信息,或通过邮件sales@otrs.com 联系我们的销售团队。

您只需要为您绝对需要的服务付费,需要时也可以预订可选的附件服务包如远程控制支持,或者到其 它OTRS::ITSM实例的应用系统支持服务扩展。

我们遵从ITIL运营的应用程序支持团队为流程和性能持续优化。我们的服务经理会定期与您联系,以 便跟您讨论跟服务相关的期望和需求。您选择服务包的月度服务报告将作为这些会话的基础。

# <span id="page-20-1"></span>**4.** 托管应用程序服务(ASP/Saas)

如果您不想亲自运营OTRS和/或OTRS::ITSM,可以通过所谓的"ASP(应用服务供应)"或"SaaS(软件 即服务)模型从专业的公司租用本产品。

客户(软件用户)通过互联网访问租用的专用OTRS系统,如需要,可按固定月费获得应用程序支持 (参阅上面的章节),并在合同规定的范围租用这个应用程序。因为只使用了开源产品,没有额外的 许可证费用。

应用程序服务提供商运营IT基础设施、系统和遵从ITIL的软件,并保证服务级别协议规定的服务质 量。提供商维护应用系统(例如打补丁、备份、监控),以及故障和/或服务请求(如咨询请求、软 件扩展或配置请求)的客户支持。

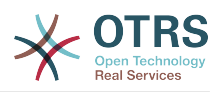

# <span id="page-21-0"></span>第 **3** 章 安装**OTRS::ITSM**

请注意,必须在OTRS::ITSM安装之前安装好OTRS 6框架。安装OTRS需要的所有信息、选项或安装 流程都在OTRS管理手册中描述。

# <span id="page-21-1"></span>**1.** 安装

成功安装OTRS 6或更新版本后,以系统管理员登录,在系统管理区使用软件包管理器或通过 ftp:// ftp.otrs.org/pub/otrs/itsm/packages6/ 获取ITSM软件包,并按以下顺序安装:

- 目录模块
- ITSM核心模块

如果您运行OTRS的主机能够访问互联网,可使用如下的在线软件仓库 [--OTRS::ITSM 6 Master--] 来安装下面的软件包。否则下载下面的软件包并使用软件包管理器来安装它们:

- ITSM故障和问题管理模块
- ITSM配置管理模块
- ITSM变更管理模块
- ITSM服务级别协议管理模块
- 导入导出模块

您可以在这里找到安装过程的更多信息: [INSTALL-6.ITSM](http://ftp.otrs.org/pub/otrs/itsm/INSTALL-6.ITSM)

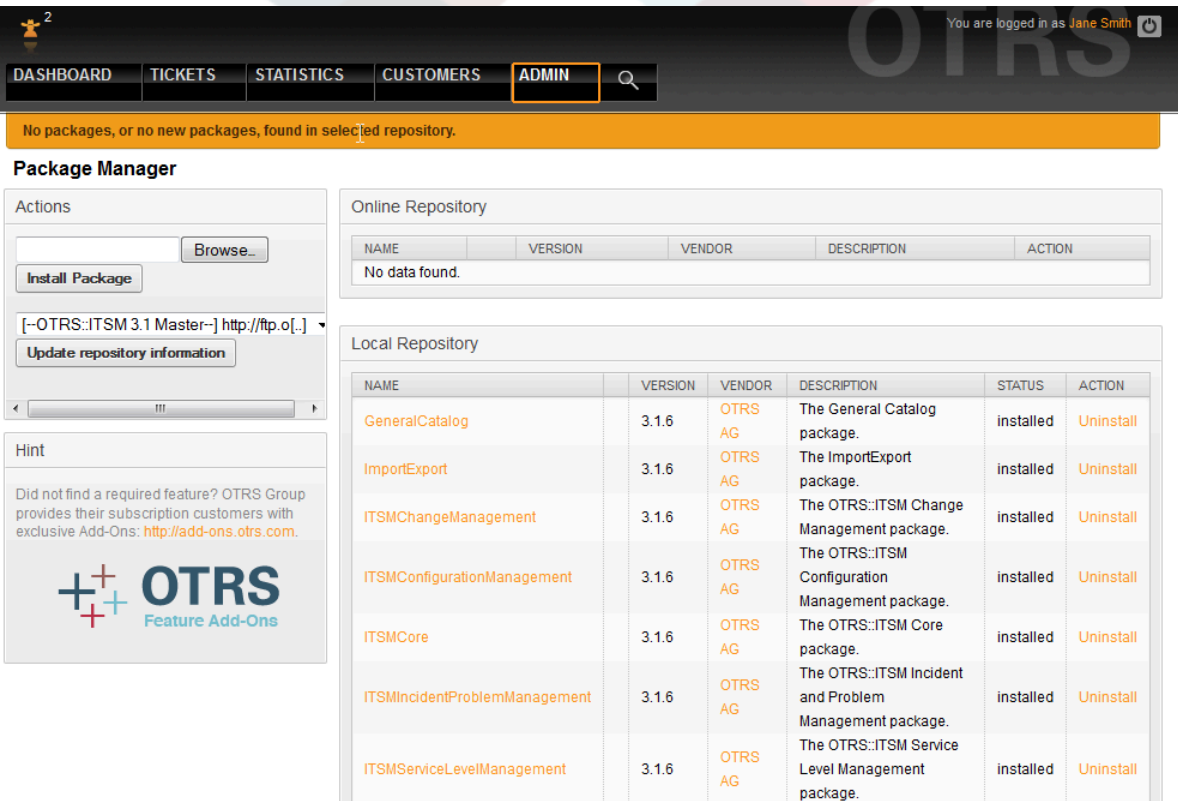

# <span id="page-21-2"></span>**2.** 升级

如果您使用的版本老于OTRS::ITSM 1.1, 请首先将系统升级到OTRS::ITSM 1.1。

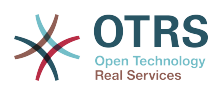

如果已经安装了OTRS::ITSM 1.1,在升级OTRS::ITSM前升级您的OTRS 2.2框架到版本2.3。下 载OTRS 2.3框架的最新版, 并按UPGRADING文件的指令升级。升级到框架2.4之后, 登录到您的系 统,使用软件包管理器来安装软件包ITSMUpgradeTo12。您可以手动下载或使用在线软件仓库。忽略 所有关于未正确安装老版本ITSM软件包的错误信息。这个软件包将安装所有需要的软件包来升级你 的系统到OTRS::ITSM 1.2版本,并迁移你的所有数据。

注意:这个升级需要数分钟!在开始运行后请不要停止升级过程。

如果OTRS::ITSM 1.2已经安装好,在更新OTRS:ITSM前升级你的OTRS 2.3框架到2.4。下载 OTRS 2.4框架的最新版,并按UPGRADING文件的指令升级。升级到框架2.4之后,登录到您的系 统,使用软件包管理器来安装"安装"章节描述的软件包。

要升级已经安装的OTRS::ITSM 1.3,从系统管理区中使用软件包管理器。如果你能从OTRS访问互联 网,使用在线软件仓库[--OTRS::ITSM 1.3 Master--]来安装新的软件包。如果有新版本的软件包可 用,就会在软件包名称后显示一个"升级"链接。

否则,下载软件包并使用软件包管理器来安装这些软件包。警告:不要卸载当前软件包,否则会丢失 数据!

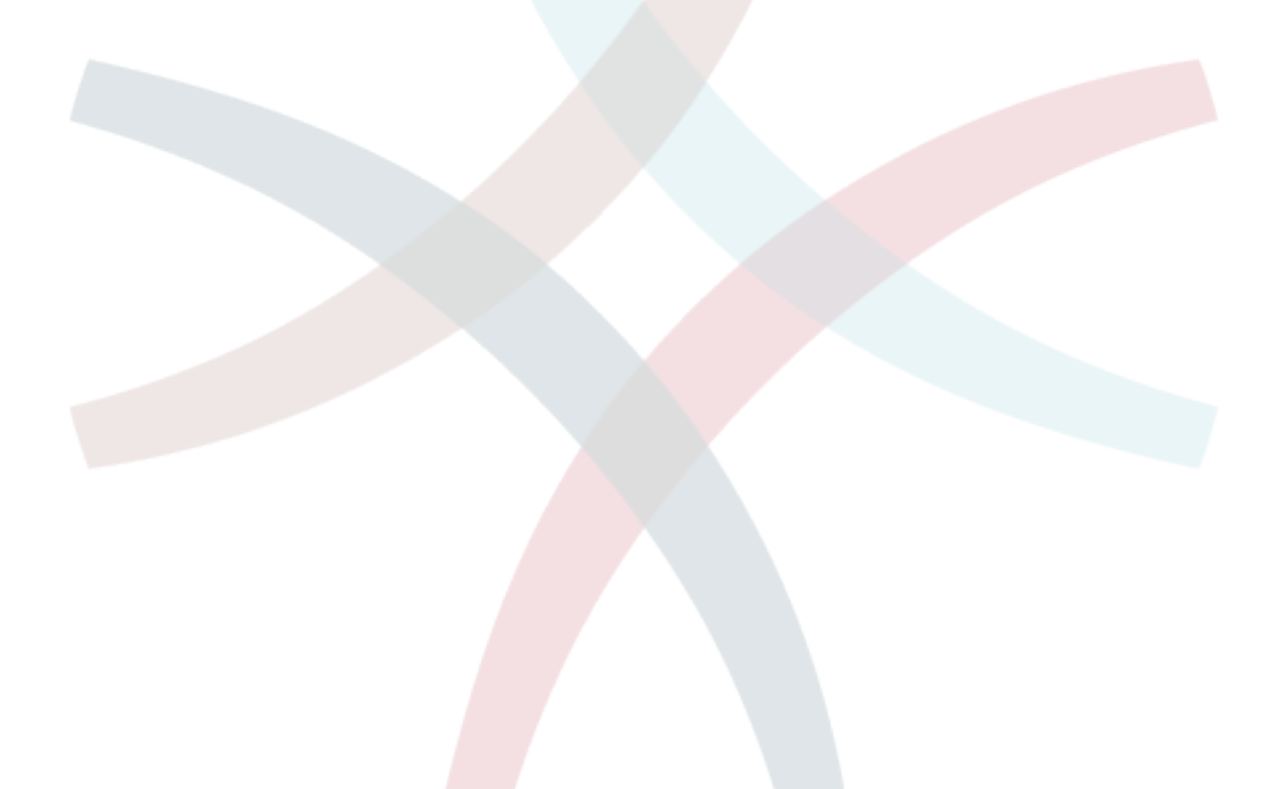

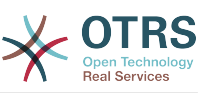

# <span id="page-23-0"></span>第 **4** 章 **OTRS::ITSM**模块的第一步

您需要注意的第一件事情是:OTRS::ITSM完全使用部署在OTRS中的服务人员和客户界面(客户前 端)。如果以前使用过OTRS,所有的功能和步骤(如登录、队列配置、用户偏好设置、过滤器、规 则、用户权限等)都能继续使用,没有任何改动。

本手册因此仅讨论OTRS和OTRS::ITSM不同的方面,特别是关注以下方面:

- IT服务和SLA
- CMDB配置管理数据库
- 新的工单字段和功能
- 遵从ITIL术语

Detailed information on the settings and proceedings that are identical in both OTRS and OTRS::ITSM are provided at https://doc.otrs.com/doc/manual/admin/6.0/en/html/ in the OTRS Admin Manual, which is continuously being revised.

#### <span id="page-23-1"></span>图 **4.1.** 管理手册

OTRS 3.1 - Admin Manual

Next

### OTRS 3 1 - Admin Manual

Copyright @ 2003-2012 OTRS AG

René Bakker, Stefan Bedorf, Michiel Beijen, Shawn Beasley, Hauke Böttcher, Jens Bothe, Udo Bretz, Martin Edenhofer, Carlos Javier García, Martin Gruner, Manuel Hecht, Christopher Kuhn, André Mindermann, Marc Nilius, Elva María Novoa, Henning Oschwald, Martha Elia Pascual, Thomas Raith, Carlos Fernando Rodríguez, Stefan Rother, Burchard Steinbild, Daniel Zamorano

This work is copyrighted by OTRS AG.

 $\mathbb{Z}$ 

You may copy it in whole or in part as long as the copies retain this copyright statement

The source code of this document can be found at source.otrs.org.

UNIX is a registered trademark of X/Open Company Limited. Linux is a registered trademark of Linus Torvalds.

MS-DOS, Windows, Windows 95, Windows 98, Windows NT, Windows 2000, Windows XP, Windows 2003, Windows Vista and Windows 7 are registered trademarks of Microsoft Corporation. Other trademarks and registered trademarks are: SUSE and YaST of SUSE Linux GmbH. Red Hat and Fedora are registered trademarks of Red Hat. Inc. Mandrake is a registered trademark of MandrakeSoft, SA. Debian is a registered trademark of Software in the Public Interest, Inc. MySQL and the MySQL Logo are registered trademarks of Oracle Corporation and/or its affiliates.

All trade names are used without the quarantee for their free use and are possibly registered trade marks.

OTRS AG essentially follows the notations of the manufacturers. Other products mentioned in this manual may be trademarks of the respective manufacturer.

#### **Table of Contents**

#### Preface

1. Trouble Ticket Systems - The Basics What is a trouble ticket system, and why do you need one? What is a trouble ticket?

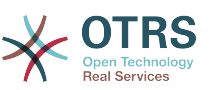

# <span id="page-24-0"></span>第 **5** 章 **OTRS::ITSM**对齐**ITIL**服务支 持

就像ITIL一样,OTRS::ITSM并未宣称是IT服务管理所有日益增长的任务和问题的"开箱即用"的解决方 案。事实上,它应该作为一个灵活、稳定且容易理解的信息平台,以便适合几乎每个组织的需求。

因此,请允许我们带来下面的注意信息:只有当流程、人员和产品(IT服务)都能真正对齐ITIL时, 使用对齐ITIL的工具如OTRS::ITSM才有意义。

不对通用ITIL流程做适当剪裁以满足特定商业环境的需求, OTRS::ITSM就不能达到改进IT服务管理的 KPI(关键绩效指标)的预期目标。

您还应当这个事实:成功部署ITIL项目通常需要一年甚至更久。它们的范围及在组织中的影响不可低 估。但是, 我们仍然看到, 灵巧地部署对齐ITIL的IT服务管理工具能够节约时间和金钱, 因为工具的 流程支持能够帮助和加速组织重新组合的流程。

从版本2.0开始,OTRS::ITSM支持下面的功能和流程(通常设计为ITIL实施的第一阶段):故障管理、 问题管理、服务级别管理、变更管理和配置管理数据库。

更多有关使用和调整系统的详细描述可以在下面的章节找到。请注意每个OTRS::ITSM软件包都能独 立安装,软件包的名称与ITIL相应的主题一致。

OTRS::ITSM基于ITIL V3实现。

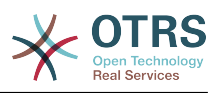

# <span id="page-25-0"></span>第 **6** 章 **CMDB-**中央**IT**仓库

配置管理数据库(CMDB)不是一个技术意义上的数据库,而是一个概念上的IT模型,是高效的IT服 务管理不可或缺的。所有的IT组件和资产都在CMDB中管理。配置管理超出了资产管理(经常不正确 地作为同义词使用),因为它不仅仅从财务视点记录资产,而且抓取有关组件之间的关系、技术参数 或位置信息。所以IT支持能够快速访问IT服务和IT组件(即配置项,CI)之间的相互依赖信息。

根据ITIL,CMDB必须提供以下功能:

- 手动和(在适用的地方)自动记录/修改配置项
- 描述配置项之间的关系和/或相互依赖信息
- 修改配置项属性(例如:序列号)
- 配置项的位置和用户管理
- 与系统中的ITIL流程模块集成

OTRS::ITSM在CMDB中实现了以上所有需求,并提供多种额外的IT支持功能。

## <span id="page-25-1"></span>**1. OTRS::ITSM**数据库模型

OTRS::ITSM的模块化架构和独立安装单个OTRS::ITSM软件的能力使得难以在一张图中显示完整的 数据库模型。基于这个原因,为修改或扩展数据库方案的OTRS框架和ITSM软件包提供了单独的图 形。

## <span id="page-25-2"></span>**1.1. OTRS**框架

For better readability, the diagram can be found at: [https://github.com/OTRS/otrs/blob/](https://github.com/OTRS/otrs/blob/rel-6_0/development/diagrams/Database/OTRSDatabaseDiagram.png) [rel-6\\_0/development/diagrams/Database/OTRSDatabaseDiagram.png](https://github.com/OTRS/otrs/blob/rel-6_0/development/diagrams/Database/OTRSDatabaseDiagram.png)

## <span id="page-25-3"></span>**1.2.** 目录模块

For better readability, this diagram can be found at: [https://github.com/OTRS/](https://github.com/OTRS/GeneralCatalog/blob/rel-6_0/doc/general-catalog-database.png) [GeneralCatalog/blob/rel-6\\_0/doc/general-catalog-database.png](https://github.com/OTRS/GeneralCatalog/blob/rel-6_0/doc/general-catalog-database.png)

## <span id="page-25-4"></span>**1.3. ITSM**核心模块

For better readability, this diagram can be found at: [https://github.com/OTRS/ITSMCore/](https://github.com/OTRS/ITSMCore/blob/rel-6_0/doc/itsm-core-database.png) [blob/rel-6\\_0/doc/itsm-core-database.png](https://github.com/OTRS/ITSMCore/blob/rel-6_0/doc/itsm-core-database.png)

## <span id="page-25-5"></span>**1.4. ITSM**配置管理模块

For better readability, this diagram can be found at: [https://github.com/OTRS/ITSMConfigurationManagement/blob/rel-6\\_0/doc/itsm](https://github.com/OTRS/ITSMConfigurationManagement/blob/rel-6_0/doc/itsm-configuration-management-database.png)[configuration-management-database.png](https://github.com/OTRS/ITSMConfigurationManagement/blob/rel-6_0/doc/itsm-configuration-management-database.png)

## <span id="page-25-6"></span>**1.5. ITSM**变更管理模块

For better readability, this diagram can be found at: [https://github.com/OTRS/](https://github.com/OTRS/ITSMChangeManagement/blob/rel-6_0/doc/itsm-change-management-database.png) [ITSMChangeManagement/blob/rel-6\\_0/doc/itsm-change-management-database.png](https://github.com/OTRS/ITSMChangeManagement/blob/rel-6_0/doc/itsm-change-management-database.png)

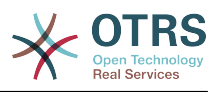

## <span id="page-26-0"></span>**1.6.** 导入导出模块

For better readability, this diagram can be found at: [https://github.com/OTRS/](https://github.com/OTRS/ImportExport/blob/rel-6_0/doc/import-export-database.png) [ImportExport/blob/rel-6\\_0/doc/import-export-database.png](https://github.com/OTRS/ImportExport/blob/rel-6_0/doc/import-export-database.png)

# <span id="page-26-1"></span>**2.** 服务,一切的核心

服务如"标准IT工作站"、"电子邮件"或"WEB访问"都是IT产品,应该在采用OTRS::ITSM前编译到"IT服 务目录"。这样一个服务目录通常是客户或公司特定的,并且分等级结构化。而且,因为IT专业人员 (服务人员)和IT用户(客户)都是服务目录的受众,它应该使用用户友好、易于理解的语言来表 述。

#### 警告

服务目录设计是不可低估的任务。我们的经验显示:高度推荐首先在干净的系统上验证概念 想法,并将转换服务结构到OTRS::ITSM作为第二步。借助外部的帮助如ITIL实践专家已经被 证明是有价值的。

在OTRS::ITSM中指定分级的IT服务目录的样例(部分),创建工单时

#### <span id="page-26-2"></span>图 **6.1.** 服务人员电话工单

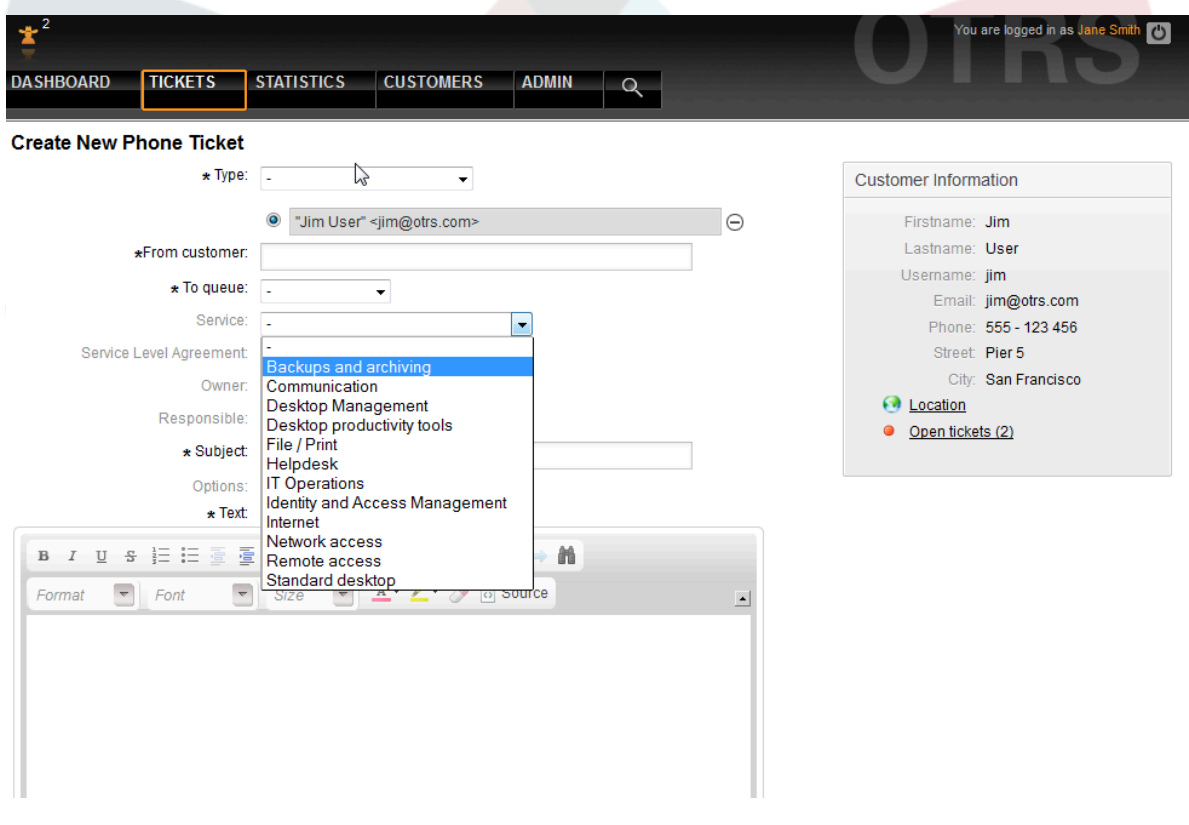

和在系统管理中。

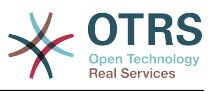

#### <span id="page-27-1"></span>图 **6.2.** 系统管理-服务管理概览

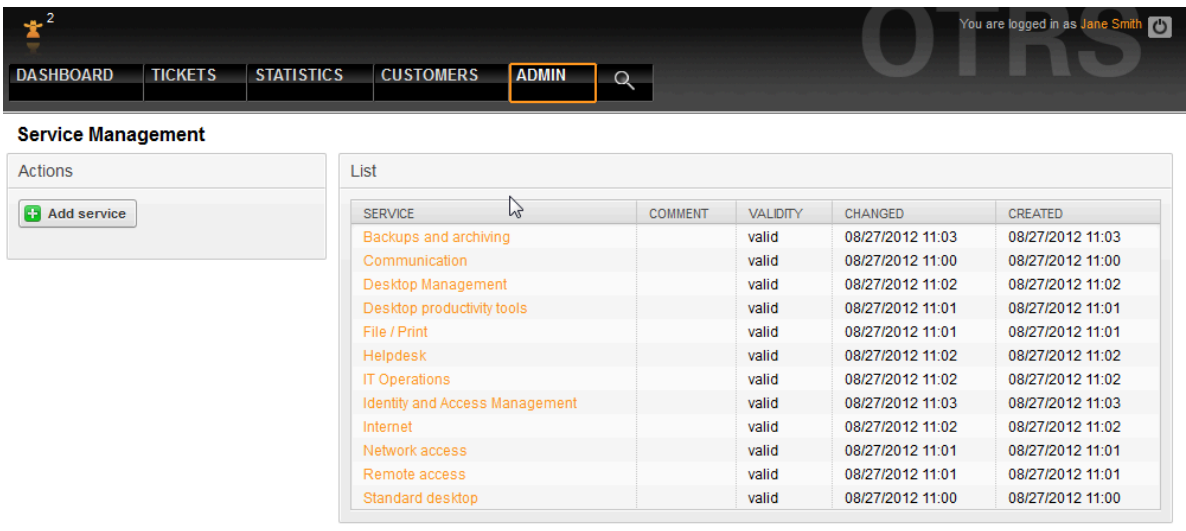

Powered by OTRS 3.1.9

Top of page  $\Box$ 

# <span id="page-27-0"></span>**3.** 服务级别和服务级别协议

服务级别和相对应的协议 ( 服务级别协议 ) 记录IT服务的质量承诺。SLA在系统管理界面记录和管 理。

#### <span id="page-27-2"></span>图 **6.3.** 系统管理-**SLA**管理概览

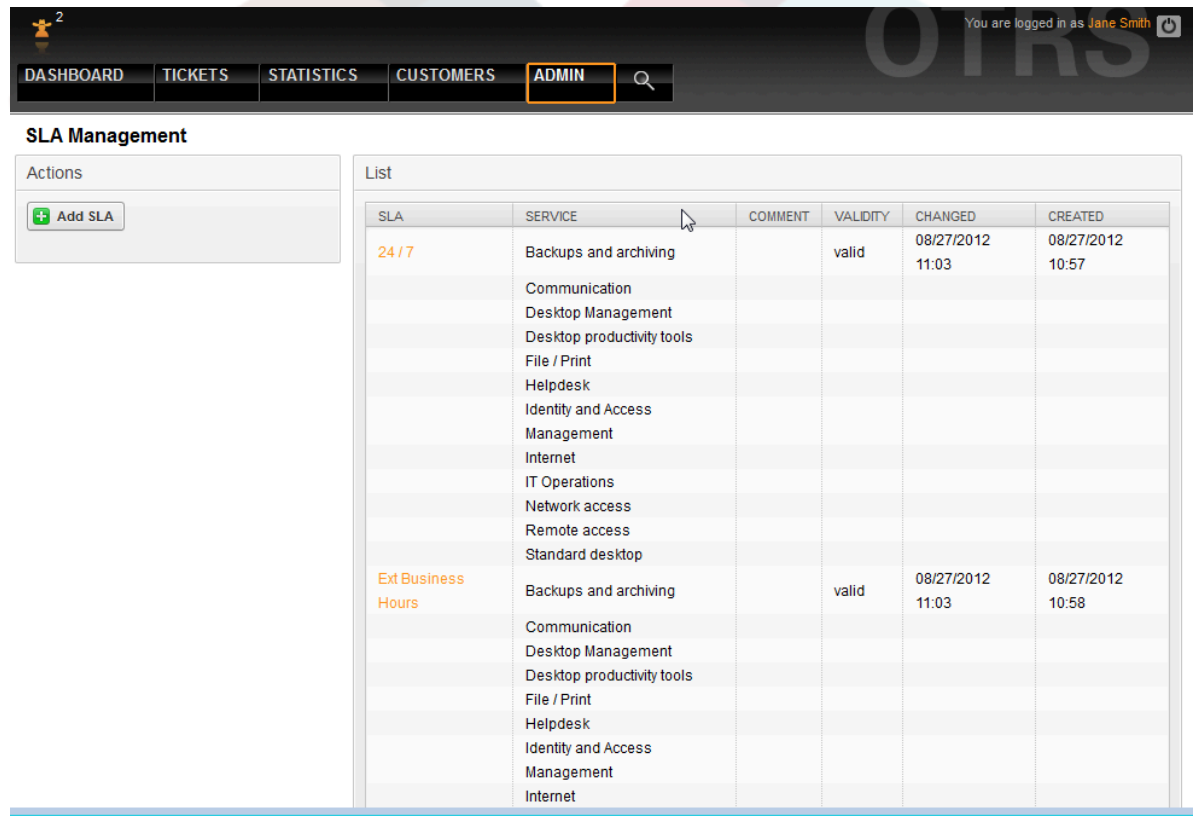

以下参数在每个SLA中都会记录:

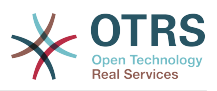

#### <span id="page-28-0"></span>图 **6.4.** 系统管理-**SLA**管理-编辑

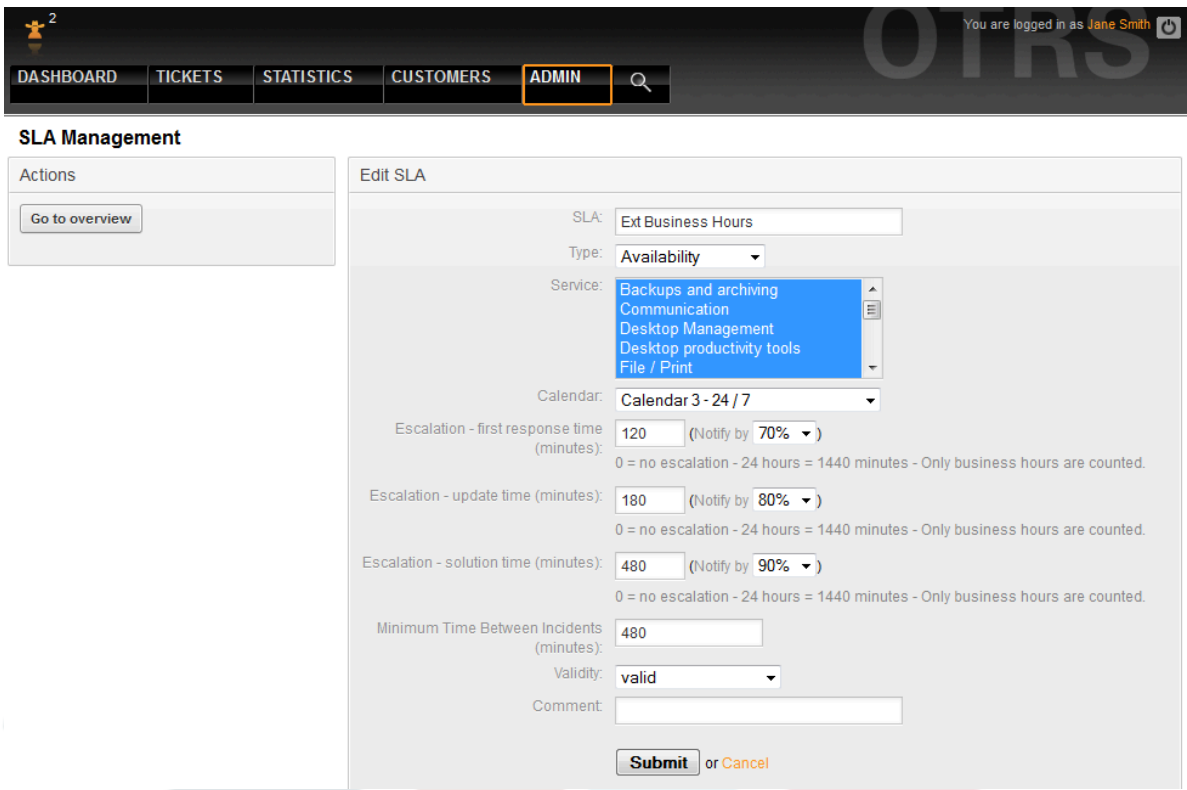

OTRS::ITSM默认提供了最多99个不同的日历来描述多种工作或服务时间的不同时区。SLA能够分 配"服务级别窗口"。OTRS::ITSM可以输入不同的时间跨度(单位:分钟)来控制通知和升级时间。

- 【响应时间】
	- = 故障的反应时间
	- = 服务请求开始处理时间("服务请求前置时间")
- 【更新时间】
	- = 通知时间
- 【解决时间】
	- = 故障处理完成所花费的时间("最大修复时间"、"MTTR平均恢复时间")
	- = 服务请求交货时间 ( "交货时间")
- 【最短故障时间】
	- = "MTBI":在同一SLA中最近故障工单关闭后到再发生故障的最短时间。

#### 警告

如果SLA中以上命名的时间没有输入值,根据"响应时间"、"更新时间"和"解决时间"的升级会 影响到所有队列!

OTRS::ITSM中重要的时间值都是基于"ITIL故障生命周期":

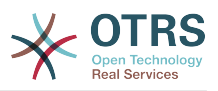

#### <span id="page-29-1"></span>图 **6.5.** 故障生命周期

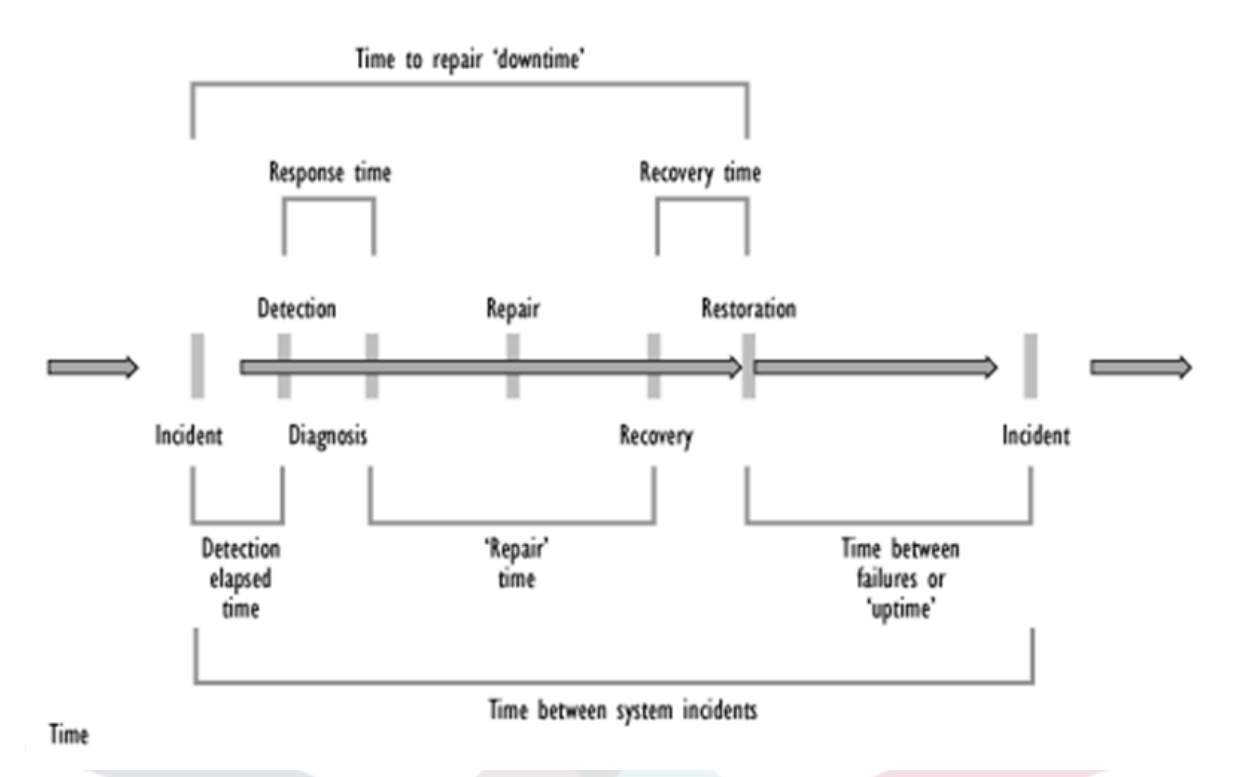

#### 来源:OGC, ITIL 服务支持文档

除了别的方面外, OTRS统计框架还促进了一个已记录故障的服务真实可用性的定义, 这经常作为面向 系统的SLA的性能图。

## <span id="page-29-0"></span>**4.** 配置项

<span id="page-29-2"></span>已记录的带有当前状态的计算机配置项(部分)概览样例:

#### 图 **6.6.** 服务人员-配置项

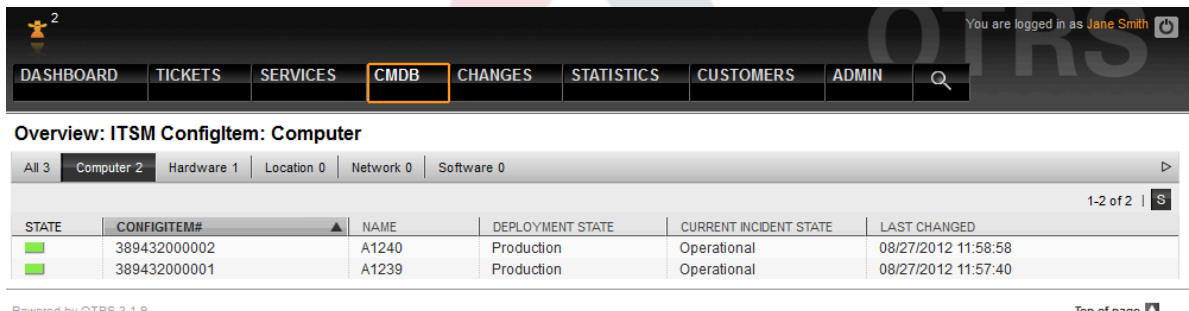

Top of page  $\Box$ 

单个配置项视图样例:

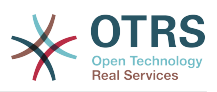

#### <span id="page-30-1"></span>图 **6.7.** 服务人员-配置管理-链接

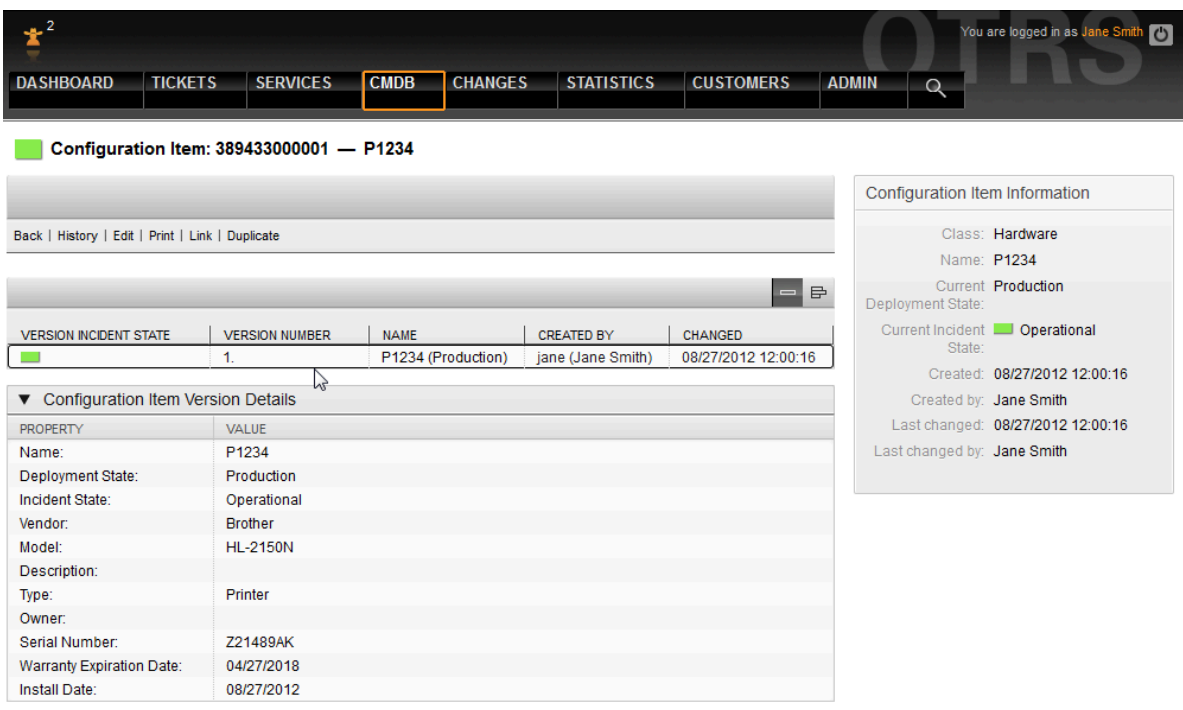

上图是配置之间链接的示例。OTRS区分双向链接和无方向链接。每当一个配置项链接到另一CMDB对 象时, OTRS::ITSM都会自动创建各自的反向链接。

OTRS::ITSM标准提供7种链接类型:

#### <span id="page-30-2"></span>图 **6.8.** 服务人员-配置管理-链接**2**

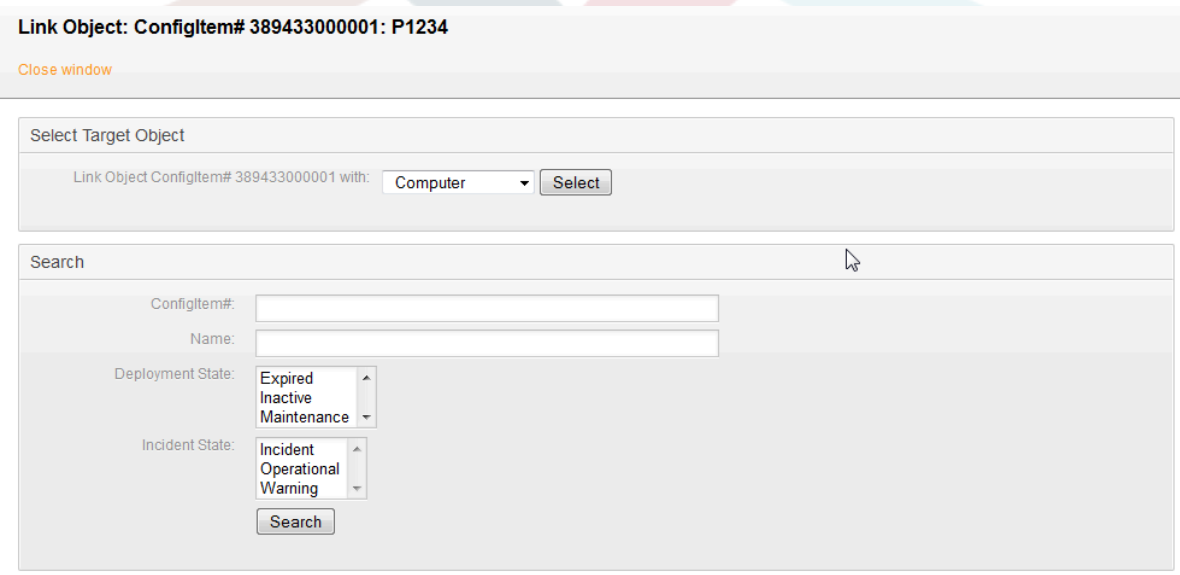

要链接对象,首先选择源对象,然后定义链接类型并选择目标对象。可以使用不同的条件搜索目标对 象。

## <span id="page-30-0"></span>**4.1. ITSM**配置管理的通用接口

There is a GenericInterface for ITSM Configuration Management. This feature contains operations for creating, changing, retrieving and searching configuration

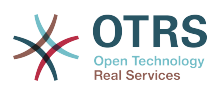

items via GenericInterface. The following operations are available: ConfigItemCreate(), ConfigItemGet(), ConfigItemUpdate(), ConfigItemSearch(). For more information please take a look at the WSDL file: [https://github.com/OTRS/ITSMConfigurationManagement/](https://github.com/OTRS/ITSMConfigurationManagement/blob/rel-6_0/development/webservices/GenericConfigItemConnectorSOAP.wsdl) [blob/rel-6\\_0/development/webservices/GenericConfigItemConnectorSOAP.wsdl](https://github.com/OTRS/ITSMConfigurationManagement/blob/rel-6_0/development/webservices/GenericConfigItemConnectorSOAP.wsdl)

# <span id="page-31-0"></span>**5.** 文档和知识库

使用FAQ系统(从OTRS 2.1版本之后独立的外部模块),可以设计和管理如建议和/或处理解决已知 错误的一套知识数据库。

企业可以将知识库用于仅内部使用、所有客户使用或公开使用。知识库可以按照语言或目录进行创建 和排序。知识文章的质量可以由服务人员来评估。可以配置显示最后创建或最后校订的文章数量为没 有任何限制。所有的文章都加入索引以提高搜索效率。

## <span id="page-31-1"></span>**6.** 数据模型的变更和修订

数据模型能被灵活改编,并扩展数据类型、属性甚至配置项类。详细信息可以在本手册的"OTRS::ITSM 系统管理"部分或OTRS管理手册的"系统管理"部分找到。

#### 警告

CMDB数据模型和在其中管理的配置项的设计,是不可被低估的任务。我们的经验显示:高 度推荐首先在现有IT基础设施上验证概念想法,在这之后再修改OTRS::ITSM数据模型和配置 项类。CMDB设计借助外部的帮助如ITIL实践专家已经被证明是有价值的。

## <span id="page-31-2"></span>**7.** 工单类型和属性

在OTRS 2.2版本引入了原生的工单类型,也在OTRS::ITSM中使用。在按队列组织的ITIL子流程中, 工单通过类型进行分类。

OTRS::ITSM在此之后版本实现的所有ITIL流程,例如变更管理,也按这个方法实现。可以创建工单 类型如RFC("变更请求")。

#### <span id="page-31-3"></span>图 **6.9.** 系统管理-类型管理

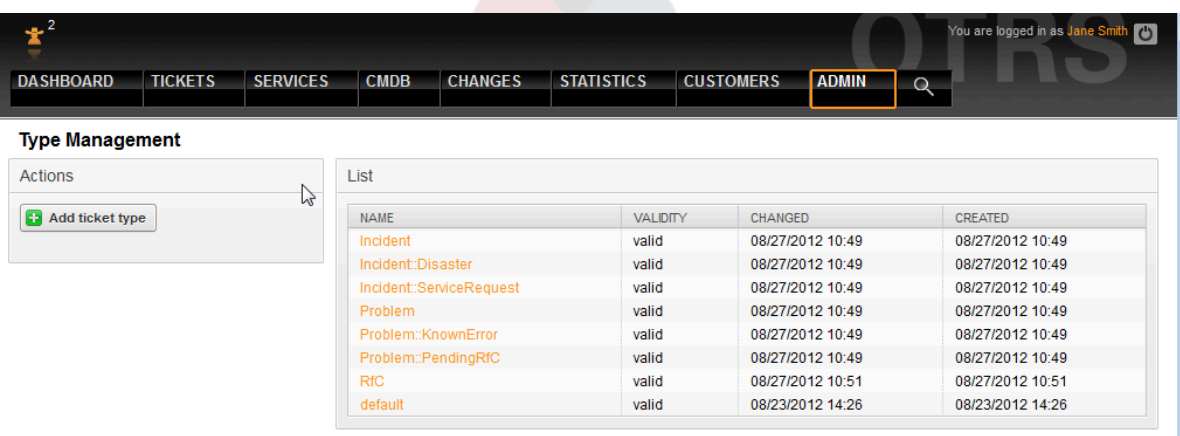

#### 警告

为了确保OTRS::ITSM管理的数据的一致性,在系统管理区创建的信息不能按一般规则直接 删除。如果你想不激活这些信息,将相应的列表选项从"有效"变成"无效"和"临时无效"即可。

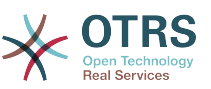

# <span id="page-32-0"></span>第 **7** 章服务台、故障管理和问题管理

服务台(在ITIL中服务台不是一个流程而是一个功能)通常是工单系统的主要领域。所有来自系统监 控和内部IT部门的用户消息和通知都在这里汇集。ITIL服务管理流程与服务台紧密交织,描述了与故 障或服务请求相关的工作步骤、信息、(工单)升级和/或界面。

OTRS::ITSM中的故障管理和问题管理流程基于ITIL推荐和ITIL术语。同时,用户友好也是主要考虑因 素,来自OTRS的术语也尽可能保留。

## <span id="page-32-1"></span>**1.** 工单创建、分类和优先级

在创建工单(我们的案例是一个电话工单)时下面的信息能作为OTRS的附加信息注册:

- 工单类型
- 相关服务
- SLA
- 影响
- 优先级

取决于选择的服务,影响和优先级都是从紧急度-影响-优先级矩阵中自动提交。但是,每个IT服务人 员都应知道"VIP"客户需要特别对待。

<span id="page-32-2"></span>为了满足日常的服务运营需求,我们还允许你手动调整一个请求的优先级。

#### 图 **7.1.** 服务人员-创建工单

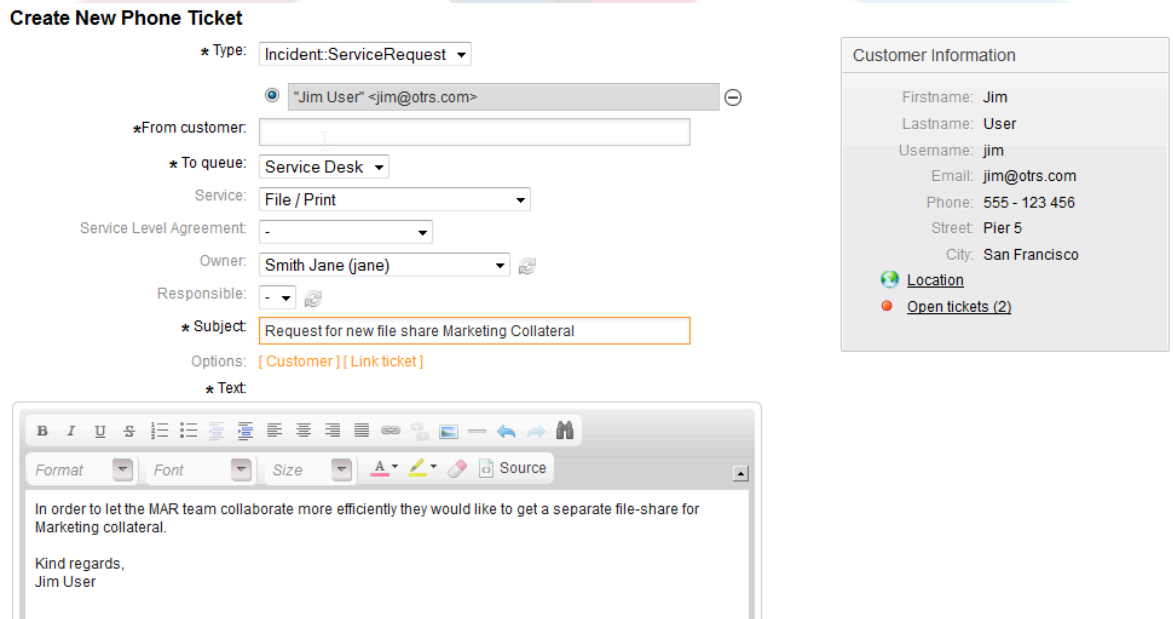

通过点击工单内容链接,可以访问工单的详细情况。IT支持相关的所有数据都合并到右边:

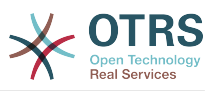

#### <span id="page-33-2"></span>图 **7.2.** 服务人员-工单-数据修改

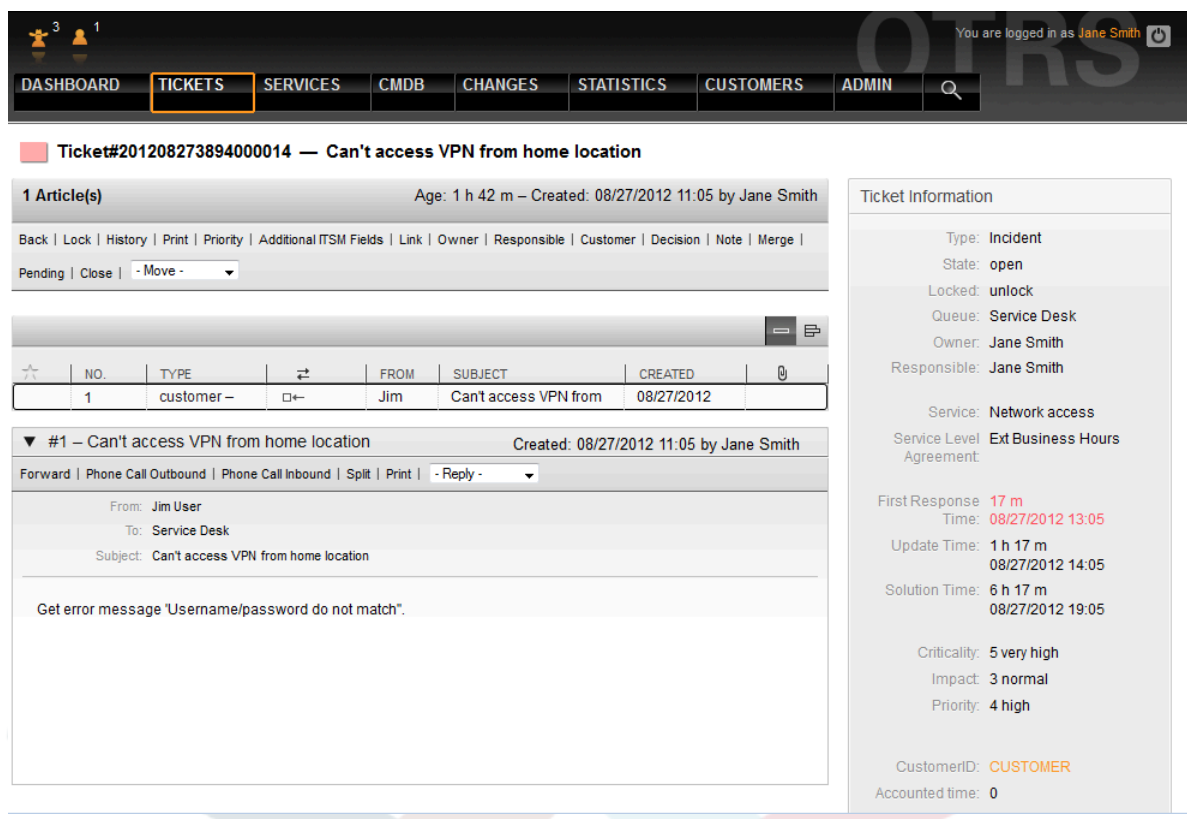

# <span id="page-33-0"></span>**2. SLA**相关的时间信息

使用附加的ITSM字段链接, 能够记录和修改SLA中要求的响应时间、更新时间和解决时间:

#### <span id="page-33-3"></span>图 **7.3.** 服务人员-工单-附加字段

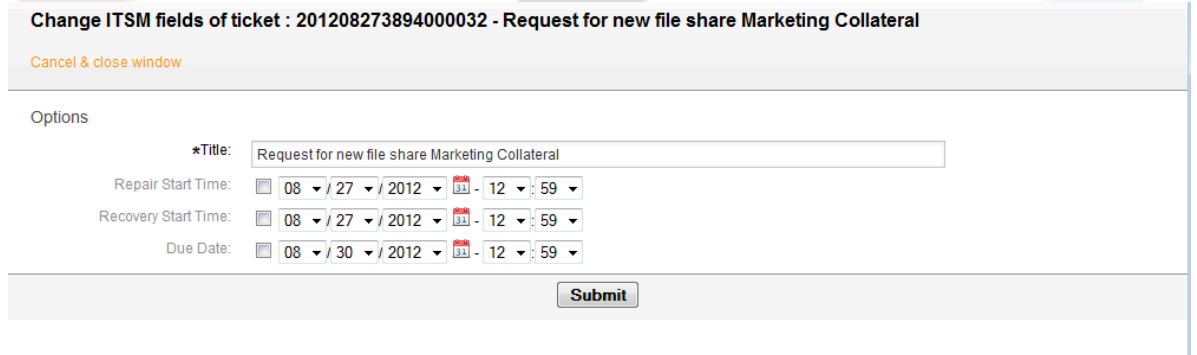

# <span id="page-33-1"></span>**3.** 分配工单(队列)

设计时考虑到灵活性,OTRS::ITSM队列可根据你的组织架构进行剪裁。可以采用垂直方案-服务台、一 线、二线和三线支持(经常在IT服务支持中使用),或配置为基于工单生命周期面向流程的方式-创 建、处理、关闭和后处理。

与OTRS 2.2以前的版本相反,OTRS::ITSM中的工单升级首先基于SLA中提供的响应时间、更新时间和 恢复时间。如果SLA未提供相关的时间,升级就基于队列及队列的时间。

在工单视图右下角可以将工单转移到一个新的队列。

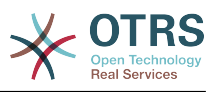

### <span id="page-34-1"></span>图 **7.4.** 服务人员-工单-队列

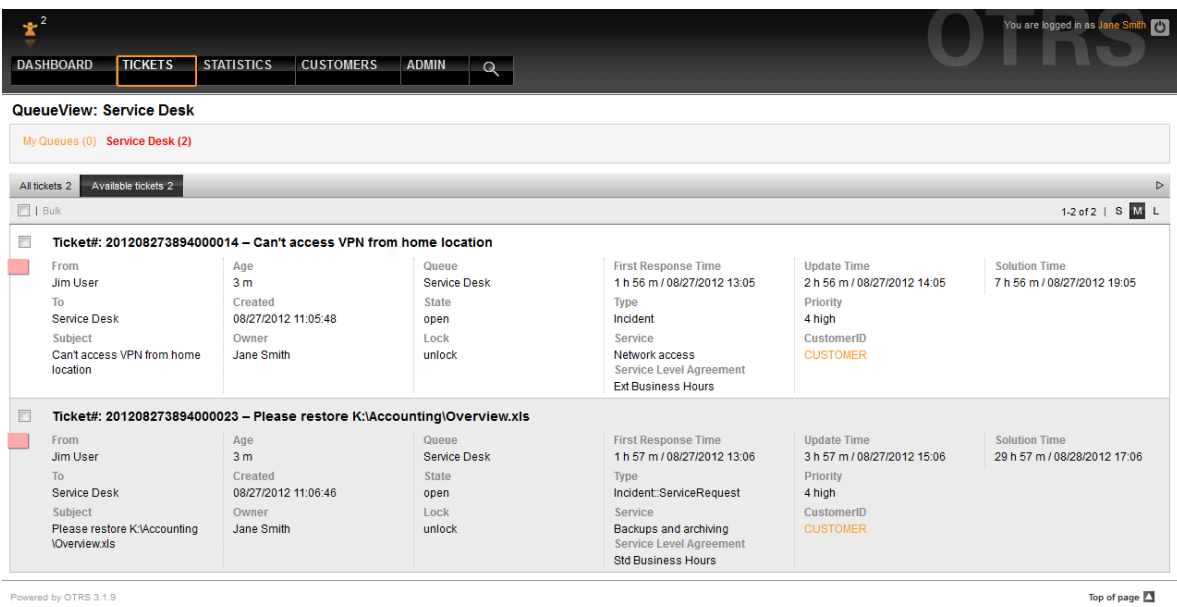

Top of page  $\Box$ 

### 警告

队列架构的设计是不可被低估的任务。我们的经验显示:高度推荐配置OTRS::ITSM之前首 先在现有IT基础设施上验证概念想法。队列设计借助外部的帮助如OTRS或ITIL实践专家已经 被证明是有价值的。

## <span id="page-34-0"></span>**4.** 修改工单数据

对工单的所有修改与OTRS一样,通过导航栏下方的链接菜单进行。

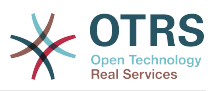

#### <span id="page-35-1"></span>图 **7.5.** 服务人员-工单-数据修改

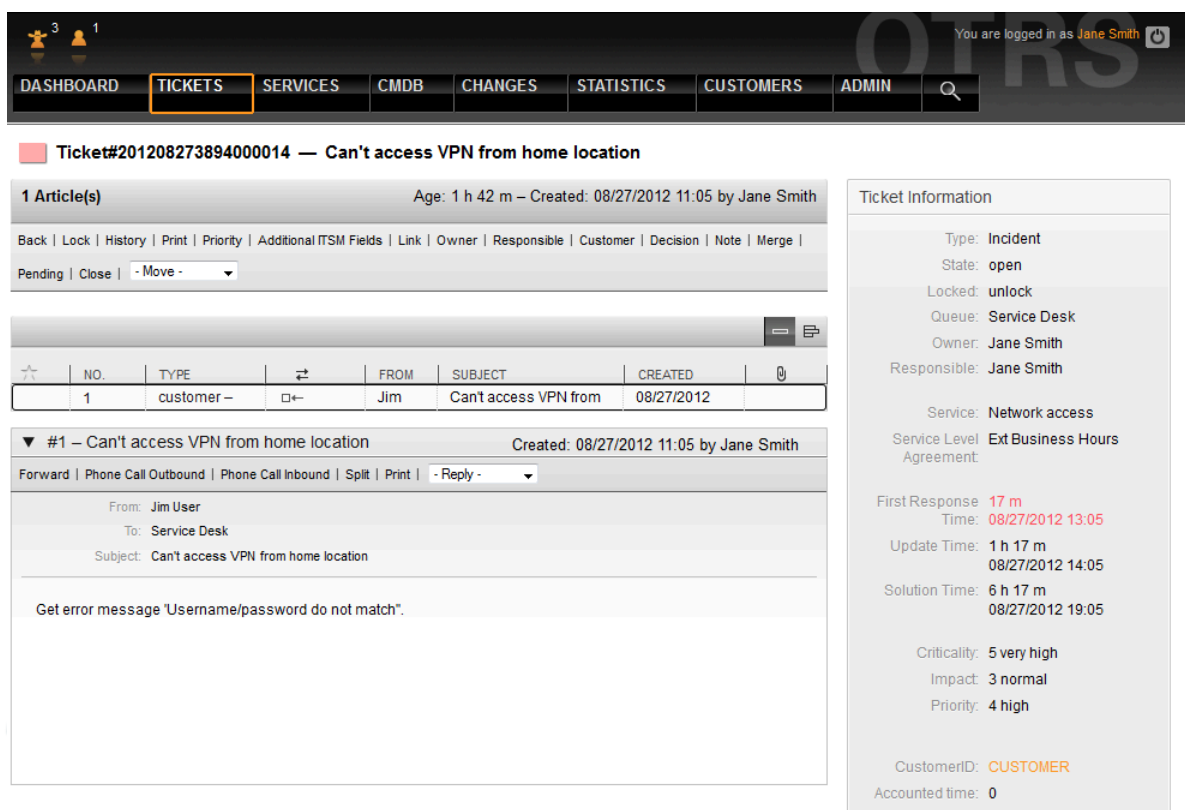

# <span id="page-35-0"></span>**5.** 审批和决定

在大多数情况下,特别是服务请求,在请求实施前必须做出决定。取决于权限框架,可由服务人员直 接做出决定(标准变更),或者通过高层经理的审批做出决定。主要是权限变更(如一个用户想要访 问一个受限的文件系统目录)或产生费用的请求(如采购新的笔记本电脑)需要审批。

OTRS::ITSM中批准和拒绝都通过"决定"链接,并永久存储在工单中:
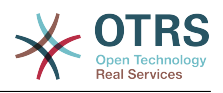

### 图 **7.6.** 服务人员-工单-决定

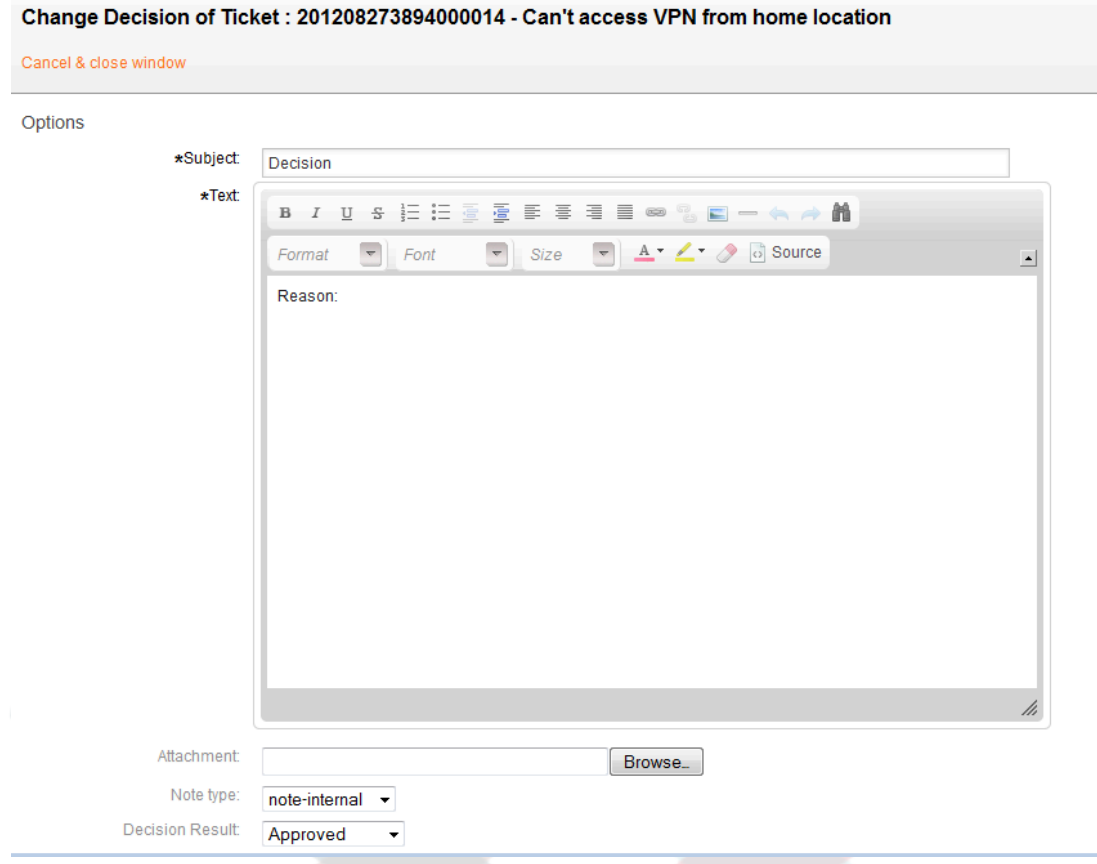

# **6.** 从故障工单创建问题工单

要从一个或多个故障工单创建一个问题工单,创建一个新的工单并链接到相关的故障工单。通过这种 方法,相关的故障可以单独处理,并在必要时通过权变措施关闭工单,最后被永久解决方案所取代。

故障和问题工单合并在一起会使得报表晦涩难懂,并使IT服务的控制和持续改进复杂化。

# **7.** 工单关闭

不像OTRS标准版, OTRS::ITSM使用权变措施来促进遵从ITIL的工单关闭。

# **8.** 服务请求的处理

在OTRS中,服务请求和故障都当作工单来同等初始处理。它们可通过工单类型Incident::Service Request (故障::服务请求)的中断来区分,

另外一个不同之处是SLA相关的时间,在服务级别和服务级别协议部分有更详细的解释。

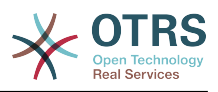

## 图 **7.7.** 服务人员-服务请求

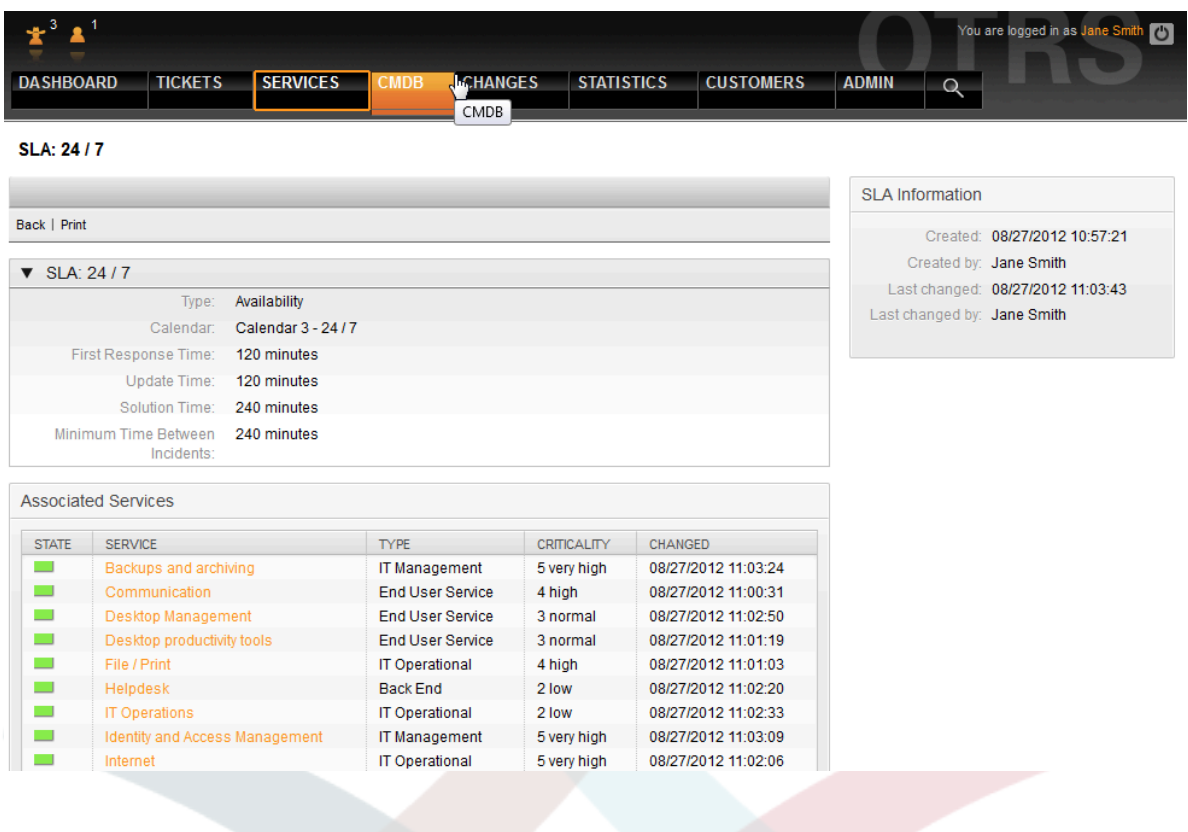

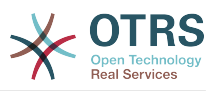

# 第 **8** 章变更管理

根据ITIL的定义,变更管理是一个服务转换流程,目的是管理IT变更,包括变更计划、文档和经过批 准的实施。目标是减少IT基础设施尤其是关键服务因为临时或失控的变更/修改所带来的负面影响,

# **1.** 变更管理模块需求

# **1.1.** 必备的专业知识

实施OTRS::ITSM要求重要的技术描述和准备工作。在技术实施之前,变更管理流程的关键元素如必 要的工作流、度量值或报表必须定义好。

# **1.2.** 技术要求

实施变更管理模块需要下列软件:

- 1. OTRS Framework, version 6.0.1 or higher
- 2. ITSM "GeneralCatalog" package, version 6.0
- 3. ITSM "ITSMCore" package, version 6.0

下列软件包是推荐安装的,但从技术角度看并非完全必要:

- ITSM "ITSMIncidentProblemManagement" package, version 6.0
- ITSM "ITSMServiceLevelManagement" package, version 6.0
- ITSM "ITSMConfigurationManagement" package, version 6.0
- ITSM "ImportExport" package, version 6.0

# **2. OTRS::ITSM**中变更管理的图表

OTRS::ITSM中的变更管理实现定义一个变更就是是对现有IT快照的一处修改,例如安装一台新的邮 件服务器。

因为变更通常包含多个子任务, OTRS::ITSM 允许在每个变更中添加任意数量的子任务, 这些子任务就 是所谓的工作指令。

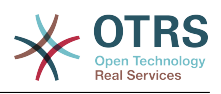

#### 图 **8.1.** 变更-工作指令模式

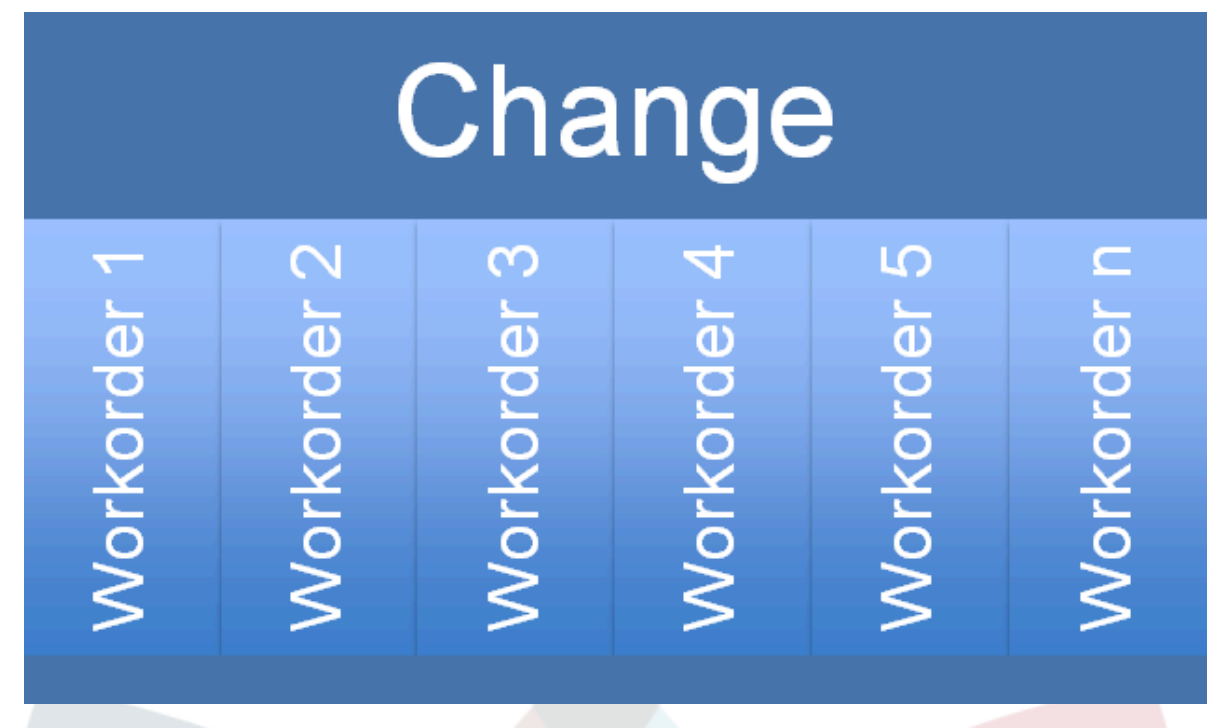

# **3.** 可用的用户角色

访问变更管理模块是通过基于角色的访问概念来管理。需要的用户角色通过OTRS系统管理员创建。

## 图 **8.2. OTRS**权限-角色

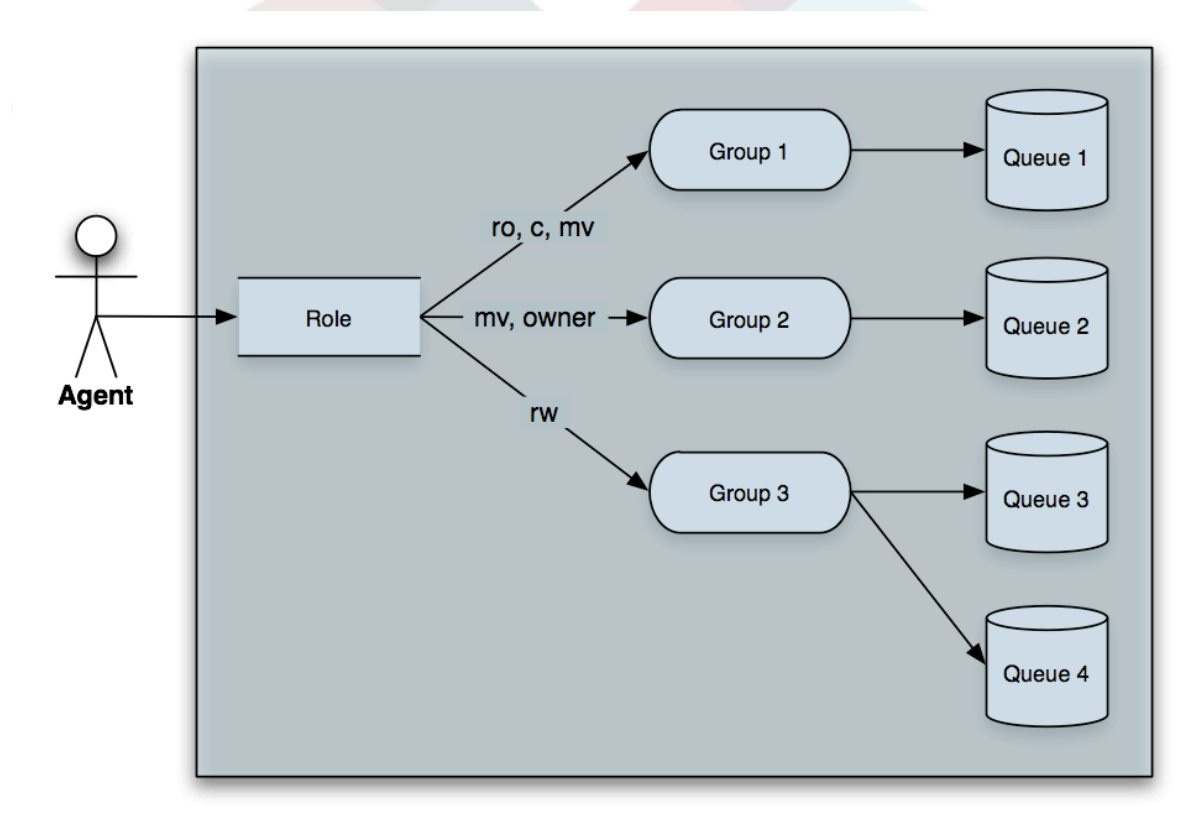

安装完"技术需求"部分列出的OTRS软件包后,会自动创建下表中的用户组:

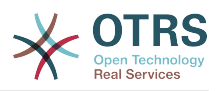

### 表 8.1. 用户角色

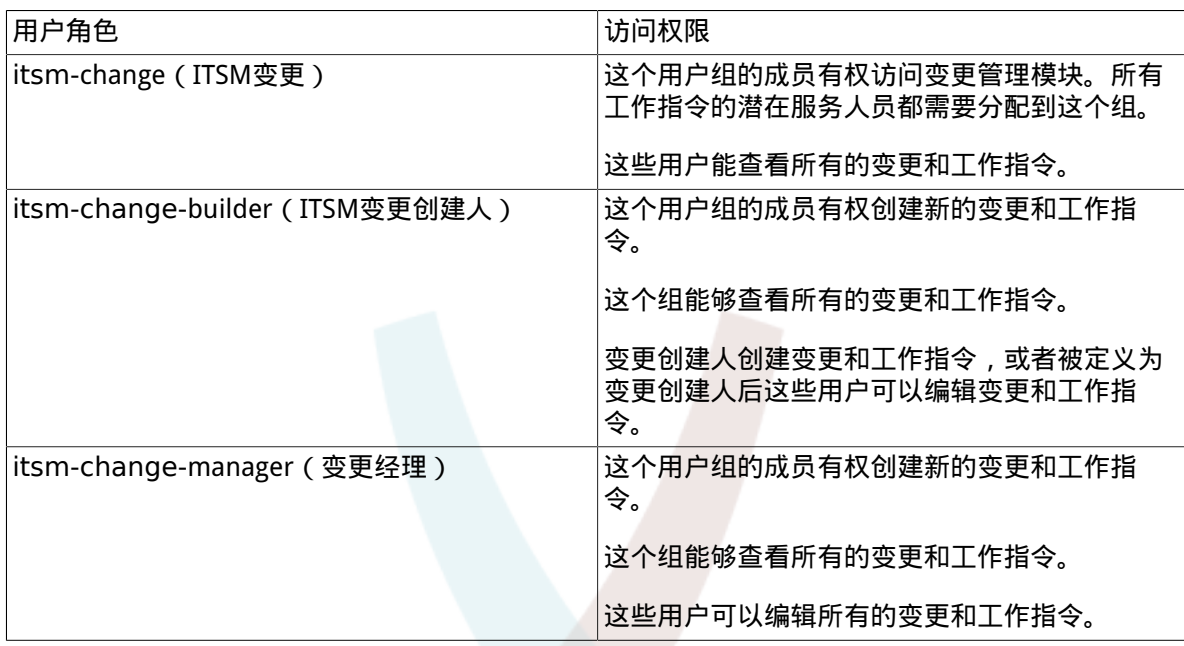

# **4.** 基础工作流程

一个变更(包括所有需要的工作指令)实现按照下面的基础工作流程执行。

图 **8.3.** 变更工作流程

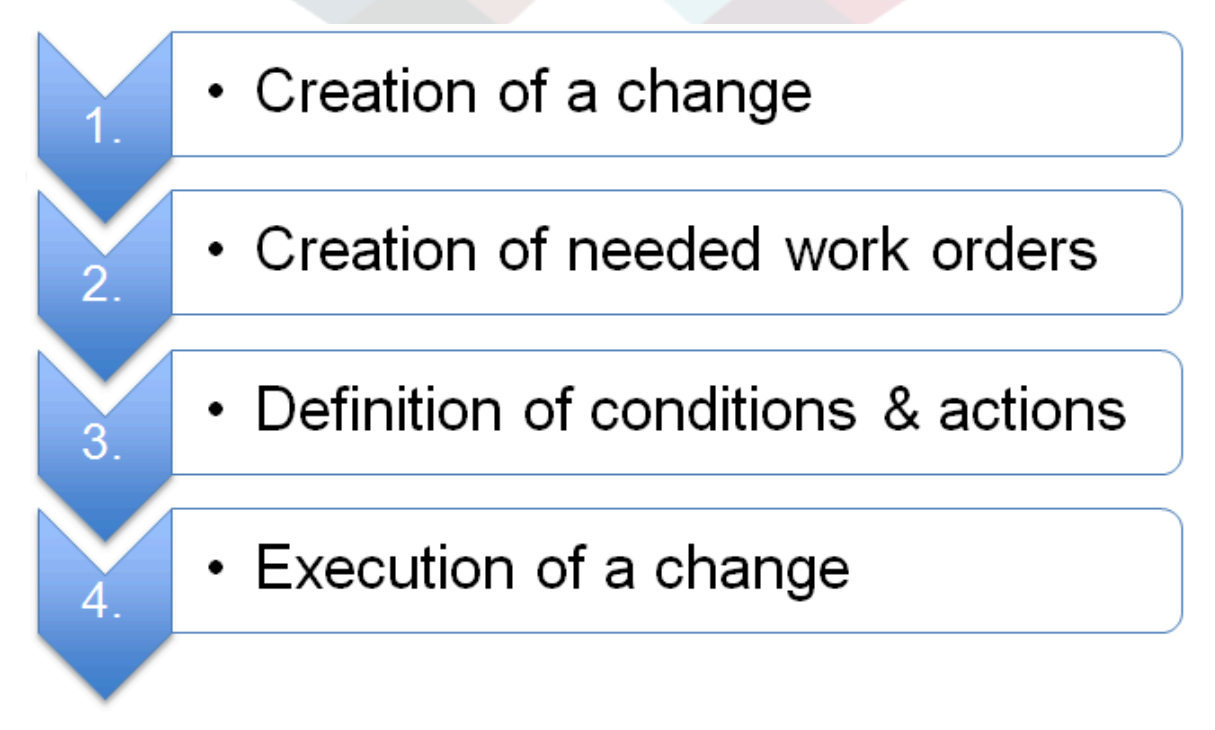

# **5.** 创建一个新的变更

## 5.1. 变更属性

要创建一个新的变更,必须输入下列属性:

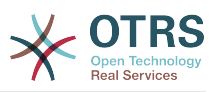

#### 表 8.2. 变更属性

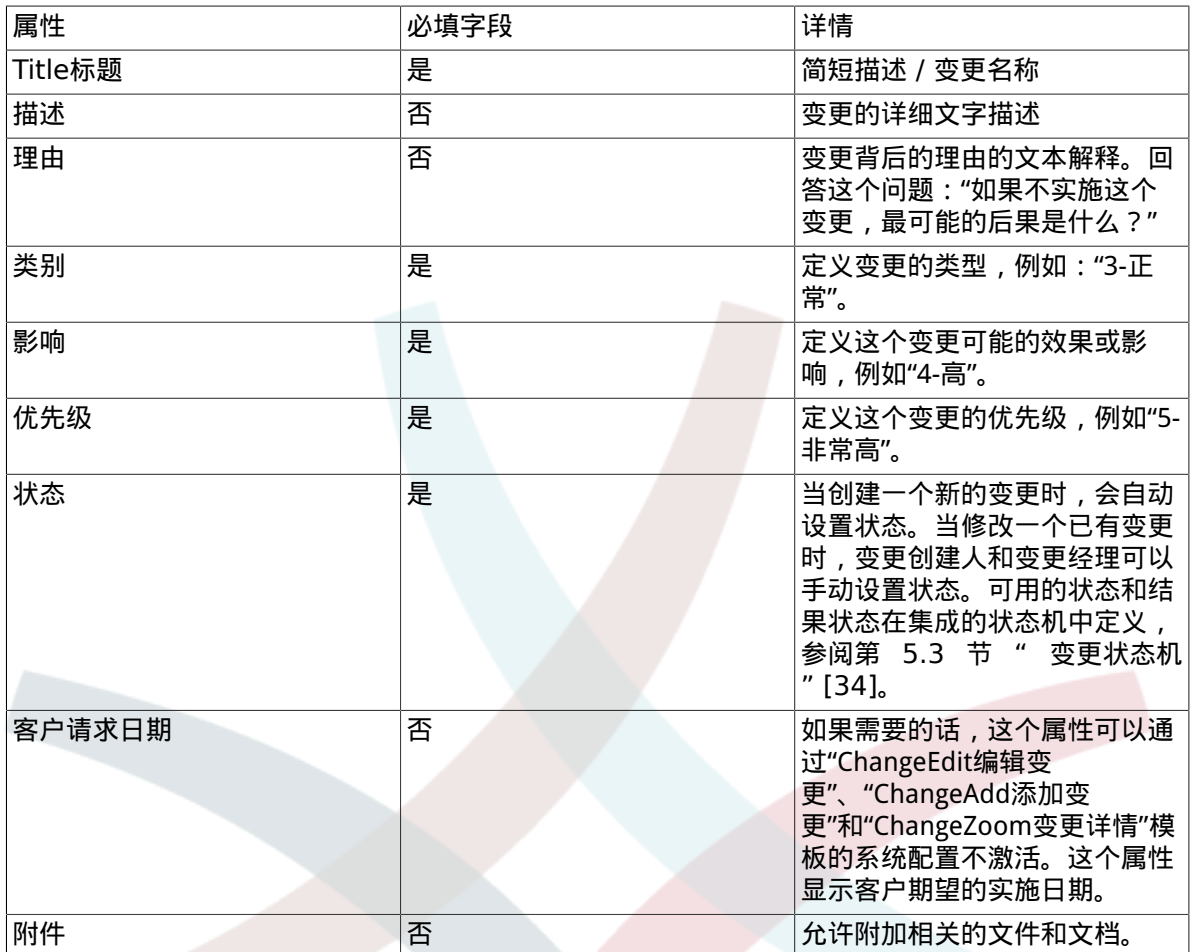

## **5.2.** 类别 **-** 影响 **-** 优先级 矩阵

为确定一个变更的优先级, OTRS::ITSM支持变更创建人从集成的矩阵选择一个建议的优先级 ( 基于选 择的类别和输入的变更影响)。这个建议的优先级可由变更创建人随时覆盖。

#### 图 **8.4.** 变更矩阵

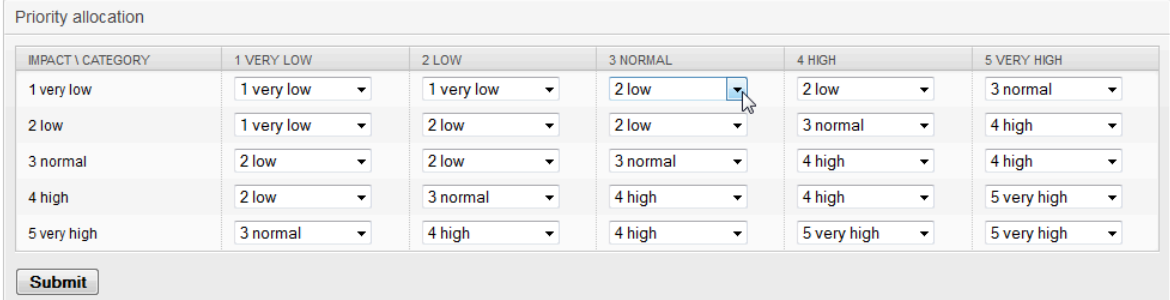

安装后给定的类别、影响和优先级值可由系统管理员在目录管理中定制。为了做到这一点,需要在 OTRS::ITSM管理界面中选择菜单条目"目录"。

### **5.2.1. ITSM::**变更管理::类别

安装完成后,OTRS::ITSM变更管理生成选择字段"类别"的下列值:

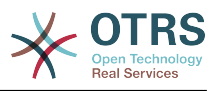

- 1-非常低
- 2-低
- 3-正常
- 4-高
- 5-非常高

## **5.2.2. ITSM::**变更管理::影响

安装完成后, OTRS::ITSM变更管理生成下拉选择字段"影响"的下列值:

- 1-非常低
- 2-低
- 3-正常
- 4-高
- 5-非常高

## **5.2.3. ITSM::**变更管理::优先级

安装完成后, OTRS::ITSM变更管理生成选择字段"优先级"的下列值:

- 1-非常低
- 2-低
- 3-正常
- 4-高
- 5-非常高

## <span id="page-42-0"></span>**5.3.** 变更状态机

OTRS::ITSM提供一个状态机用于定义一个变更的有效状态和可能的结果状态。标准安装基于下列的 逻辑模型生成建议的状态机:

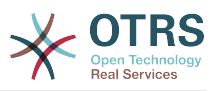

#### 图 **8.5.** 变更状态机

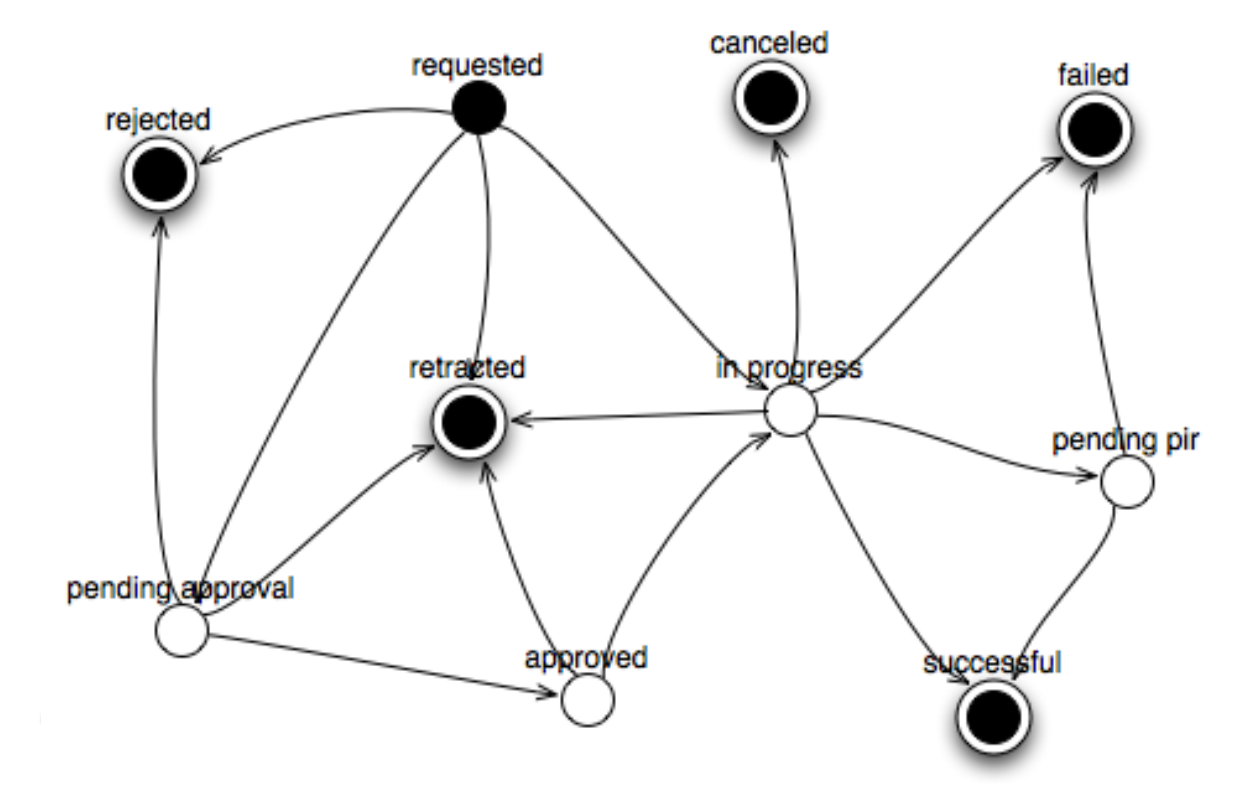

对状态机的调整可通过系统管理员在系统管理界面的菜单选项"状态机"中完成,可在这里定义状态和 可能的结果状态。在OTRS::ITSM中,用一个表格来描述:

#### 图 **8.6.** 变更状态转换

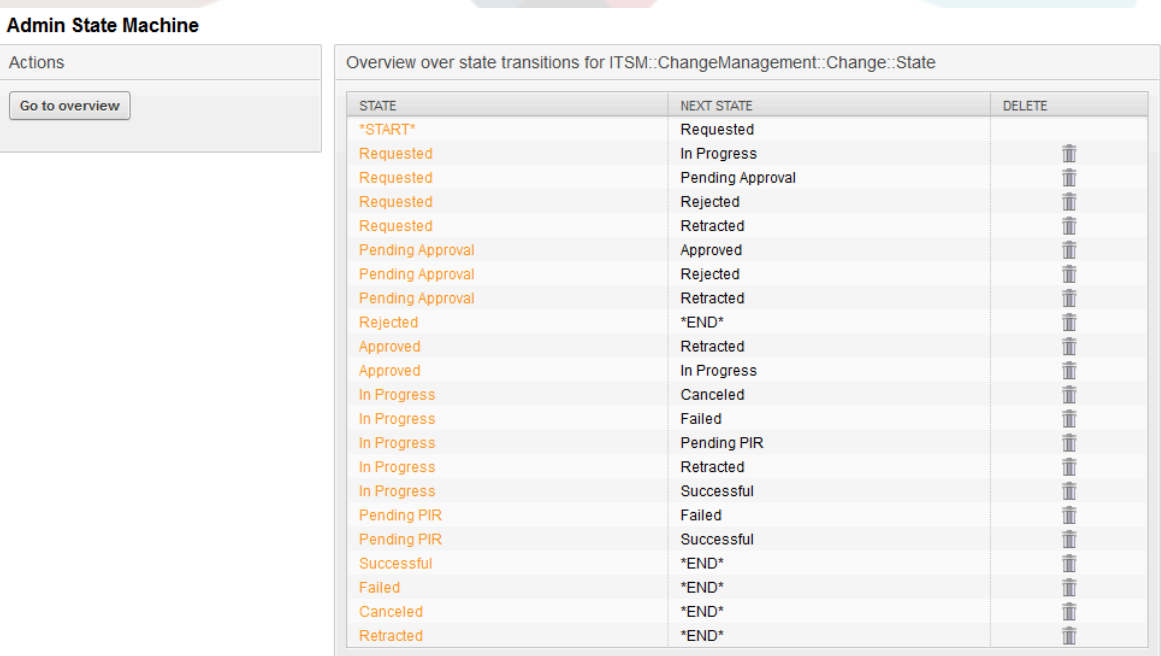

必要时可以定义额外的状态,通过菜单选项"目录"->"ITSM::变更管理::变更::状态"。

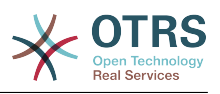

# **5.4.** 定义参与者角色 **/** 变更人员

在输入变更的基本数据后,实施变更的参与人员可在相关人员功能中定义。

## 图 **8.7.** 变更相关人员

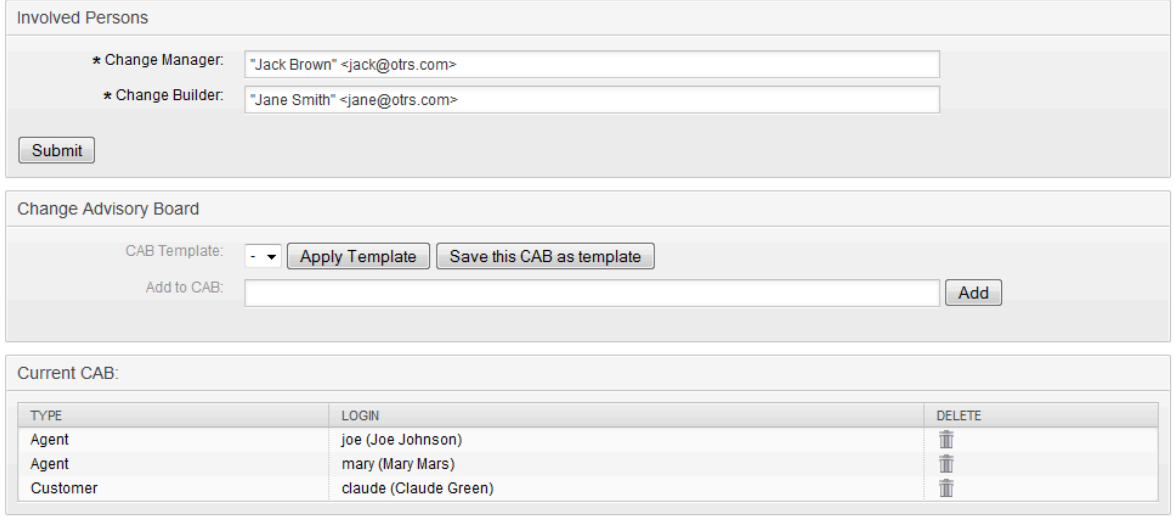

这里系统提供了所有到连接的客户后端和服务人员后端如SQL数据库或LDAP目录服务的便捷访 问。CAB可通过已有的CAB模板快速定义。

### 表 **8.3.** 相关人员

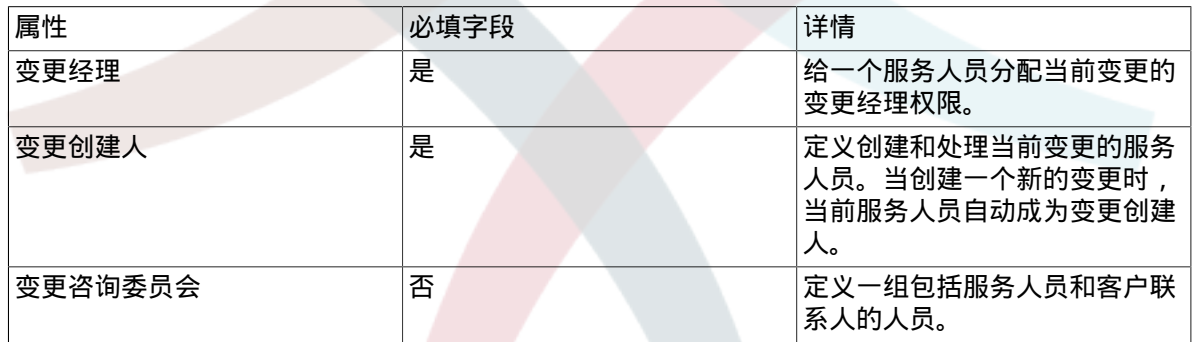

## **5.5.** 将变更链接到变更请求

通过OTRS框架著名的链接机制,系统允许一个变更链接到一个工单。这样变更起源如变更请求或问 题就很容易识别出来。

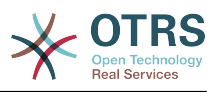

### 图 **8.8.** 变更与**RFC**的关系

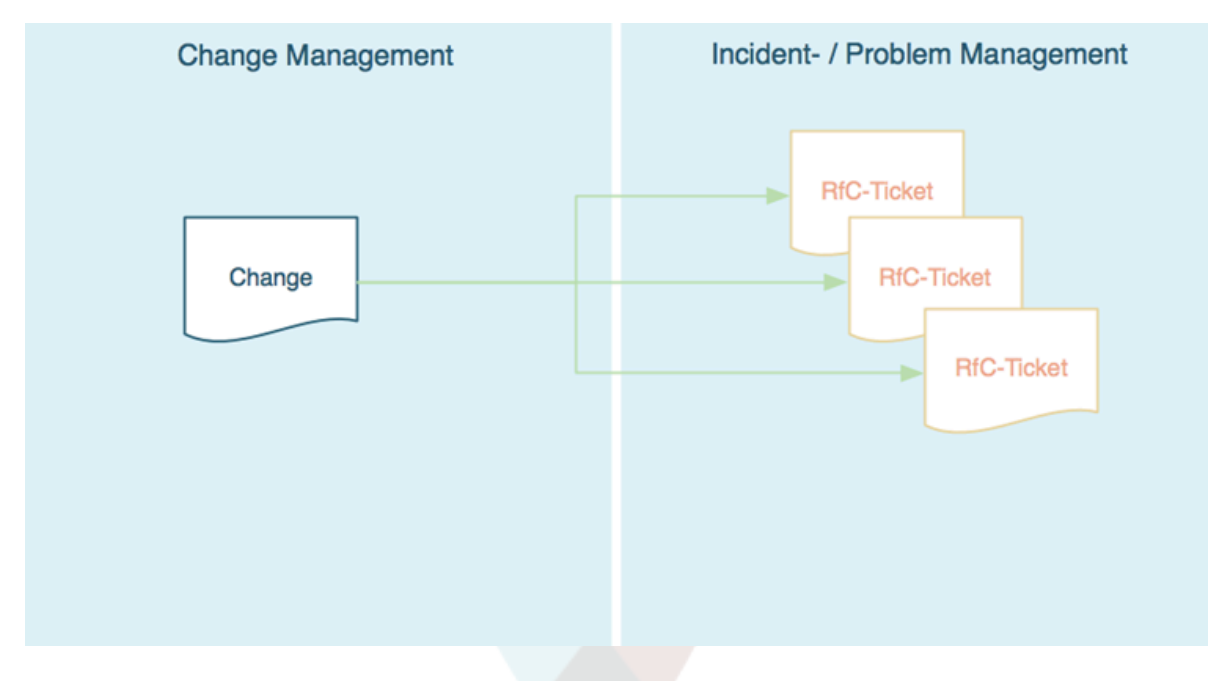

此外还可以从变更起源的故障或问题管理流程直接打开相关的变更。在这种情况下, 系统会创建一个 工单和变更的透明链接。可以在系统配置中限制只有授权的服务人员才能创建变更。还可以限制工单 类型"RFC"只有变更管理授权的服务人员才能使用。请查看以下的系统配置选项:

- Core -> Ticket -> ACL -> Ticket::Acl::Module###200-Ticket::Acl::Module
- Core -> ITSMChange -> ITSMChange::AddChangeLinkTicketTypes
- Core -> ITSMChange -> ITSMChange::RestrictTicketTypes::Groups

# **5.6.** 定义条件

OTRS::ITSM允许基于变更和/或工作指令的属性定义条件和操作。从系统管理前端可以为变更创建人 激活/去激活这些属性。

可以在这里定义工作流程。例如,当取消一个工作指令时设置整个变更为"取消"或"请求审核/批准清 除"的工作流程。

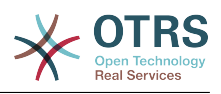

## 图 **8.9.** 变更-条件

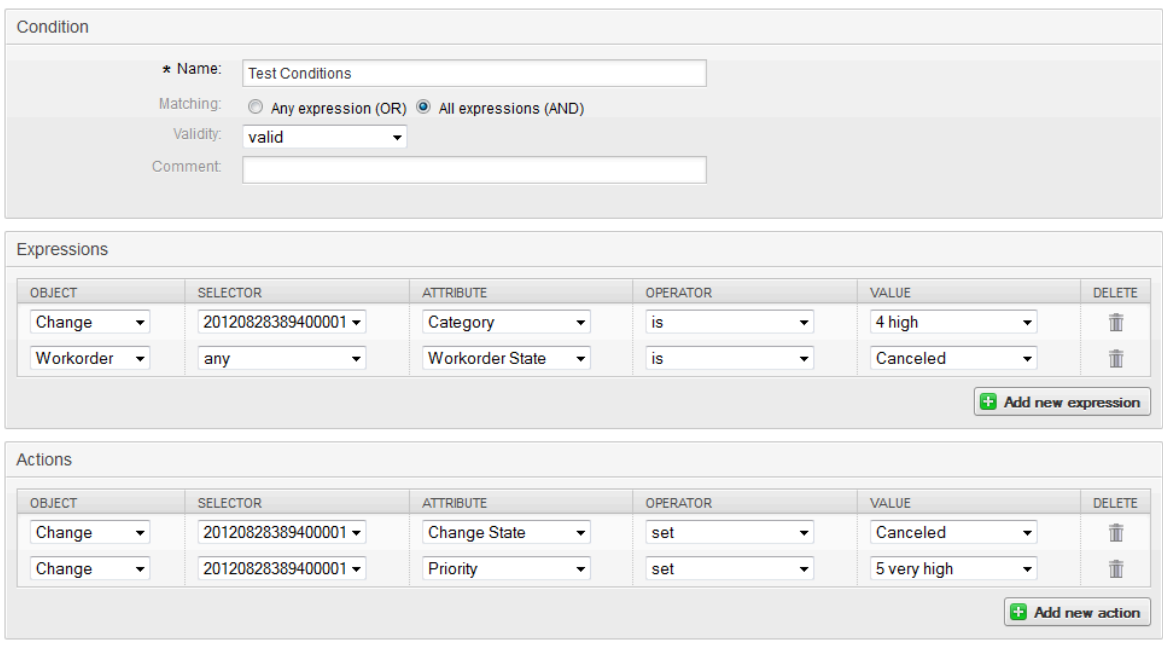

需要注意的是,不是按按照某个顺序执行条件,而是按条件设置的顺序处理操作。

## 5.6.1. 变更级别可用的条件

在变更级别,可用下面的属性来定义条件。

### 表 8.4. 变更级别可用的条件

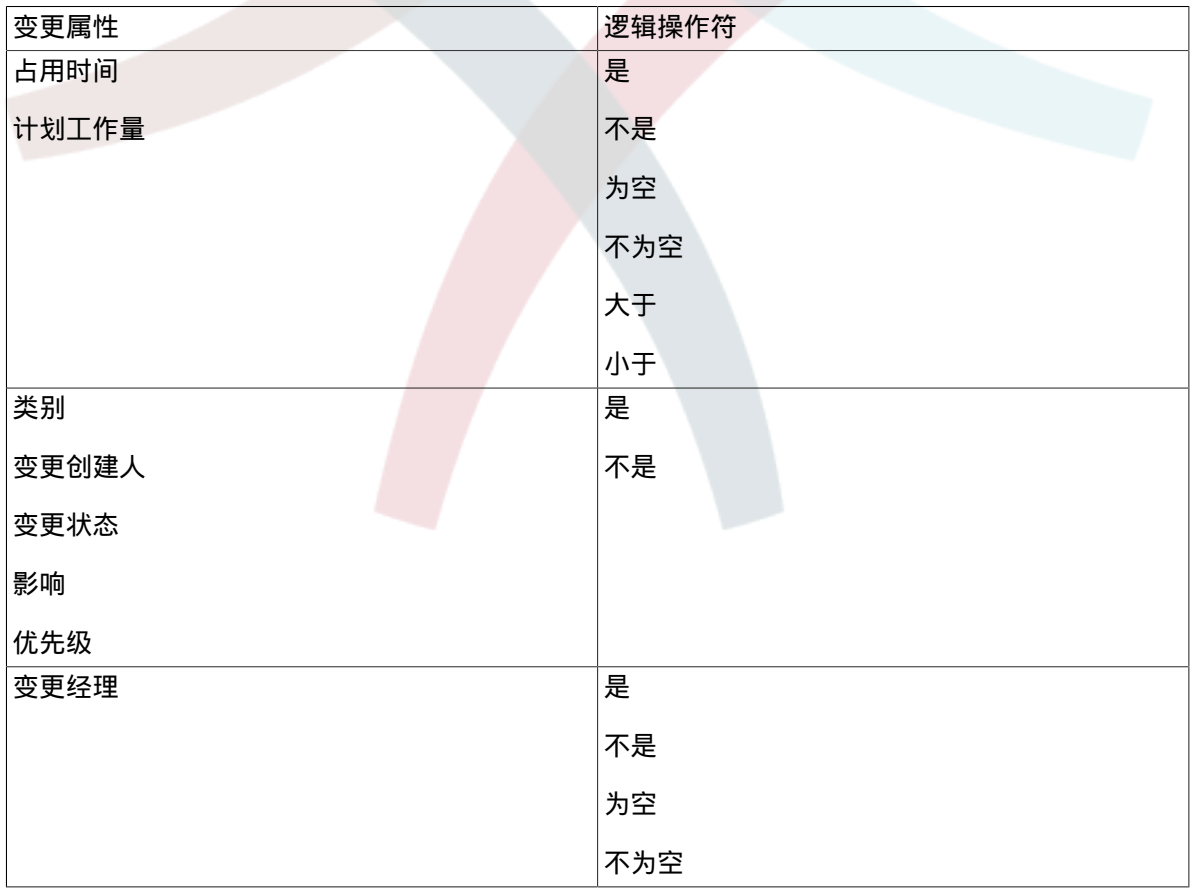

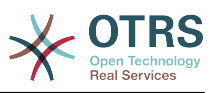

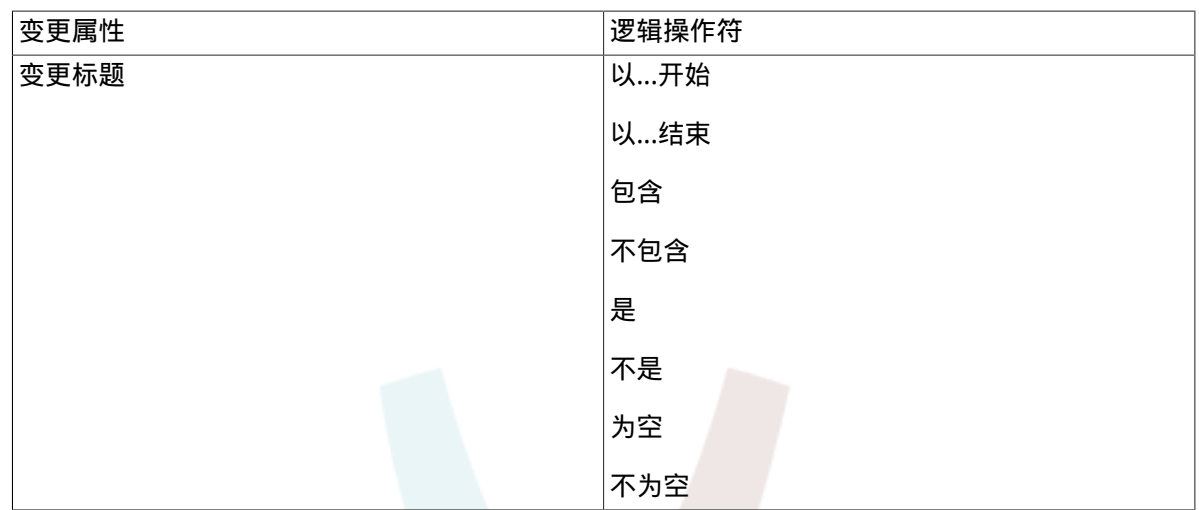

## 5.6.2. 工作指令级别可用的条件

在工作指令级别,可用下面的属性来定义条件。

### 表 8.5. 工作指令级别可用的条件

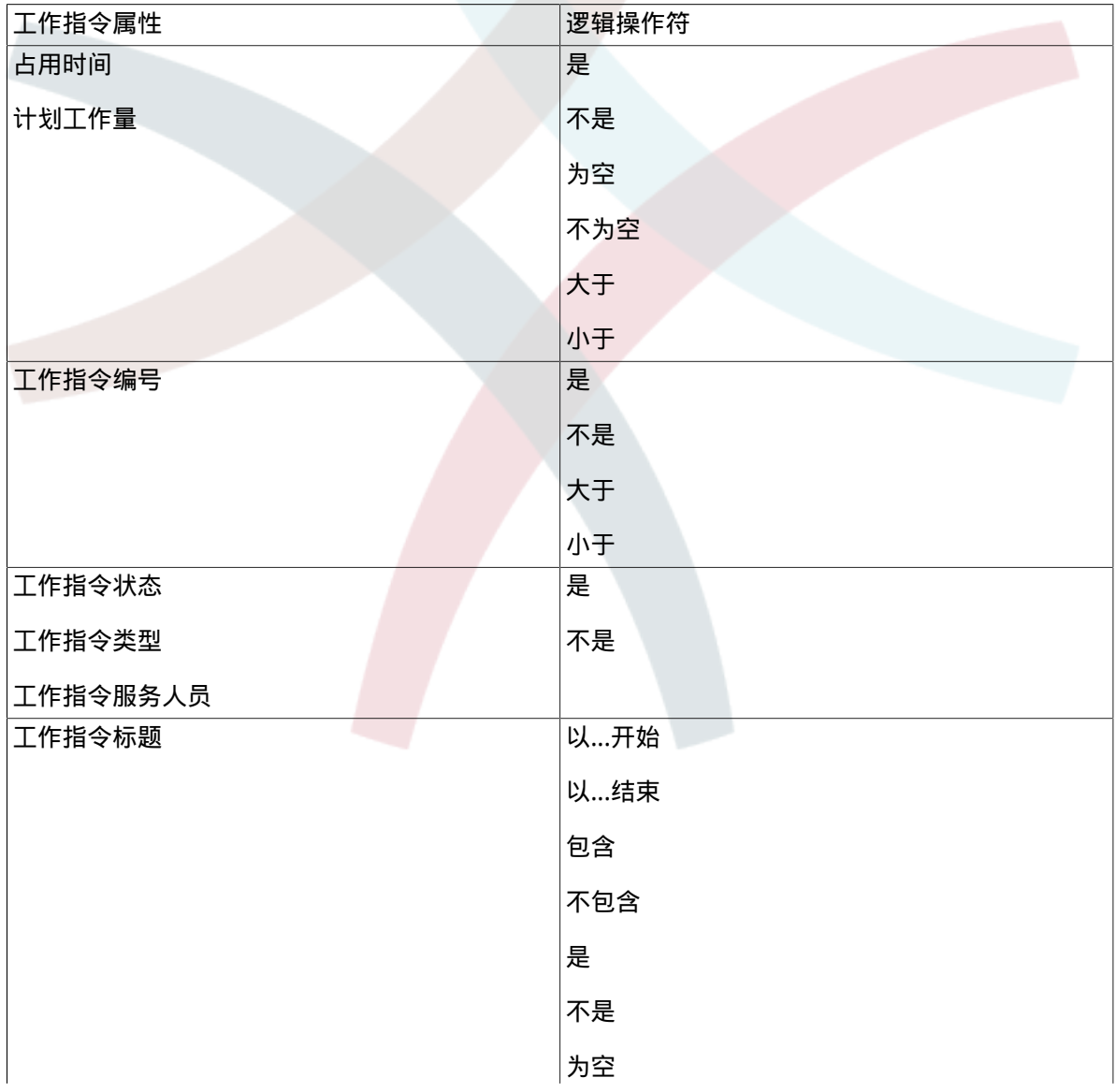

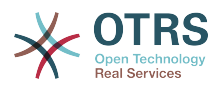

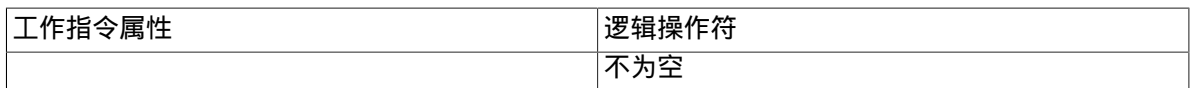

# **5.7.** 定义操作

建立条件后, OTRS::ITSM允许为当前变更或所有/一个工作指令定义任意数量的操作。

## **5.7.1.** 变更级别可用的操作

变更对象可以执行下面的操作。如果定义的条件为真,操作符"设置"使选择的属性设置为一个指定的 值。另一方面,操作符"锁定"在条件为真时冻结选择的属性,例如不能进行手动变更。

#### 表 8.6. 变更级别可用的操作

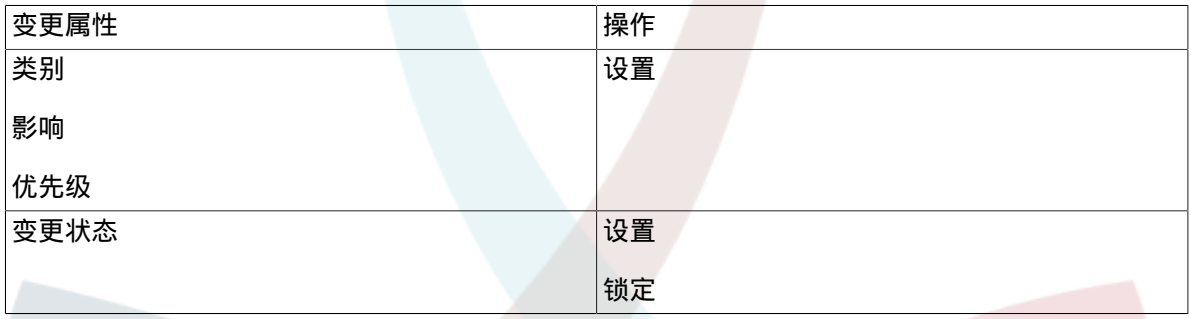

## **5.7.2.** 工作指令级别可用的操作

工作指令对象可以执行下面的操作。如果定义的条件为真,操作符"设置"使选择的属性设置为一个指 定的值。另一方面,操作符"锁定"在条件为真时冻结选择的属性,例如不能进行手动变更。

#### 表 8.7. 工作指令级别可用的操作

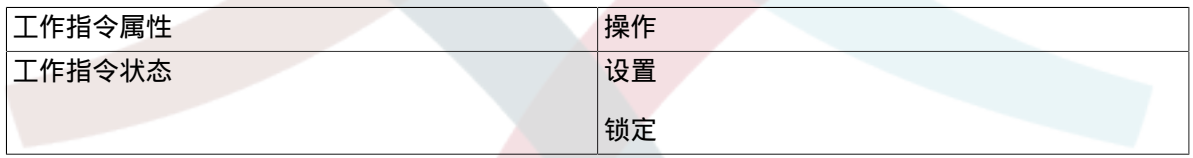

## 5.8. 重新安排(推迟)-个变更的开始/结束时间

实际环境中,计划的变更开始/结束时间可能被修改。系统允许变更创建人通过"移动时间轴"功能来实 现此目的。

通过选择字段,变更创建人可以移动变更实施时间表。

图 **8.10.** 变更-移动时间轴

#### Move Time Slot Change# 201208283894000012

Cancel & close window

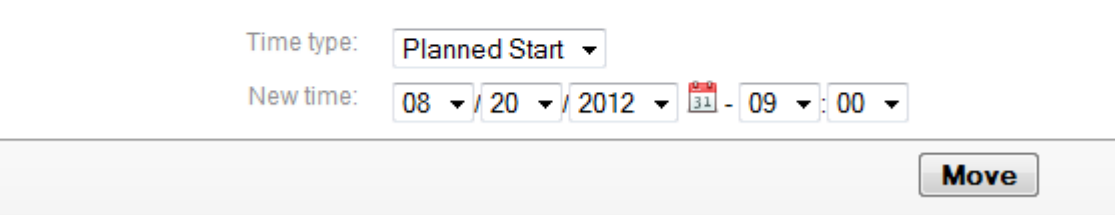

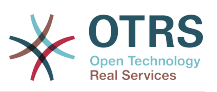

# **6.** 创建一条工作指令

在一个变更中,系统提供了"添加工作指令"功能,可以给一个选定的变更添加任意数量的子任务(即 工作指令)。

## **6.1.** 工作指令的属性

一旦创建了一个变更,这个变更实际上就是一个定义子任务(工作指令)的容器,可以由变更创建人 来定义这些工作指令。

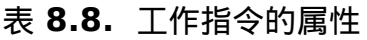

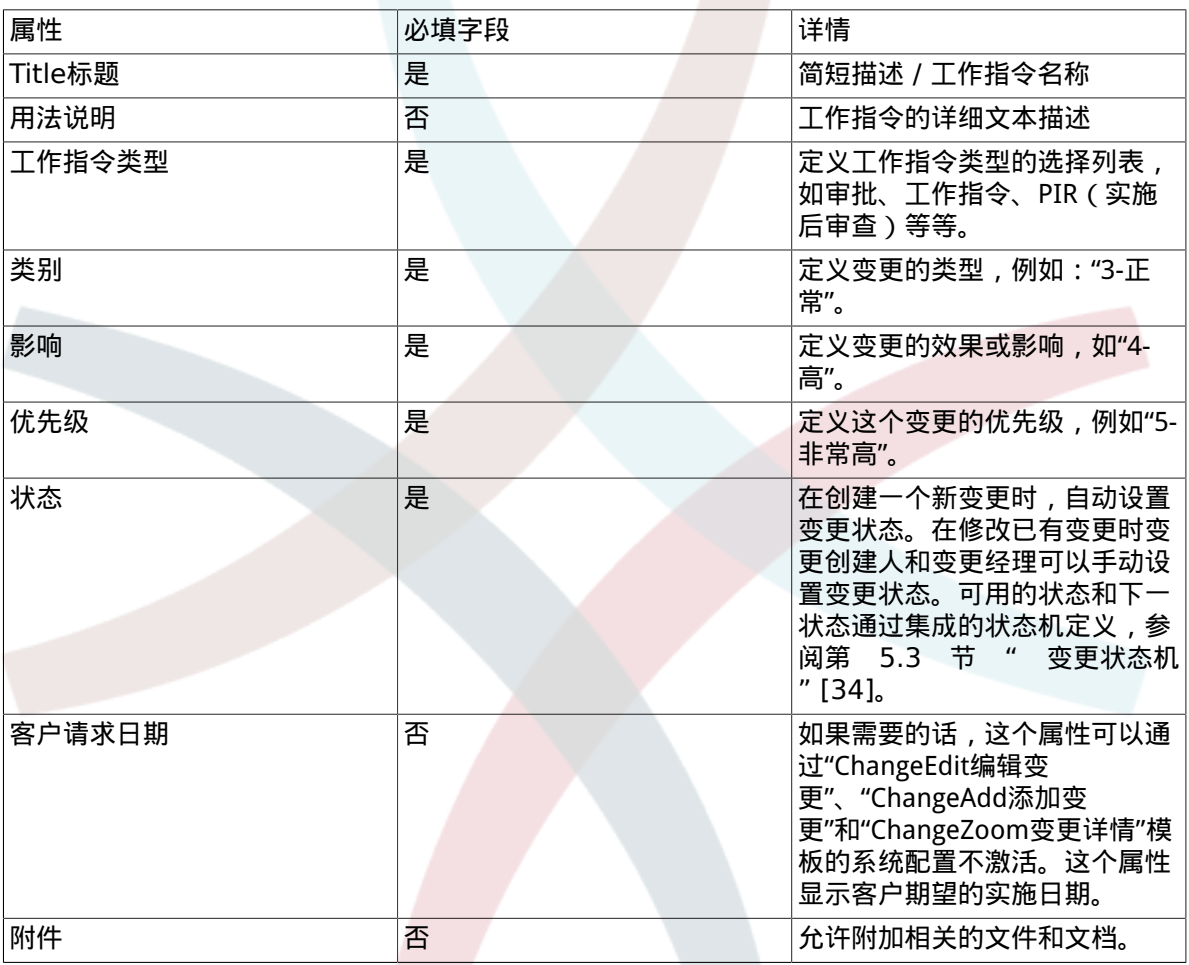

除了这些属性之外,工作指令分配的服务人员还可以通过"报告"功能收集属性,详细解释请参阅"工作 指令服务人员报告"章节。

## **6.2.** 工作指令类型

下面的"工作指令类型"属性条目是在OTRS::ITSM变更模块标准安装之后就可用的。

- 审批
- 工作指令
- 撤销
- 决定

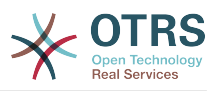

• PIR (实施后审查)

系统管理员可以自由定义和指定工作指令类型,还可以添加新的类型。

# **6.3.** 工作指令状态机

OTRS::ITSM提供了工作指令有效的状态及可能的下一状态的状态机。标准安装后基于下面的逻辑模 型生成的建议的状态机:

### 图 **8.11.** 变更-工作指令-状态机

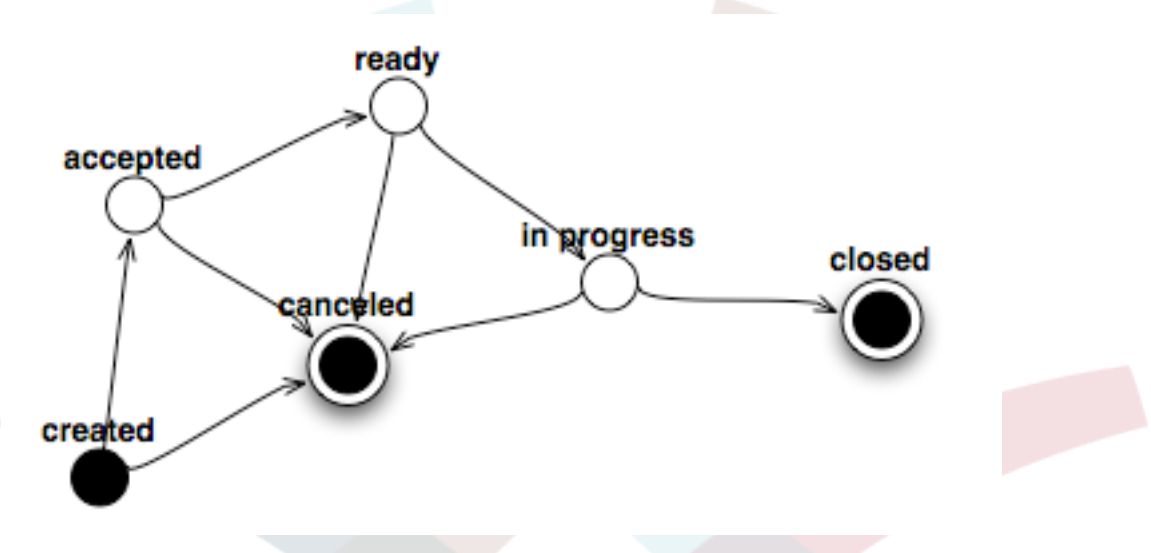

对状态机的调整可通过系统管理员在系统管理界面的菜单选项"状态机"中完成,可在这里定义状态和 可能的结果状态。在OTRS::ITSM中,用一个表格来描述:

### 图 **8.12.** 变更-工作指令-状态机

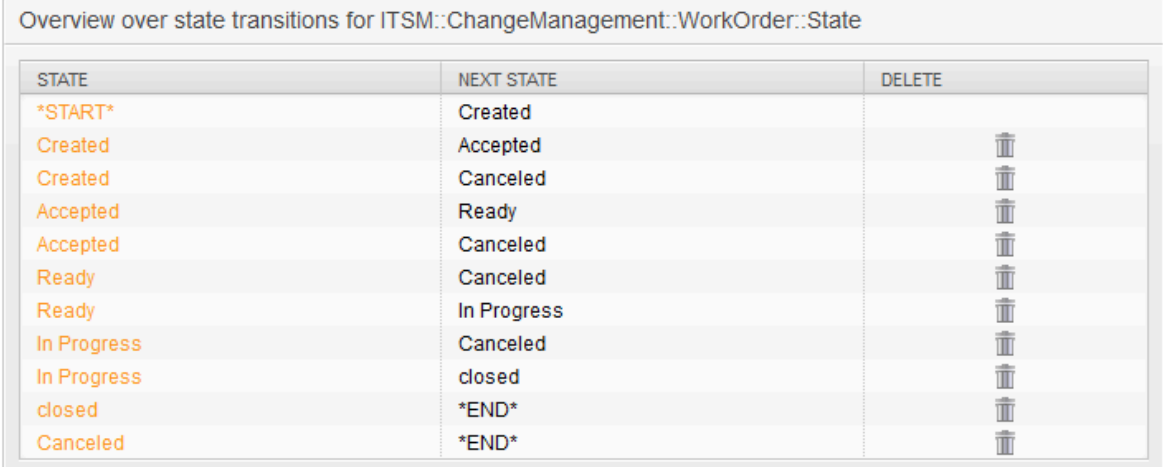

必要的时候,可通过菜单选项"通用目录"->"ITSM::ChangeManagement::WorkOrder::State"定义附加 的状态。

# **6.4.** 定义工作指令的服务人员

每个工作指令可以分配给一个"工作指令服务人员",如负责执行这个工作指令的人员。

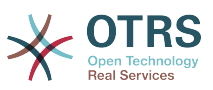

系统提供了访问所有连接的服务人员后端。重点注意事项:只有完全访问"itsm-change变更管理"组 权限的成员才会显示出来。

#### 图 **8.13.** 变更-工作指令服务人员

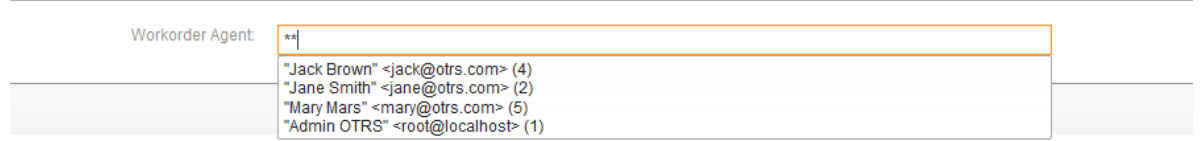

# **6.5.** 工作指令服务人员报告

分配的工作指令服务人员可以将相关信息如注释、实际工作指令开始和结束时间、需要的处理时间和 状态整理成文档提交。

#### 图 **8.14.** 变更-工作指令-服务人员报告

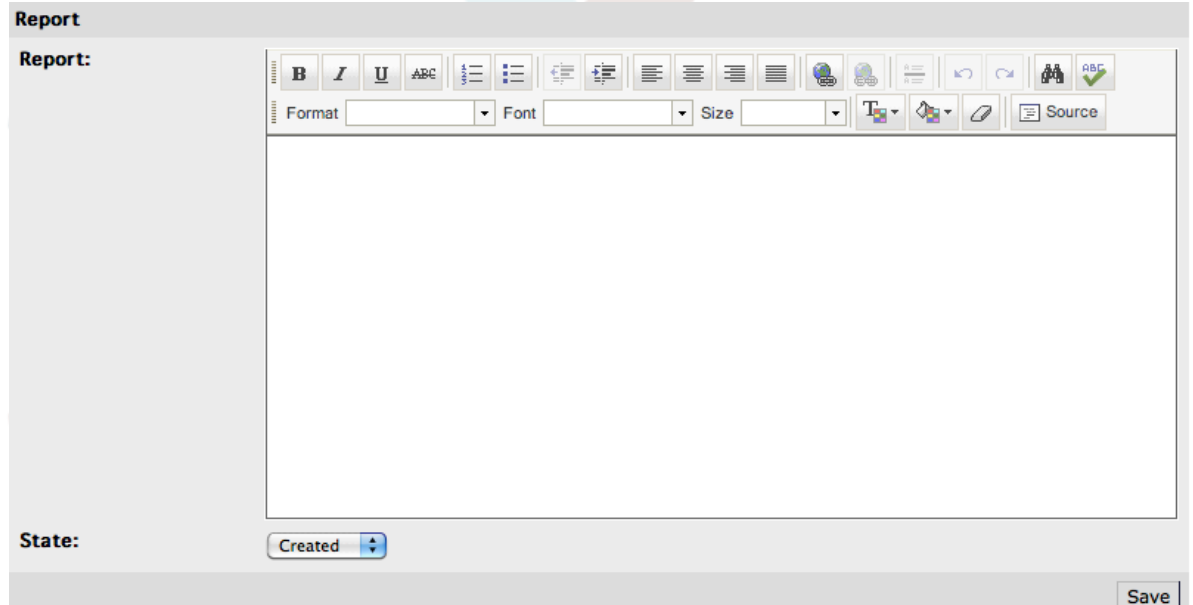

## **6.6.** 链接工作指令到配置项/服务

OTRS::ITSM允许在一个工作指令中链接到另外的对象。

在标准安装中,一个工作指令可以链接到下面的对象:

- 配置项
	- 配置项类-计算机
	- 配置项类-硬件
	- 配置项类-位置
	- 配置项类-网络
	- 配置项类-软件

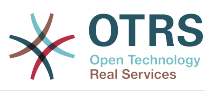

- 服务
- 工单

These settings are defined via SysConfig under "Core -> LinkObject" and can be extended when desired.

# **6.7.** 将一个工作指令保存为模板

通过工作指令本身的"模板"功能可以将一个工作指令保存为模板。

对话框中需要变更创建人指定模板名称和注释(可选)。一旦用户点击"添加"按钮离开对话框,这个工作 指令就可以在创建新的工作指令时作为模板使用。

### 图 **8.15.** 变更-工作指令-模板

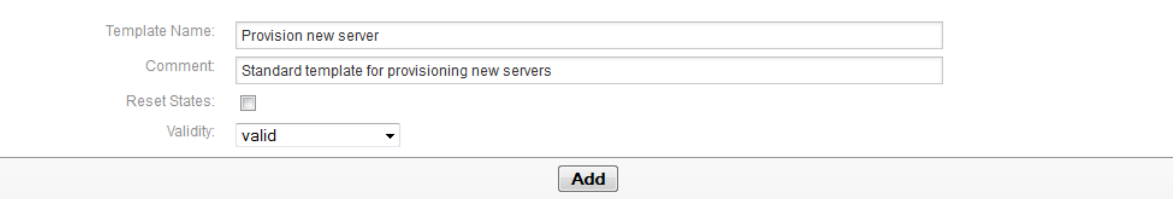

# **6.8.** 删除一个工作指令

变更创建人可以删除一个没有在条件中使用的工作指令(参阅"定义条件"部分)。

## 图 **8.16.** 变更-工作指令-删除

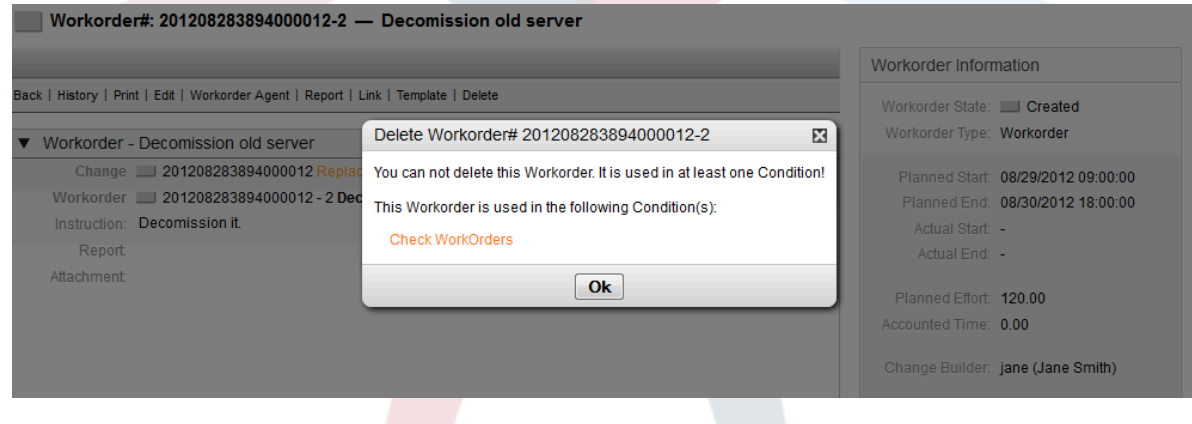

# **7.** 查看变更内容

创建一个变更和它相关的工作指令后,系统就可以显示与这个变更相关的其它信息,包括相关工作指 令、链接的工单和配置项。

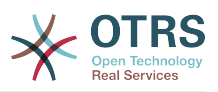

#### 图 **8.17.** 变更-详情

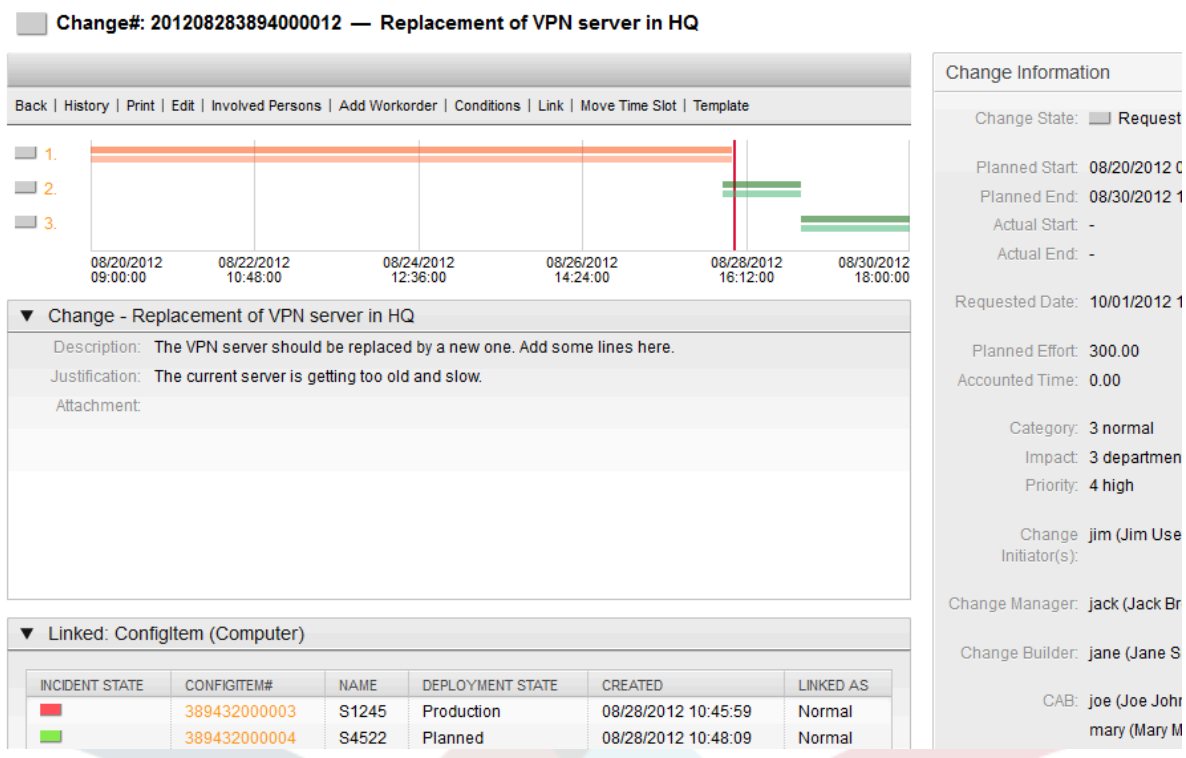

The defined Work Orders are numbered in order of their planned execution and displayed in a timeline. The color of the displayed Work Order in the timeline reflects their type, and can be customized via SysConfig "Frontend -> Agent -> View -> ITSMChangeZoom - > ITSMChange::Frontend::AgentITSMChangeZoom###WorkOrderGraph" as required.

系统为每个工作指令在变更时间轴上生成两个图形条,上面的深色图形条代表计划的工作指令实施时 间,下面的浅色图形条显示实际的工作指令实施时间。

每个工作指令的状态按红绿灯表示,见下面说明:

- 灰色 工作指令"已创建"
- 黄色 工作指令"等待审批"
- 绿色 工作指令"已关闭"
- 红色 工作指令"已取消"

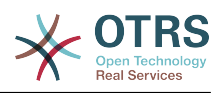

#### 图 **8.18.** 变更 **-** 时间轴

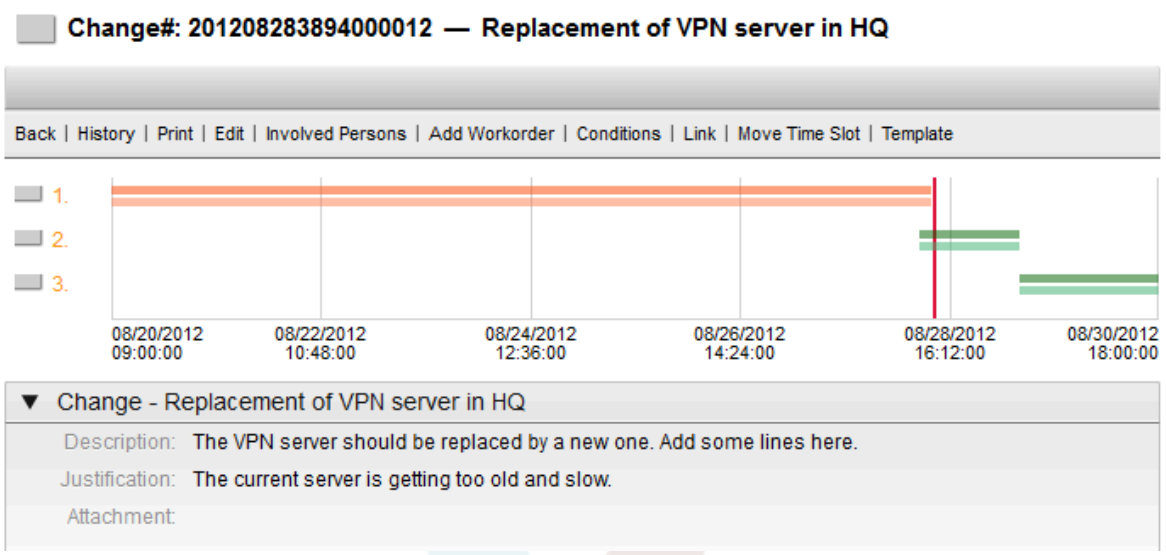

# 8. 变更视图

OTRS::ITSM提供了多种方式来查看系统中保存的变更。可以根据需要禁用到这些视图的访问。

## **8.1.** 变更概览

在一个概览视图窗口中显示所有的变更,可以对每列按升序或降序排序。

#### 图 **8.19.** 变更-概览

Overview: Changes: All

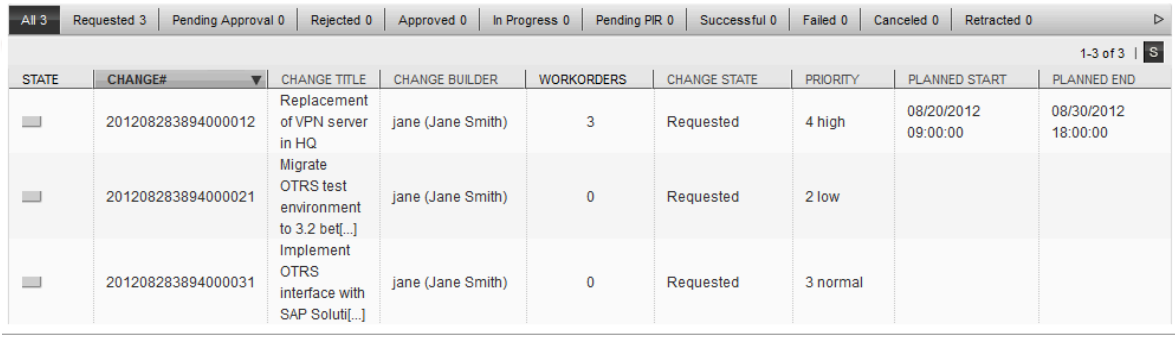

The columns can be defined via SysConfig "Frontend -> Agent -> View -> ITSMChangeOverview -> ITSMChange::Frontend::AgentITSMChange###ShowColumns" with the following available attributes:

#### 表 8.9. 变更概览

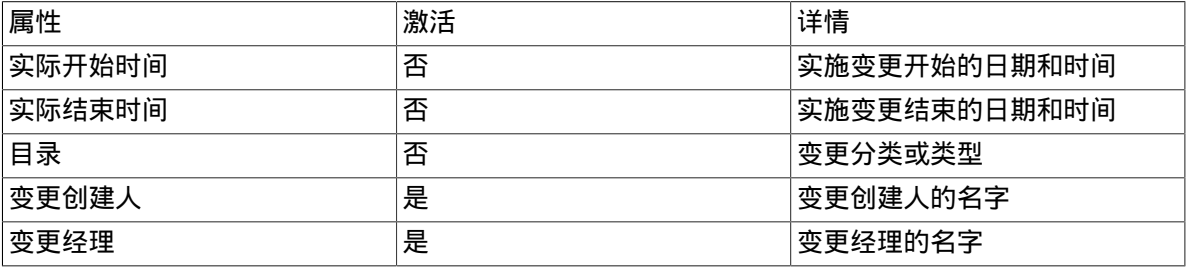

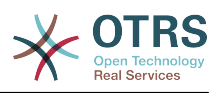

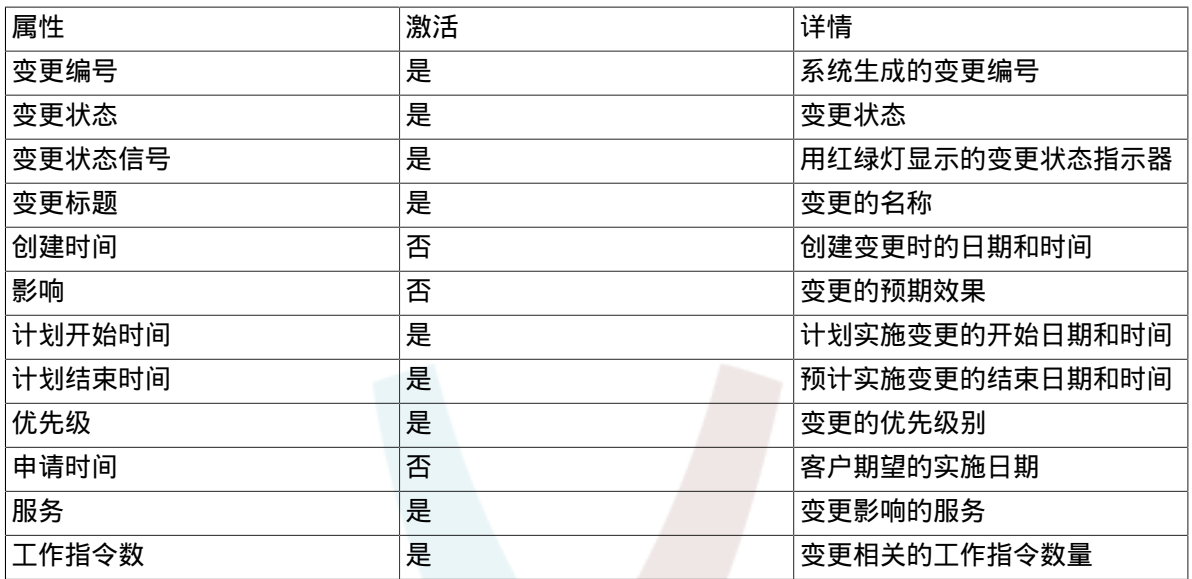

Additionally, the Change Overview can filter and display changes according to various attributes. The following filters are available and can be defined via SysConfig "Frontend -> Agent -> View -> ITSMChangeOverview -> ITSMChange::Frontend::AgentITSMChange###Filter::ChangeStates":

#### 表 **8.10.** 变更概览过滤器

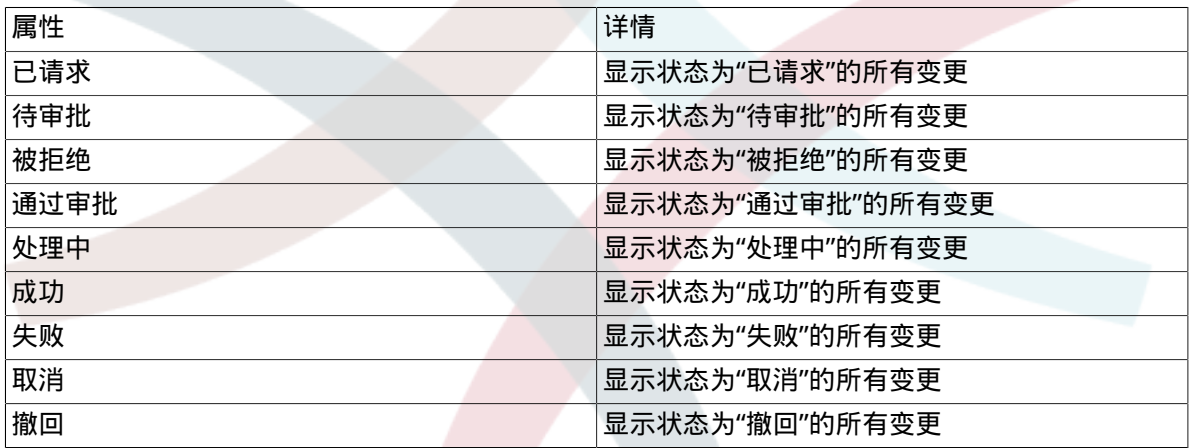

## **8.2.** 变更计划

在变更计划视图中,显示所有状态为"通过审批"的变更如在实施队列的变更。

#### 图 **8.20.** 变更计划

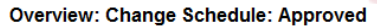

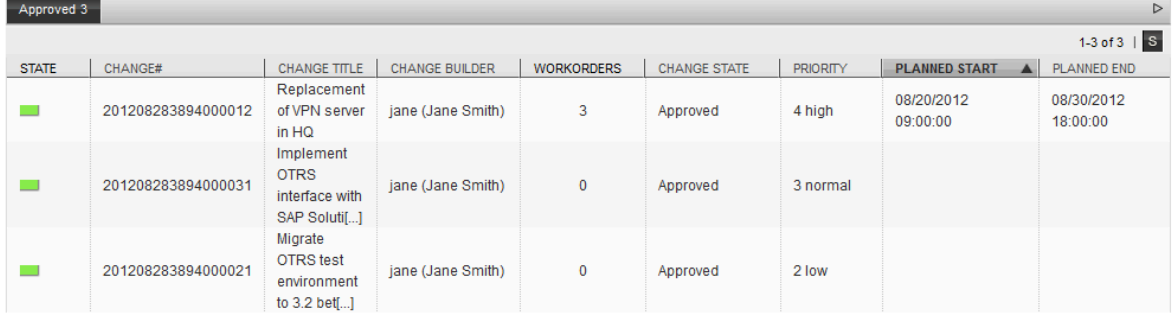

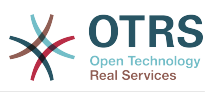

The displayed attributes can be defined via SysConfig<br>"Frontend -> Agent -> View -> ITSMChangeScheduleOverview -> -> View -> ITSMChangeScheduleOverview -> ITSMChange::Frontend::AgentITSMChangeSchedule###ShowColumns":

#### 表 **8.11.** 变更计划

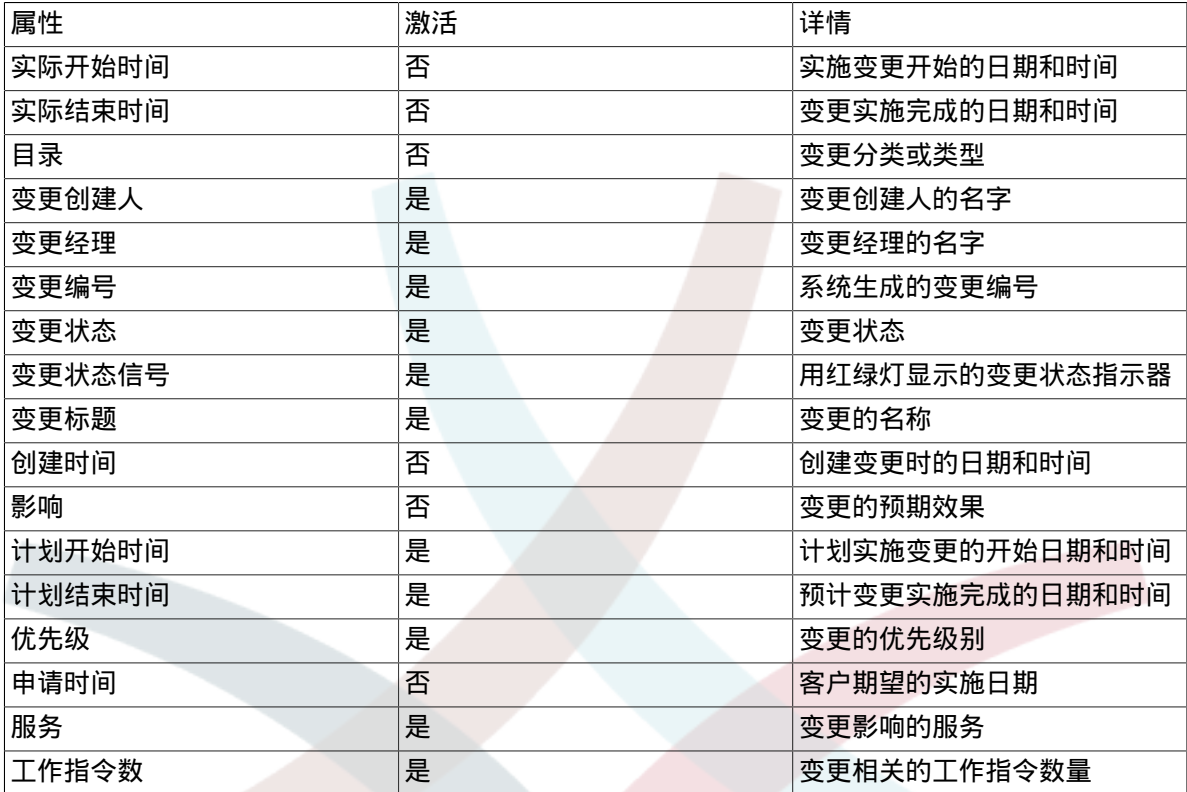

## **8.3. PIR -** 实施后审查

这个视图显示类型为"PIR"的工作指令,可以点击列标题来按升序或降序排序工作指令。

#### 图 **8.21.** 变更-**PIR**

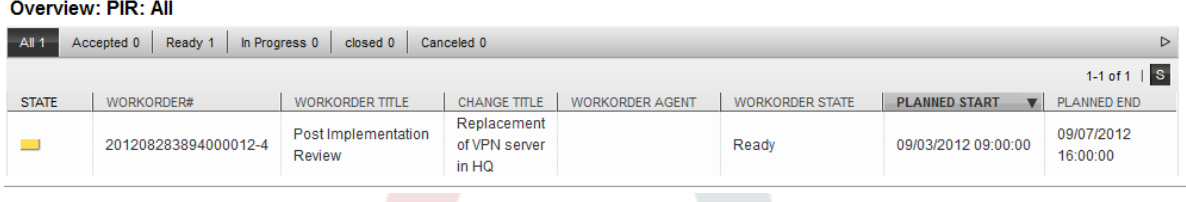

The columns to be displayed can be defined via SysConfig<br>"Frontend -> Agent -> View -> ITSMChangePIROverview -> -> Agent -> View -> ITSMChangePIROverview -> ITSMChange::Frontend::AgentITSMChangePIR###ShowColumns":

#### 表 **8.12. PIR -** 实施后审查

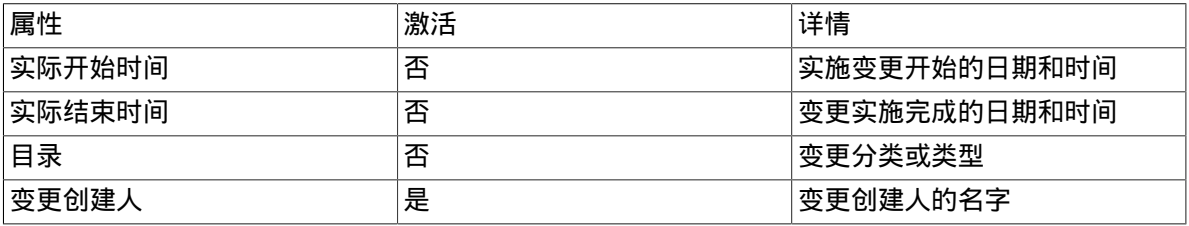

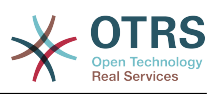

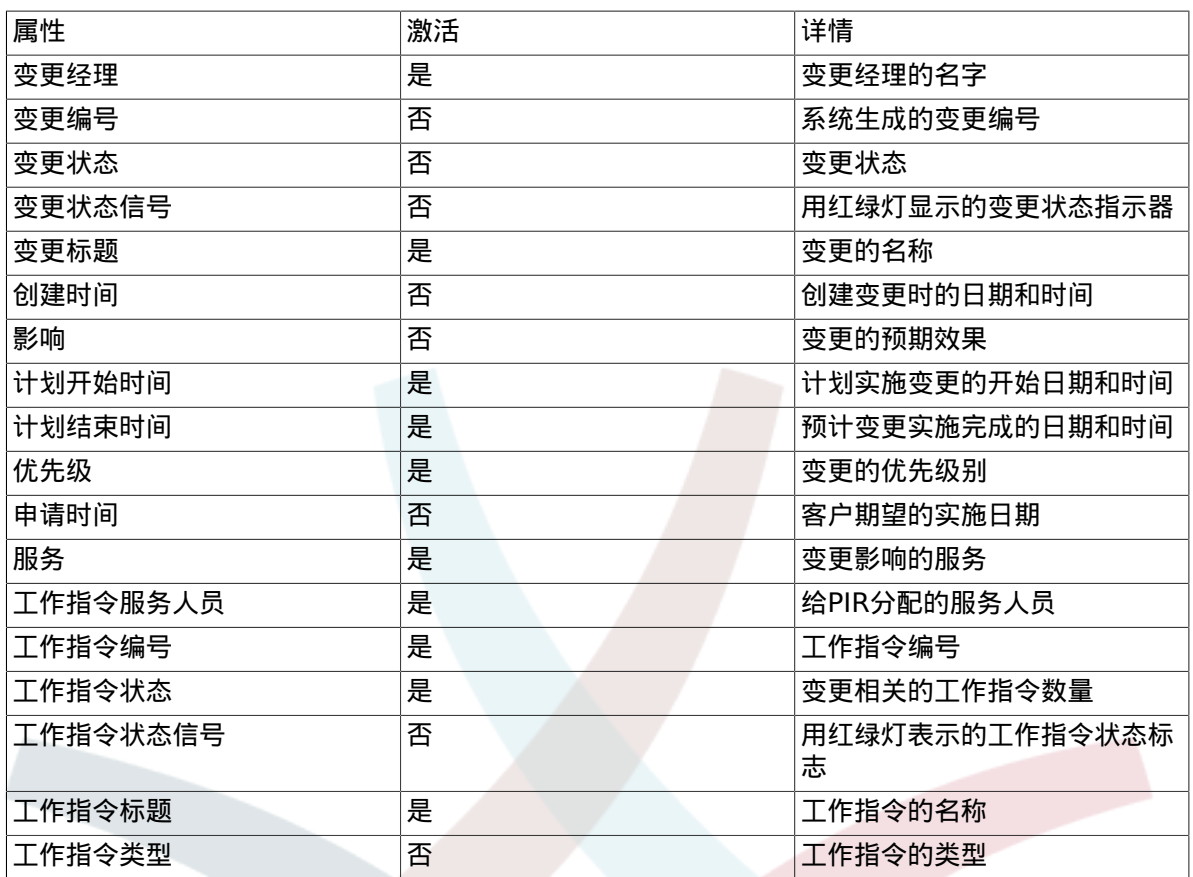

## **8.4.** 模版

这个视图显示系统中已定义的模板。服务人员可以点击列标题来按升序或降序排序。

#### 图 **8.22.** 变更-模板

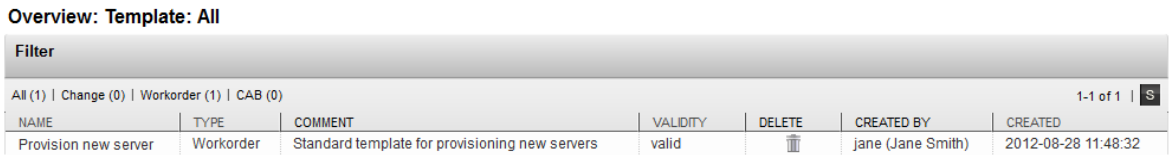

The columns to be displayed can be defined via SysConfig<br>
"Frontend -> Agent -> View -> ITSMChangeTemplateOverview -> ITSMChangeTemplateOverview ITSMChange::Frontend::AgentITSMTemplateOverview###ShowColumns":

#### 表 **8.13.** 模版

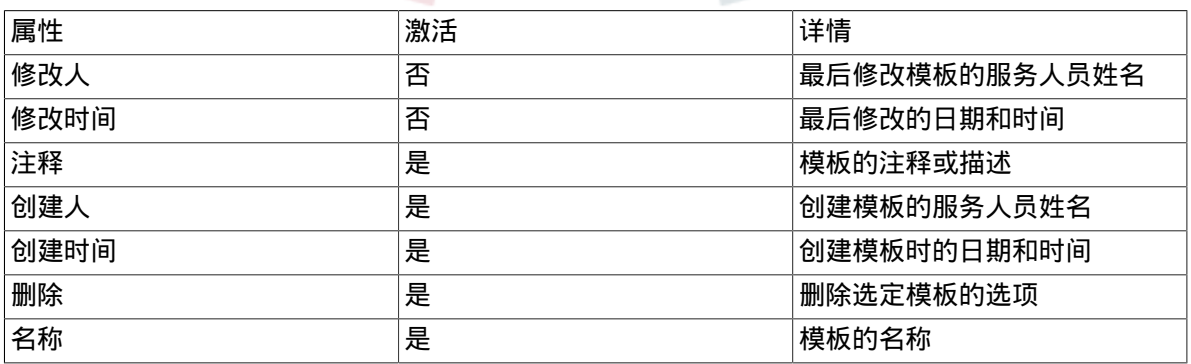

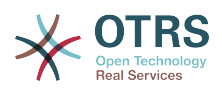

因

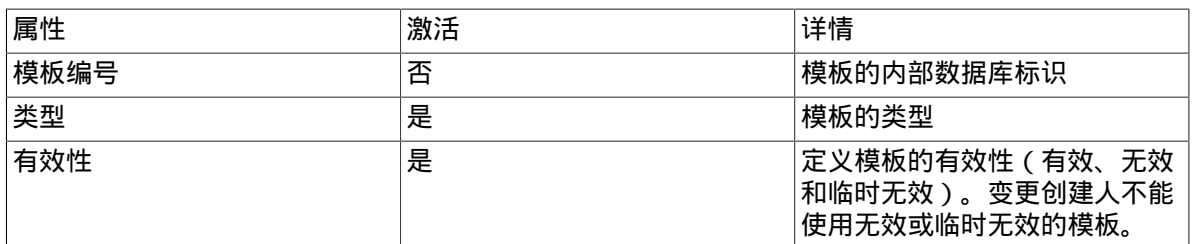

After installing the Change Management module, the following template types are available in the system. These can be defined via SysConfig "Frontend -> Agent -> View -> ITSMChangeTemplateOverview -> ITSMChange::Frontend::AgentITSMTemplateOverview###Filter::TemplateTypes":

#### 表 8.14. 模板类型

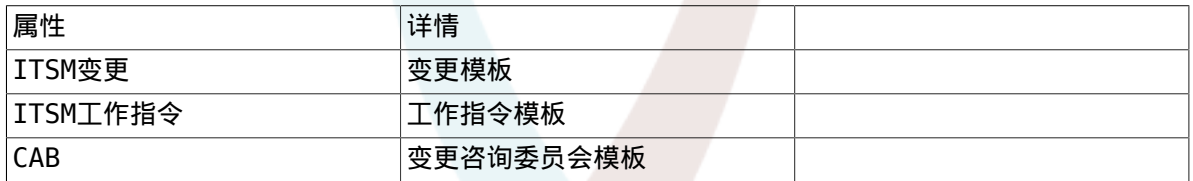

## **8.5.** 搜索

为查找适合指定搜索条件的变更或工作指令,系统基于下面的搜索查询属性使用了一个单独的搜索功 能:

#### 图 **8.23.** 变更-搜索

#### Search

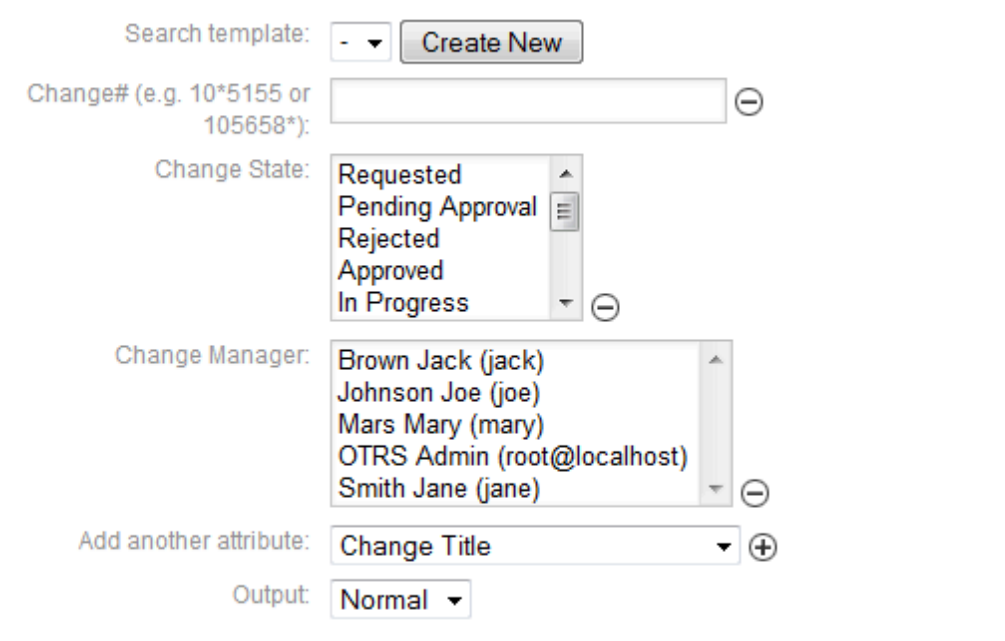

**Run Search** 

#### 表 **8.15.** 模版

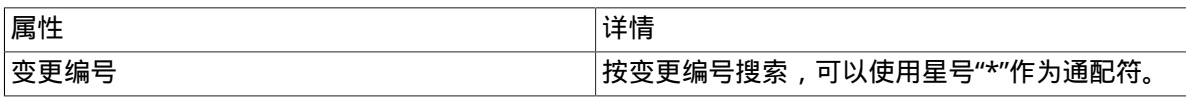

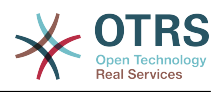

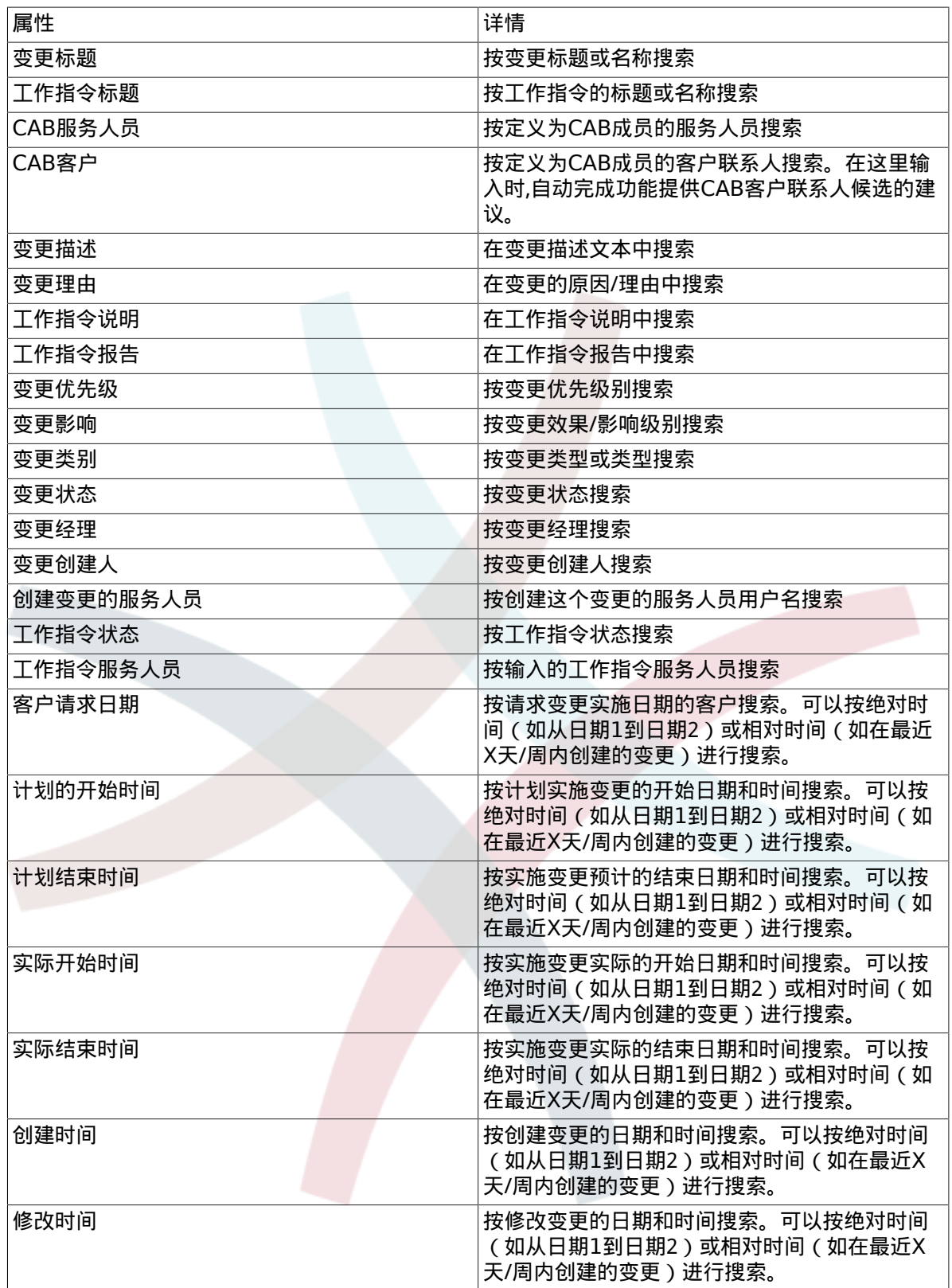

# **8.6.** 变更经理

OTRS::ITSM为当前登录的服务人员提供一个单独的视图,来显示他们被注册为变更经理的变更。

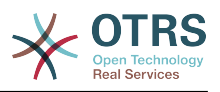

### 图 **8.24.** 变更-变更经理

#### **Overview: Change Manager: All**

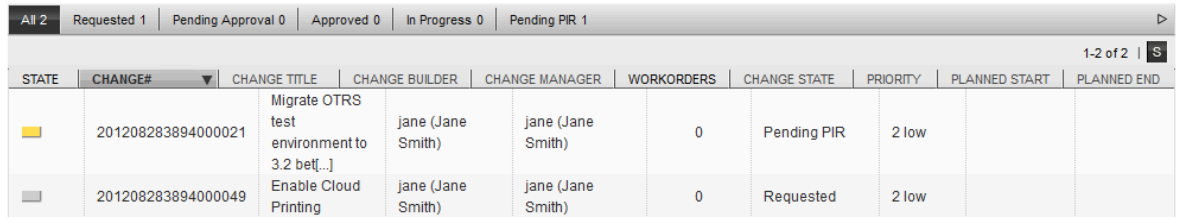

The displayed column headings can be sorted according the following attributes in ascending or descending order. The columns to be displayed can be defined via SysConfig "Frontend -> Agent -> View -> ITSMChangeManagerOverview -> ITSMChange::Frontend::AgentITSMChangeManager###ShowColumns":

#### 表 **8.16.** 变更经理

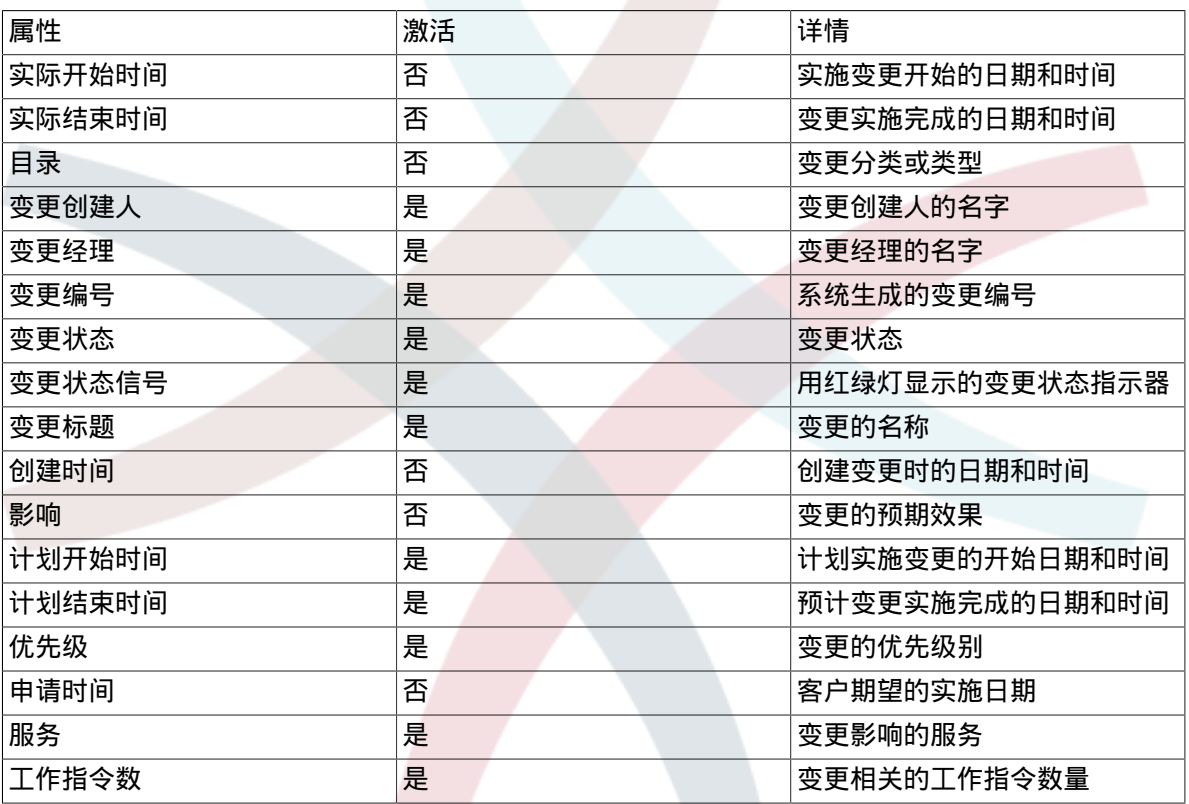

In addition, the Change Manager Overview can filter the displayed Changes by various attributes as follows. These can be defined via SysConfig "Frontend -> Agent -> View -> ITSMChangeManagerOverview -> ITSMChange::Frontend::AgentITSMChangeManager###Filter::ChangeStates" if desired:

#### 表 8.17. 变更经理过滤器

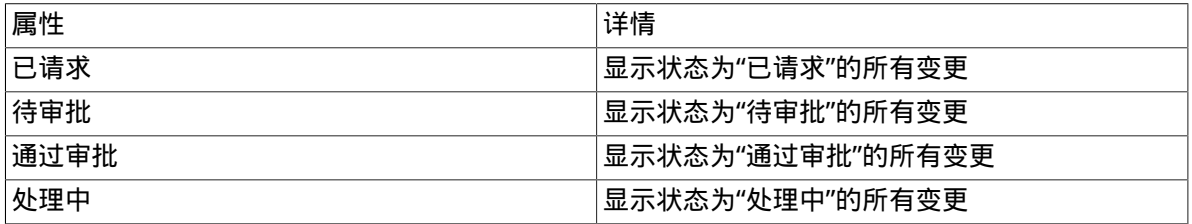

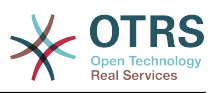

## **8.7. 我的变更**

"我的变更"视图显示由当前登录的服务人员创建的所有变更(服务人员被注册为变更创建人)。

### 图 **8.25.** 变更-我的变更

#### **Overview: My Changes: All**

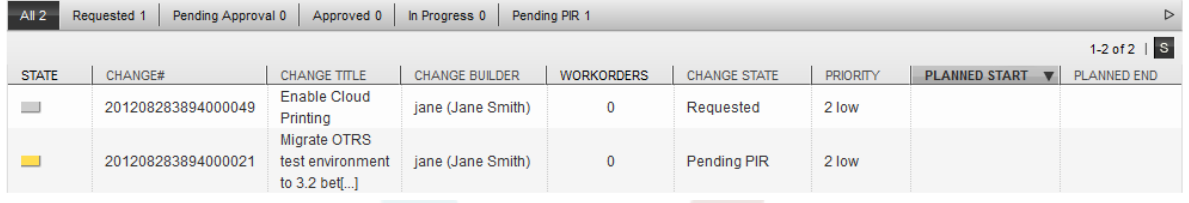

The display can be sorted by the column headings in ascending<br>or descending order. The attributes can be defined via SysConfig or descending order. The attributes can be defined via SysConfig<br>"Frontend -> Agent -> View -> ITSMChangeMyChangesOverview -> ITSMChangeMyChangesOverview ITSMChange::Frontend::AgentITSMChangeMyChanges###ShowColumns ":

#### 表 8.18. 我的变更

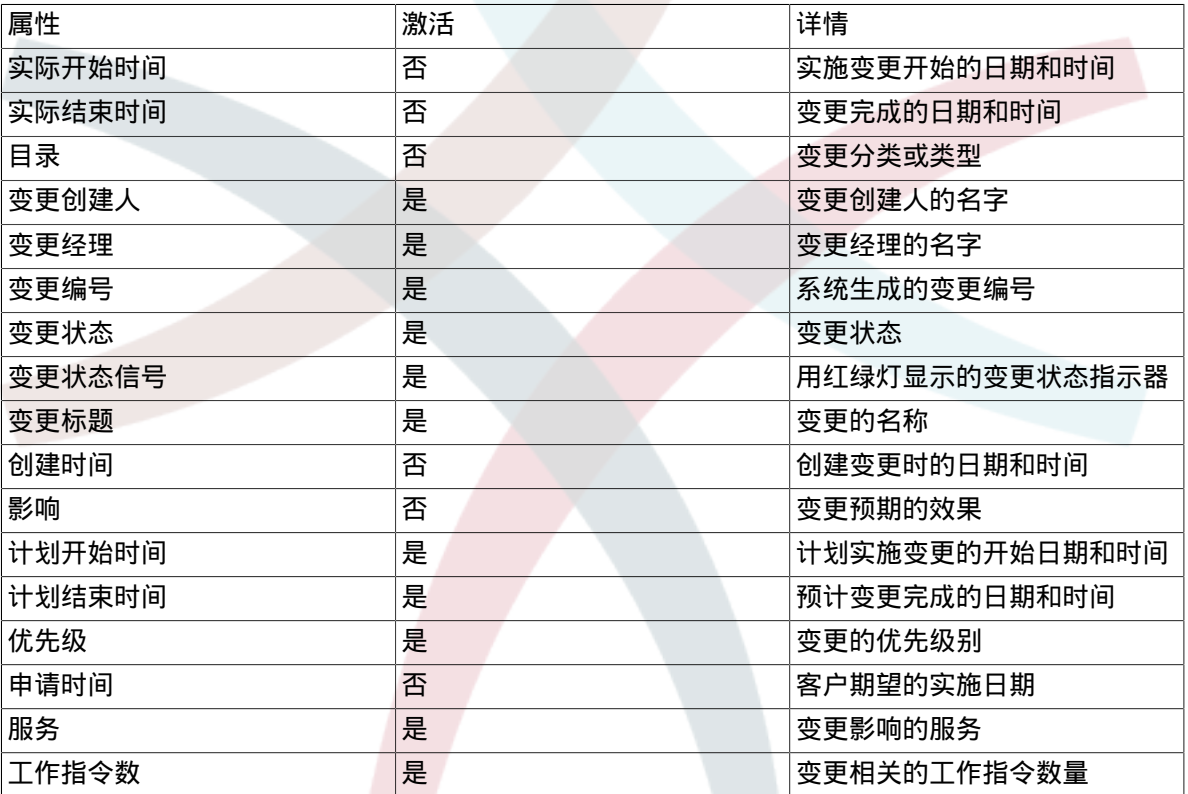

In addition, the My Changes Overview can filter the displayed Changes by various attributes as follows. These can be defined via SysConfig "Frontend -> Agent -> View -> ITSMChangeMyChangesOverview -> ITSMChange::Frontend::AgentITSMChangeMyChanges###Filter::ChangeStates":

#### 表 8.19. 我的变更过滤器

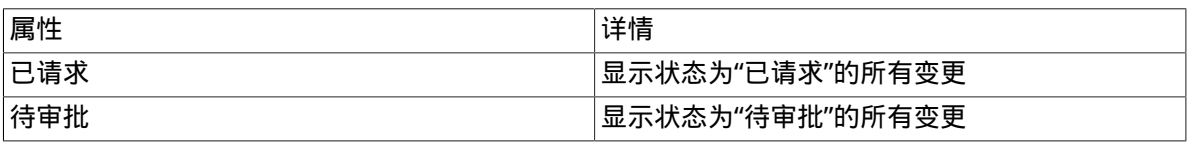

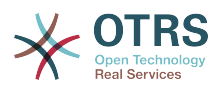

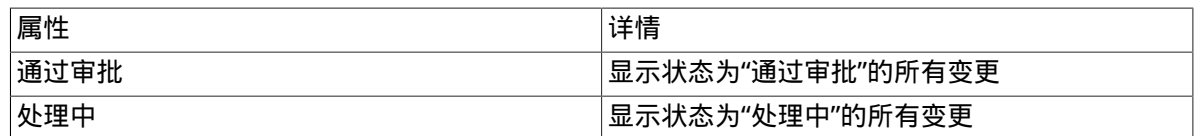

# **8.8.** 我的工作指令

类似于OTRS工单引擎的"锁定工单"视图, OTRS::ITSM为当前登录的服务人员提供了一个单独的视 图,来显示分配给他/她的工作指令。

### 图 **8.26.** 变更-我的工作指令

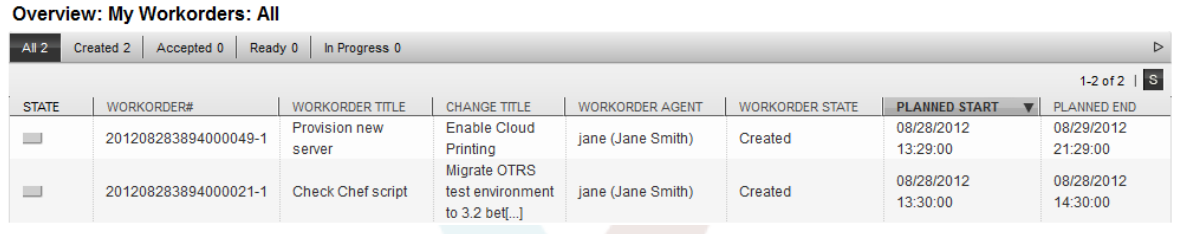

The displayed information can be sorted by column headings in ascending or descending order. The attributes used can be defined via SysConfig<br>"Frontend -> Agent -> View -> ITSMChangeMyWorkOrdersOverview -> Agent -> View -> ITSMChangeMyWorkOrdersOverview -> ITSMChange::Frontend::AgentITSMChangeMyWorkOrders###ShowColumns":

#### 表 8.20. 我的工作指令

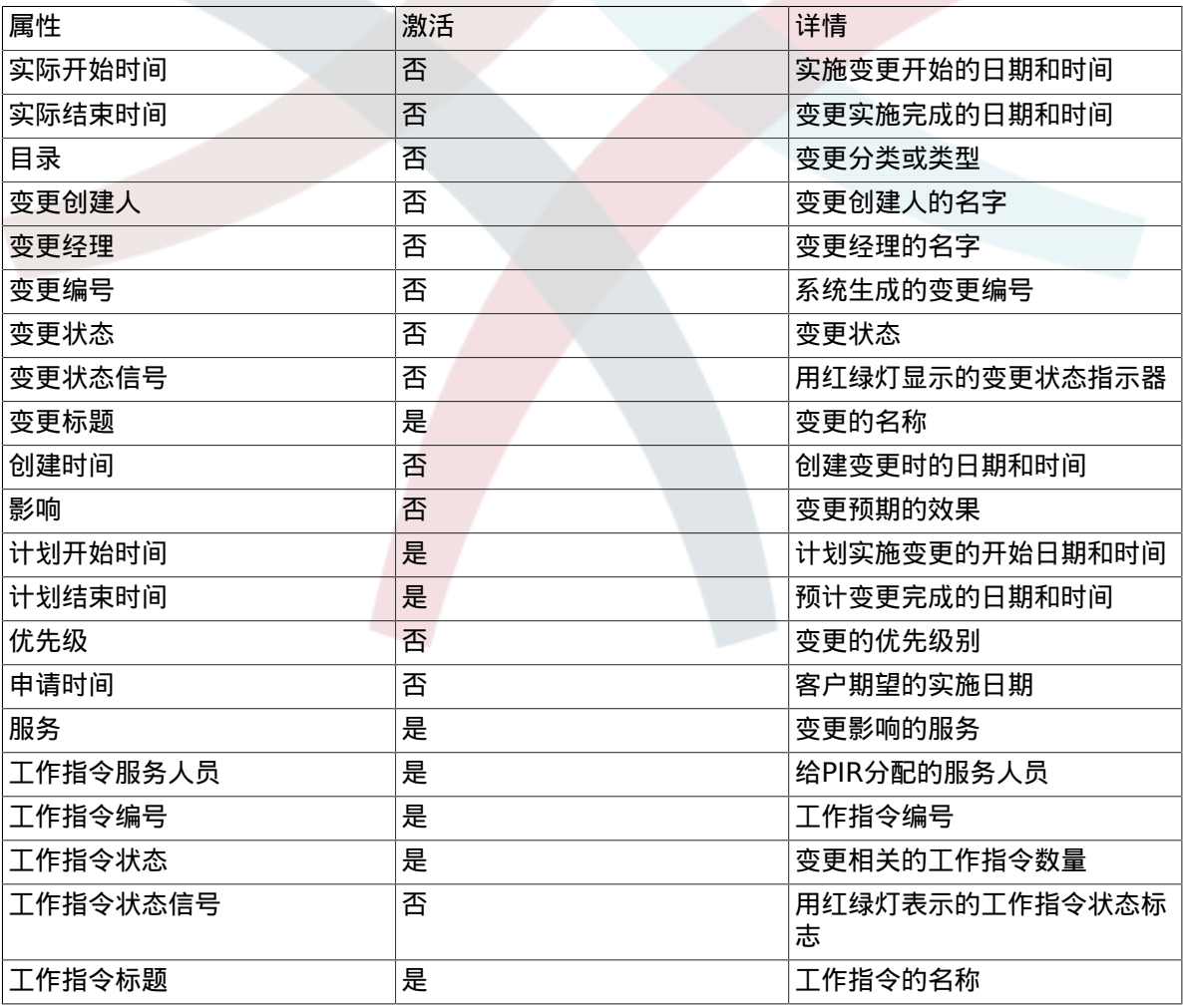

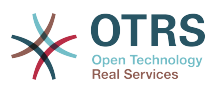

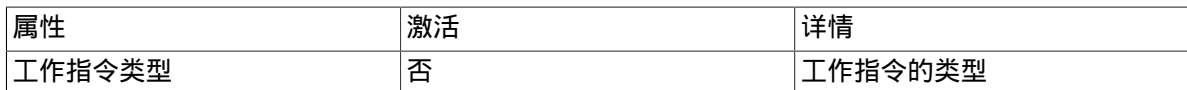

In addition, the My Work Orders Overview can filter the displayed Work Orders by various attributes as follows. These can be defined via SysConfig "Frontend -> Agent -> View -> ITSMChangeMyWorkOrdersOverview -> ITSMChange::Frontend::AgentITSMChangeMyWorkOrders###Filter::WorkOrderStates":

#### 表 **8.21.** 我的工作指令过滤器

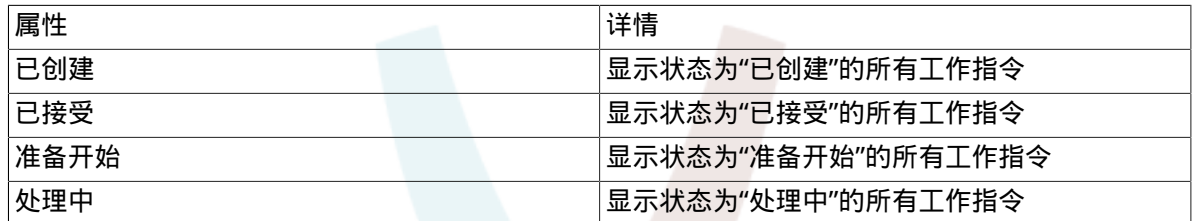

# **9.** 变更管理统计

OTRS::ITSM提供下面的报表来评估关键指标以便督导变更管理。所有的报表都可以从集成的报表生 成器中访问。

## 9.1. *一个*时间段内的变更数量

这个报表允许定义一个相对时间段(如在最近X天内的变更)或绝对时间段(如从日期1到日期2的变 更)。此外,也可以定义要生成报表的变更状态。

报表输出格式可以是"CSV"或"打印(PDF)"。

## **9.2.** 按变更类别的变更数量

这个报表允许定义一个相对时间段(如在最近X天内的变更)或绝对时间段(如从日期1到日期2的变 更)。此外,也可以定义要生成报表的变更状态。

报表输出格式可以是"CSV"或"打印(PDF)"。

## 9.3. 拒绝的变更数量

这个报表允许定义一个相对时间段(如在最近X天内的变更)或绝对时间段(如从日期1到日期2的变 更)。此外,也可以定义要生成报表的变更状态。

报表输出格式可以是"CSV"或"打印(PDF)"。

## 9.4. 撤回的变更数量

这个报表允许定义一个相对时间段(如在最近X天内的变更)或绝对时间段(如从日期1到日期2的变 更)。此外,也可以定义要生成报表的变更状态。

报表输出格式可以是"CSV"或"打印(PDF)"。

## **9.5.** 变更成故障的比例

这个报表允许定义一个相对时间段(如在最近X天内的变更)或绝对时间段(如从日期1到日期2的变 更)。此外,也可以定义要生成报表的变更状态。

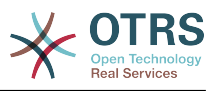

报表输出格式可以是"CSV"或"打印(PDF)"。

## 9.6. 每个请求人的变更请求

这个报表允许定义一个相对时间段(如在最近X天内的变更)或绝对时间段(如从日期1到日期2的变 更)。此外,也可以定义要生成报表的变更请求人。

报表输出格式可以是"CSV"或"打印(PDF)"。

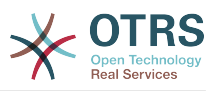

# 第 **9** 章 发布管理

请注意,我们计划在将来的OTRS::ITSM版本中引入发布管理。但是,可以配置、捕获和控制基本信 息作为版本1.0。

举个例子,可以配置和使用来自DSL(最终软件库)的审批规则或概览。

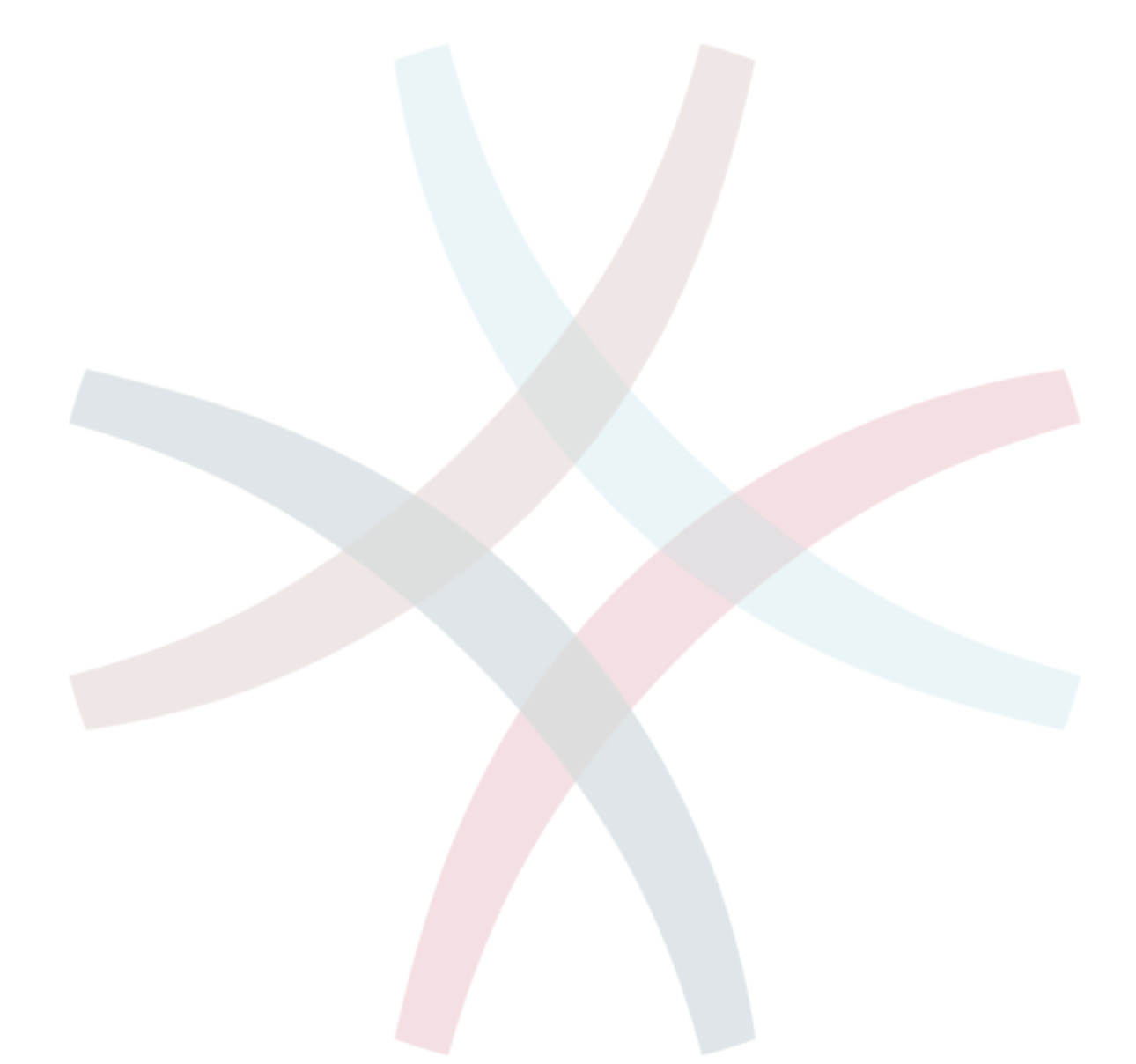

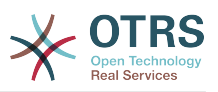

# 第 **10** 章 服务级别管理

OTRS 2.1完全改版了内部统计框架,允许通过WEB界面创建几乎所有基于工单的报表,就跟导入导 出一样。此外,使用OTRS现有的存取控制功能,系统管理员能够限制指定的用户、组和/或角色生成 和显示统计图表。在开发过程中,特别注意了跨版本的兼容性,这意味着上一OTRS版本生成的统计 模块还能继续使用。 当与OTRS::ITSM联合使用时,通过安装服务级别管理软件包可以生成与IT服务 管理相关的附加统计。

一个报表概览的样例:

### 图 **10.1.** 服务人员-工单-统计

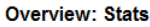

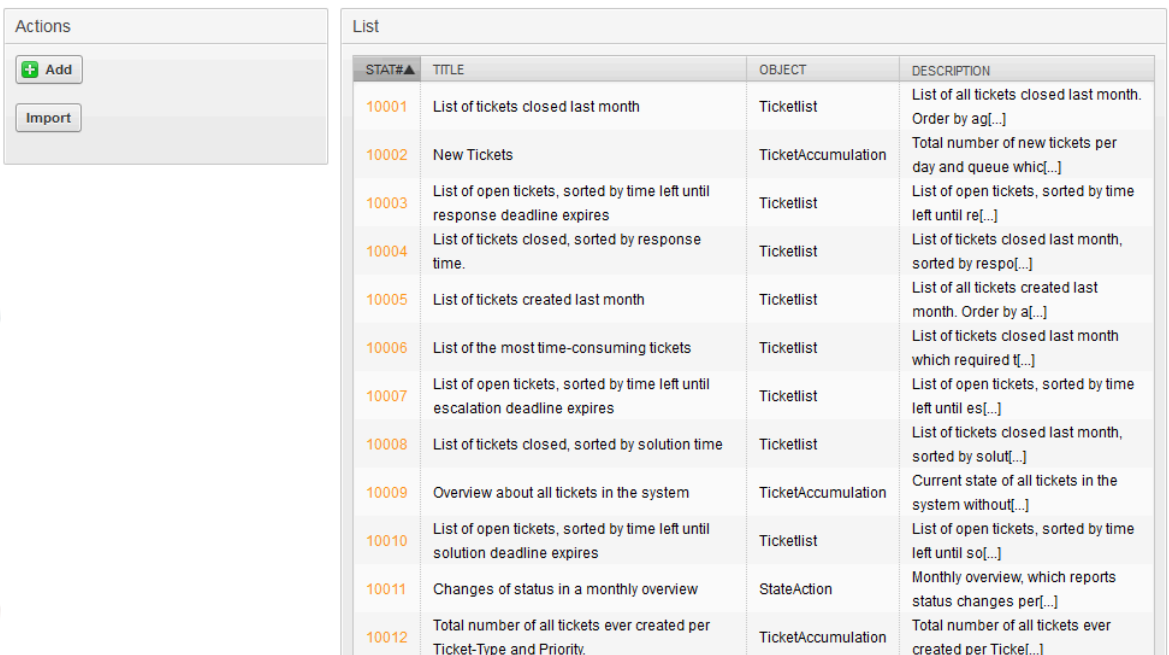

导出报表设置XML

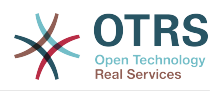

## 图 **10.2.** 服务人员-统计-导出-导入

#### **View: Stat# 10002**

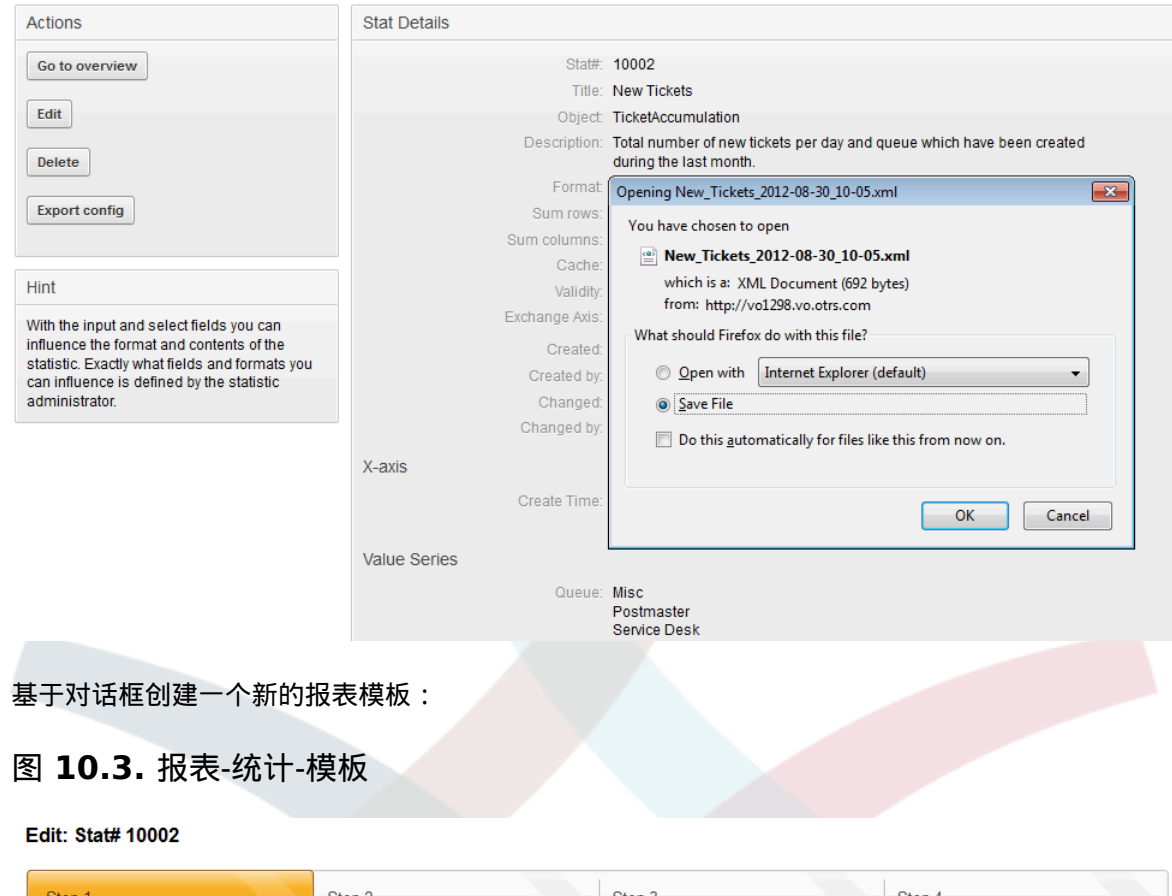

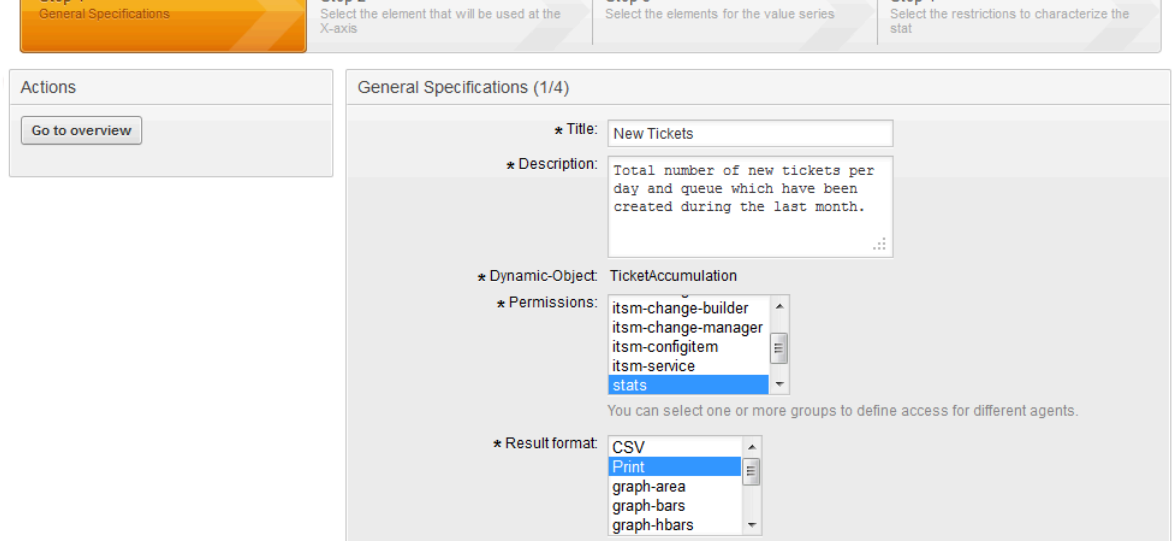

还合并了一个PDF生成器,以PDF格式导出先前生成的工单、统计和搜索结果的打印视图。

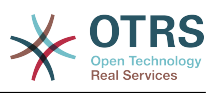

### 图 **10.4. PDF-**文档-视图

#### $\mathbf{\times}$  OTRS Open Technology

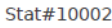

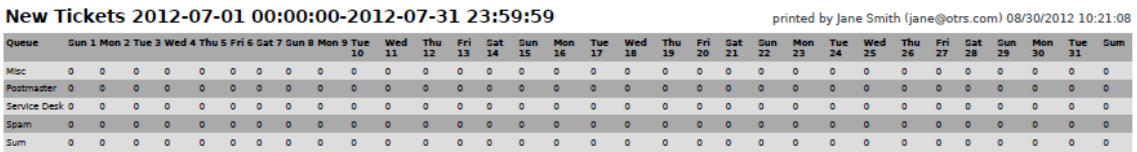

## 图 **10.5. PDF-**文档-概览

 $\mathbf{\times}$  OTRS **Open Technology** 

Stat#10009

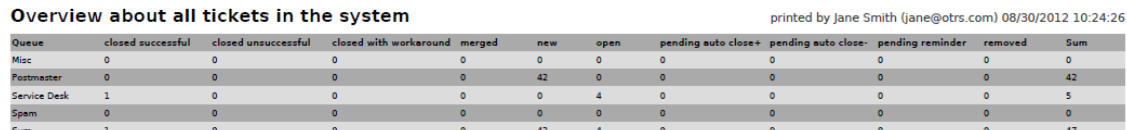

一个图形化的工单概览样例:

图 **10.6.** 工单-图形-概览

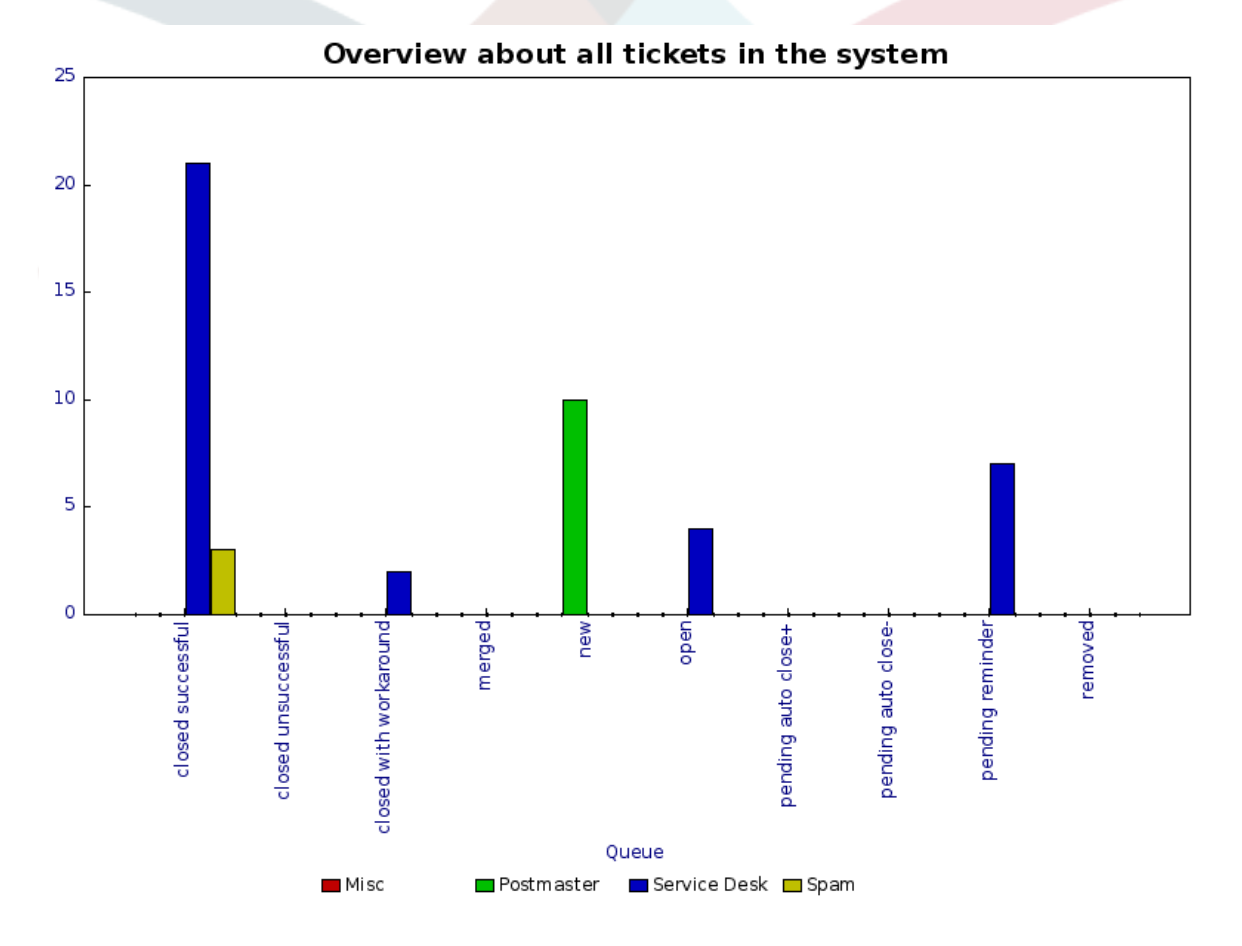

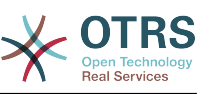

# 第 **11** 章 **OTRS::ITSM**系统管理区

系统管理区是工单系统的管理的中央接口。系统配置的所有重要设置都可以在这里选择和/或修改, 可以定制系统配置以满足独特的需要。

系统管理区通过服务人员界面导航栏的"系统管理"链接访问。只有登录的用户具有系统管理员权限才 会显示这个链接。在完成默认安装后,您可以使用"root@localhost"作为ORRS系统管理员登录到系 统,密码在安装的最后一步生成。

- 在OTRS::ITSM 1.0有
	- [ 通用目录 ]
	- [ 紧急度 影响 优先级 ]
	- [ 配置项 ]
- 在OTRS::ITSM 1.1有
	- [ 导入导出 ]
- 在OTRS::ITSM 2.0有
	- [ 通知(ITSM变更管理) ]
	- [ 类别 影响 优先级 ]
	- [ 状态机 ]
- 在OTRS::ITSM 2.2有
	- [ 类型 ]
	- [ 状态 ]
	- [ 服务 ]
	- [ SLA ]
- 在OTRS::ITSM 2.3有
	- [ 优先级 ]

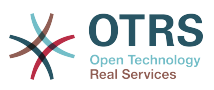

## 图 **11.1.** 系统管理区

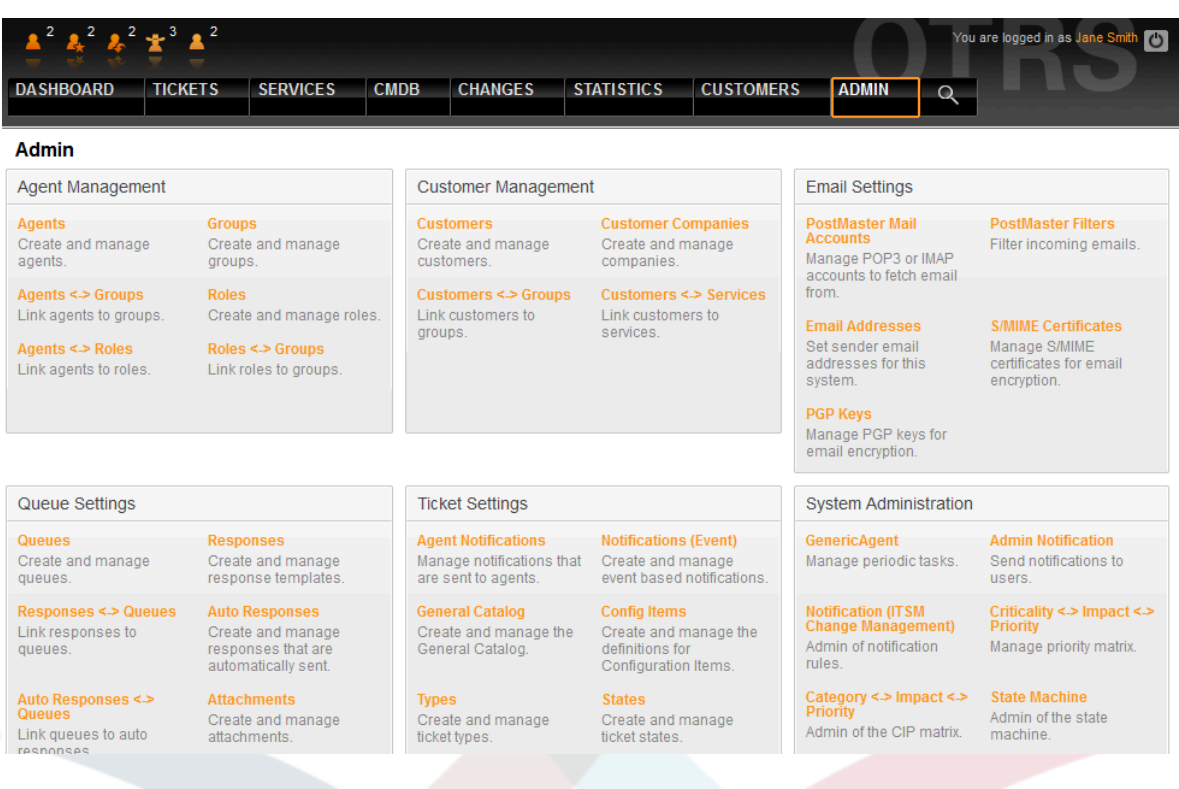

# **1.** 通用目录

## 正如名称指示一样,通用目录用于OTRS::ITSM中基本的ITSM相关配置

## 图 **11.2.** 系统管理-通用目录

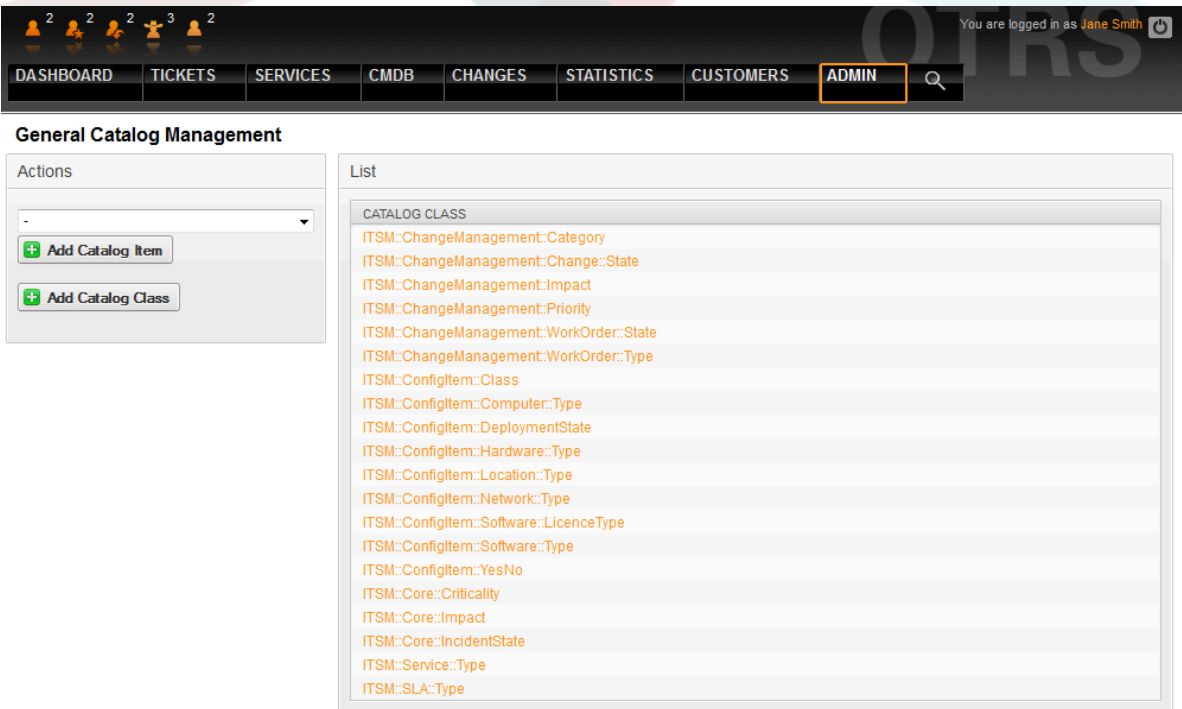

#### 例如编辑下拉字段时的引用条目:

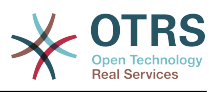

### 图 **11.3.** 系统管理-通用目录

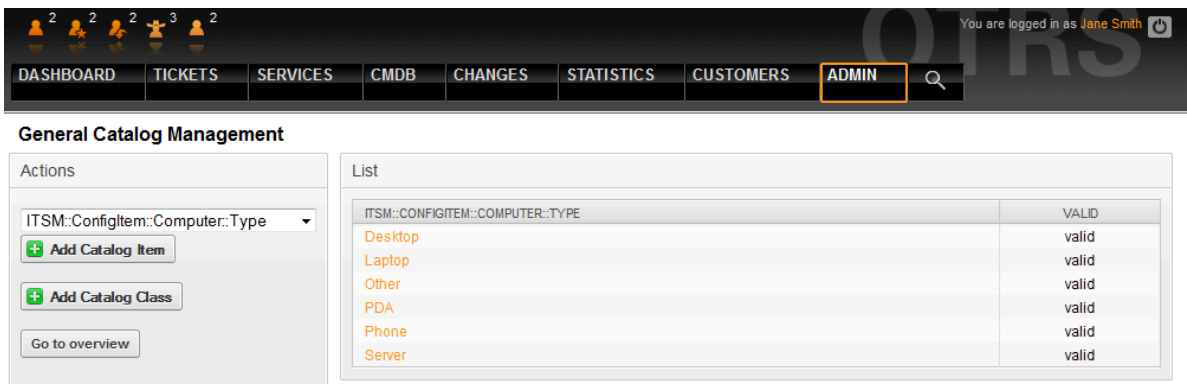

# **2.** 配置配置项类

OTRS::ITSM默认提供5个配置项类来表示所有IT相关元素:

• 【计算机】

传统作为计算机的所有配置项,例如桌面PC机或笔记本电脑和其它智能、可配置和非外围的设备如 交换机、路由器或其它活动网络部件。

• 【硬件】

未划分为计算机的所有硬件组件,可能的范围从"刀片中心"机箱到打印机、USB闪存盘等,取决于 CI架构的粒度级别。

• 【网络】

逻辑网络(LAN、WLAN、WAN等等),占用IP地址。

• 【软件】

所有的软件产品和授权许可

• 【位置】

所有的位置,如建筑、工作间、IT设施

如果这5个类别不能很好描述您的IT环境,可以通过OTRS::ITSM系统管理区的"通用目录"链接添加更 多的类。创建了一个新的配置项类后,必须在配置项里输入类的定义。

#### 图 **11.4.** 系统管理-通用目录

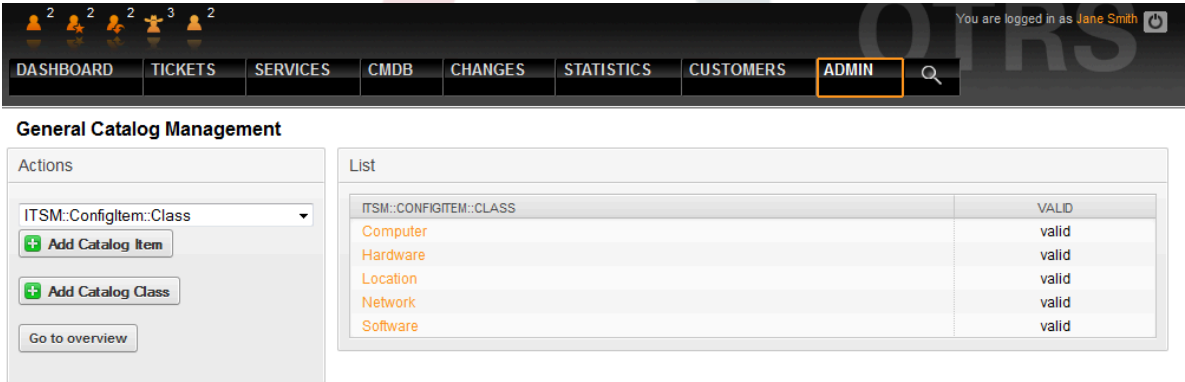
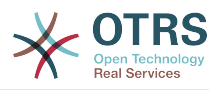

### 警告

CMDB数据模型和关联的配置项的设计,是不可被低估的任务。我们的经验显示:在修改 OTRS::ITSM标准数据模型和/或配置项类之前,高度推荐首先在现有IT基础设施上验证概念 想法。CMDB设计借助外部的帮助如ITIL实践专家已经被证明是有价值的。

Multiple input field types can be used when defining a class. These input field types are used to generate the edit form for creating new or editing already existing configuration items.

### 警告

Since version 6.0.18 the configuration item class definitions have to be written in YAML format.

The following block is an example of a form field called *Operating System*.

```
---
 Key: OperatingSystem
  Name: Operating System
  Input:
     Type: Text
   Size: 50
    MaxLength: 100
```
The following settings are available when adding or editing this resource. The fields marked with an asterisk are mandatory.

Key **\***

Must be unique and only accept alphabetic and numeric characters. If this is changed, data will not be readable from old definitions.

#### Name **\***

The label of the field in the form. Any type of characters can be entered to this field including uppercase letters and spaces.

### 注意

It is recommended to always use English words for names.

Names can be translated into other languages with custom translation files. See the [Custom Translation File](https://doc.otrs.com/doc/manual/developer/7.0/en/content/how-it-works/translations.html#custom-translation-file) chapter in the developer manual.

#### Searchable

Defines whether the field is searchable or not. Possible values are *0* or *1*.

Input **\***

Initiates the definition of the input field. An input field can contain the following attributes:

Type **\***

Defines the type of the element. Must be placed indented as a logical block. Possible values are:

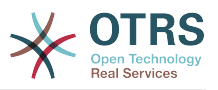

- Text: A single text field.
- TextArea: A text field with multiple rows.
- GeneralCatalog: A drop-down list for select a general catalog class. The general catalog class must be defined before use it as input type. The items of the general catalog class will be the options of the drop-down list.
- CustomerCompany: A drop-down list for select a customer from the database back end.
- Customer: A drop-down list for select a customer user from the database back end. The field can be used with wildcards (\*).
- Date: A field for select a date.
- DateTime: A field for select date and time.
- Integer: A drop-down list with integer numbers.

#### Required

Defines whether the field is mandatory or not. Possible values are *0* or *1*.

#### Size

Defines the size of the text field. The value must be a positive integer.

#### MaxLength

Defines the maximum amount of characters that can be entered in the text field. The value must be a positive integer.

#### RegEx

A regular expression to restrict the possible values of the text field.

#### RegExErrorMessage

The displayed error message if the input does not match to definition given in the regular expression.

#### Class

The name of the class to be used for the drop-down list. Required for type GeneralCatalog.

#### Translation

Defines whether the items of a general catalog have to be translated. Possible values are: *0* or *1*.

#### YearPeriodPast

Defines how many years in the past are available for selection from the present year in a date or date/time field. The value must be a positive integer.

#### YearPeriodFuture

Defines how many years in the future are available for selection from the present year in a date or date/time field. The value must be a positive integer.

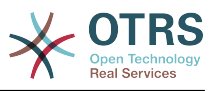

ValueMin

Defines the minimum value for an integer field.

ValueMax

Defines the maximum value for an integer field.

ValueDefault

Defines the default value for an integer field.

CountMin

Defines at least how many of the current input types are available. The value must be a positive integer.

CountMax

Defines at most how many of the current input types are available. The value must be a positive integer.

CountDefault

Defines how many field should be displayed by default. The value must be a positive integer.

Sub

Defines a sub-element in the input field. The sub-element can contain its own input fields. It is useful if you have certain properties under a main property.

SuppressVersionAdd

This can be used to suppress creating a new version of a configuration item, when an attribute has changed. Possible values are UpdateLastVersion and Ignore.

- UpdateLastVersion: If this value is set and there is no other updated attribute, the attribute is updated in the current version without creating a new version.
- Ignore: If this value is set and there is no other updated attribute, nothing will be done, and no new version is created.

The following class definition is an example for all possible options.

```
---
  Key: OperatingSystem
   Name: Operating System
   Searchable: 1
   Input:
     Type: Text
     Required: 1
     Size: 50
     MaxLength: 100
     RegEx: Linux|MacOS|Windows|Other
RegExErrorMessage: The operating system is unknown.
   CountMin: 0
   CountMax: 5
   CountDefault: 1
  Key: Description
   Name: Description
  Searchable: 0
   Input:
     Type: TextArea
     Required: 0
```
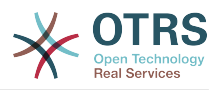

 CountMin: 0 CountMax: 1 CountDefault: 0 Key: Type Name: Type Searchable: 1 Input: Type: GeneralCatalog Class: ITSM::ConfigItem::Software::Type Required: 1 Translation: 1 - Key: CustomerCompany Name: Customer Company Searchable: 1 Input: Type: CustomerCompany Key: Owner Name: Owner Searchable: 1 Input: Type: Customer Key: LicenseKey Name: License Key Searchable: 1 Input: Type: Text Size: 50 MaxLength: 50 Required: 1 CountMin: 0 CountMax: 100 CountDefault: 0 Sub: - Key: Quantity Name: Quantity Input: Type: Integer ValueMin: 1 ValueMax: 1000 ValueDefault: 1 Required: 1 CountMin: 0 CountMax: 1 CountDefault: 0 - Key: ExpirationDate Name: Expiration Date Input: Type: Date Required: 1 YearPeriodPast: 20 YearPeriodFuture: 10 CountMin: 0 CountMax: 1 CountDefault: 0 - Key: LastUsed Name: Last Used Input: Type: DateTime Required: 1 CountMin: 0 CountMax: 1 CountDefault: 0 SuppressVersionAdd: UpdateLastVersion

可以在图形配置区通过选择"修改类定义"来修改和修订属性:

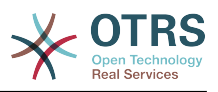

### 图 **11.5.** 系统管理-配置项管理-修改

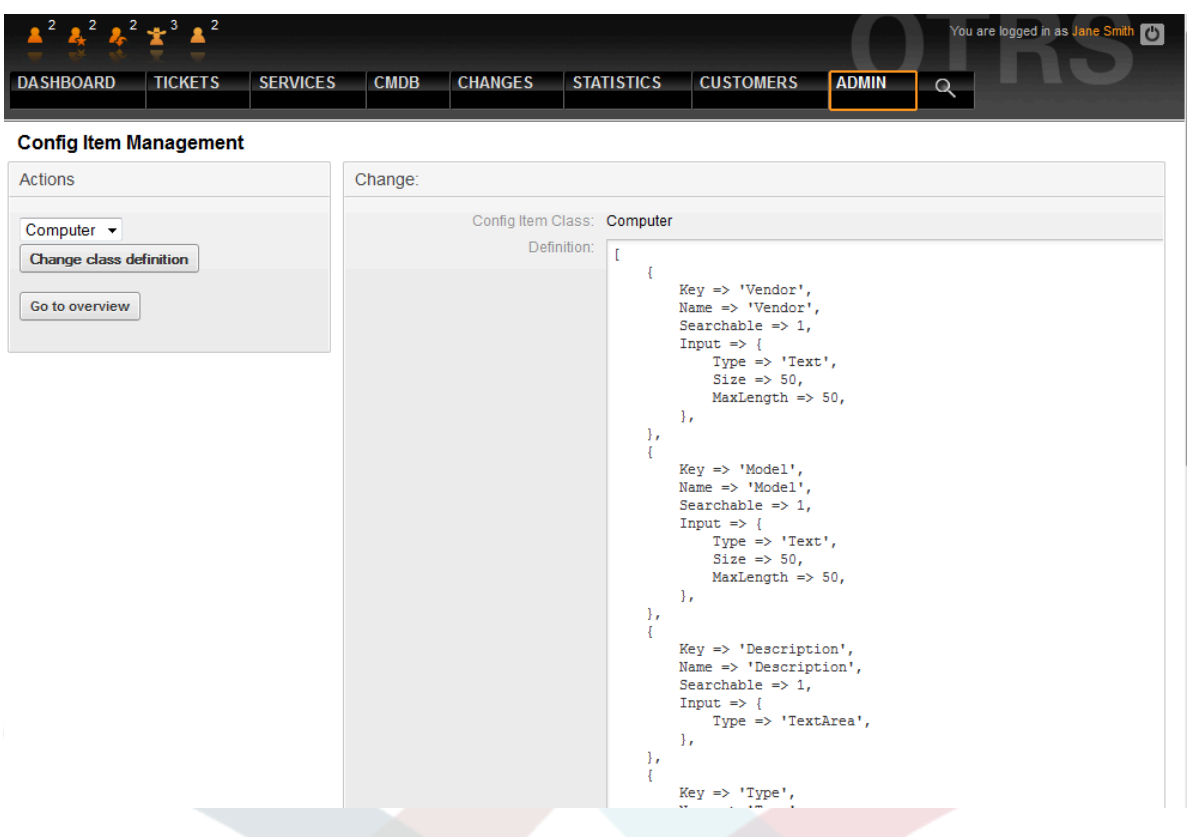

### 警告

为了确保OTRS::ITSM管理的数据的一致性,在系统管理区创建的信息不能按一般规则直接 删除。如果你想不激活这些信息,将相应的列表选项从"有效"变成"无效"和"临时无效"即可。

### **3.** 配置项类的版本管理

所有配置项类的版本管理是集成到系统中的。OTRS::ITSM使用最后的版本来处理配置项类。

### 图 **11.6.** 系统管理-配置项管理

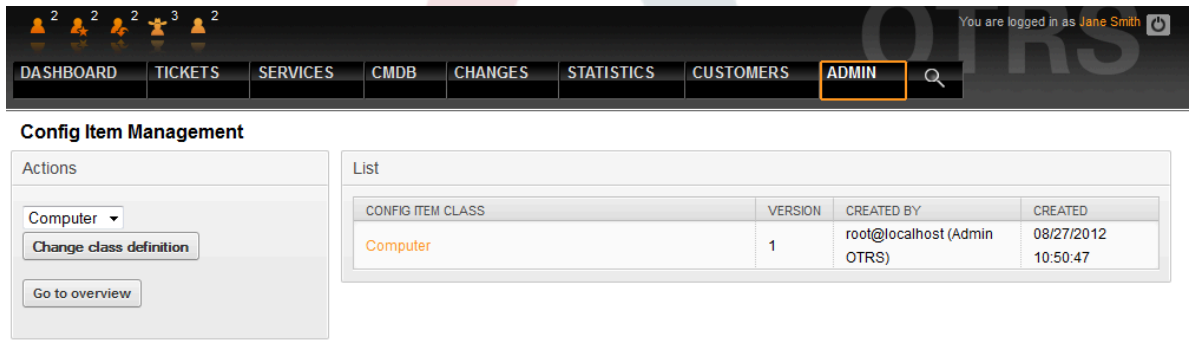

## **4.** 调整工单状态

在对齐ITIL的故障管理中,故障可以是成功解决或使用权变措施关闭。为使用后一种关闭类 别,OTRS::ITSM默认包含了工单状态"通过权变措施关闭"。

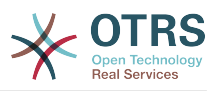

### 图 **11.7.** 系统管理-状态管理

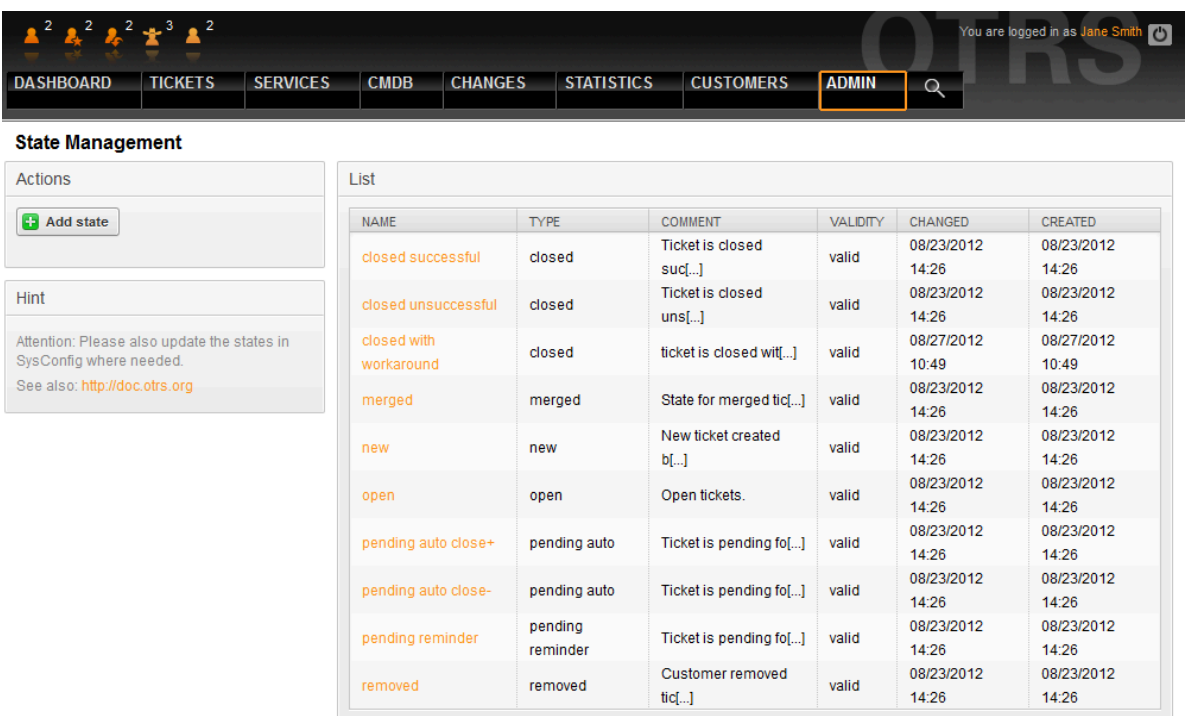

在OTRS::ITSM中您可以修改现有的工单状态或添加一个新的状态。有两个重要的选项:状态的名 称"state-name"和它的类型"state-type"。所有默认可用的状态和类型如上图所示。

状态名称可以自由选择。在系统管理界面"状态"设置中可以添加新状态或修改现有状态类型。

修改"new新建"状态需要修改配置文件Kernel/Config.pm或在图形配置界面修改。

```
 [...]
 # PostmasterDefaultState
 # (The default state of new tickets.) [default: new]
 $Self->{PostmasterDefaultState} = 'new';
 # CustomerDefaultState
 # (default state of new customer tickets)
 $Self->{CustomerDefaultState} = 'new';
 [...]
```
同样的,修改"处理中"状态:需要在配置文件Kernel/Config.pm或图形配置界面修改。

```
 [...]
 # default phone new state
 $Self->{'Ticket::Frontend::PhoneNextState'} = 'open';
 # PostmasterFollowUpState
 # (The state if a ticket got a follow up.) [default: open]
 $Self->{PostmasterFollowUpState} = 'open';
 [...]
```
### 警告

为了确保OTRS::ITSM管理的数据的一致性,在系统管理区创建的信息不能按一般规则直接 删除。如果你想不激活这些信息,将相应的列表选项从"有效"变成"无效"和"临时无效"即可。

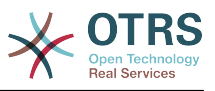

## **5.** 类别 **-** 影响 **-** 优先级矩阵

OTRS::ITSM提供了5个工单优先级另:

• 【紧急度】

IT用户/客户的服务的紧急程度

• 【影响】

相关服务故障对用户/客户的影响

• [ 优先级 ]

OTRS::ITSM中优先级是从紧急度和影响计算的结果

OTRS::ITSM工单优先级是由下面的矩阵确定的,并且队列视图集成了优先工单(按优先级排序,高 优先级显示在前面)。

#### 图 **11.8.** 系统管理-优先级分配

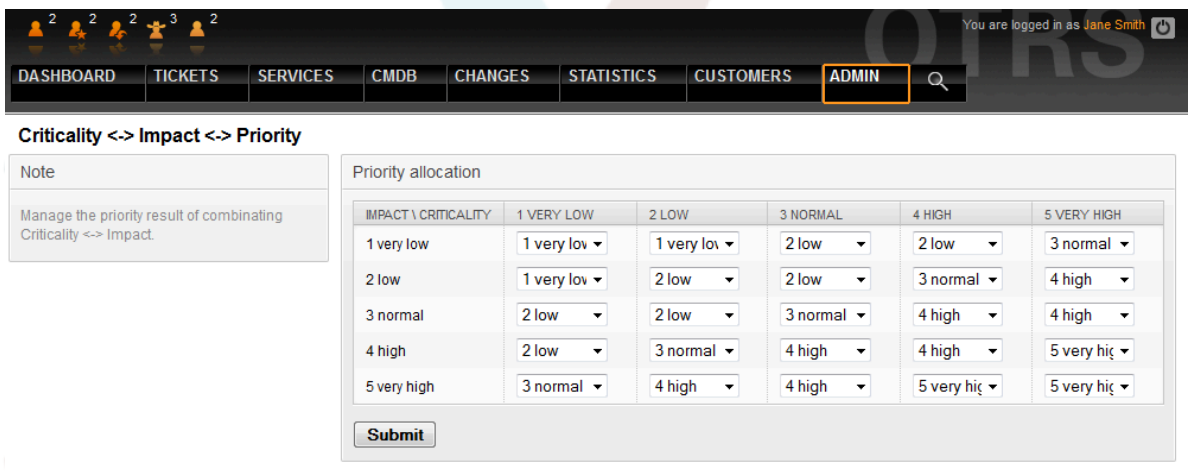

级别编号、描述和有效性可以通过系统管理界面的"通用目录"链接来访问和修改:

#### 图 **11.9.** 系统管理-通用目录管理-优先级

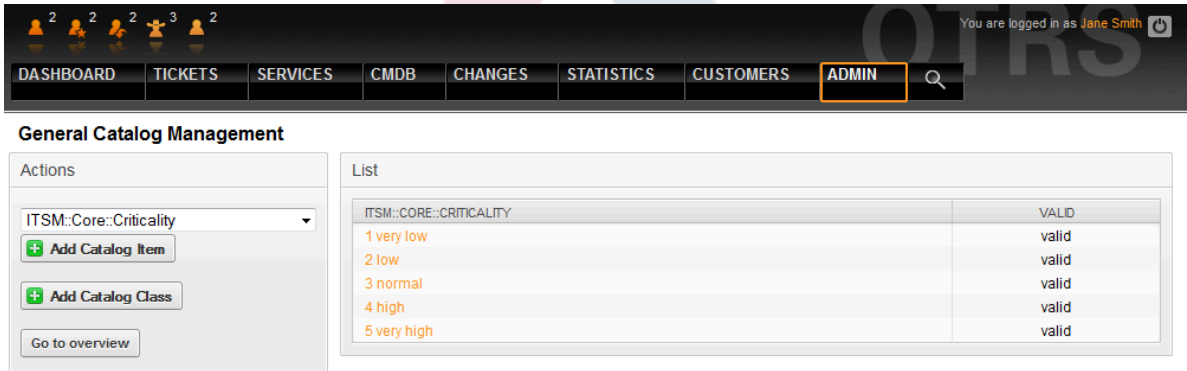

## **6.** 调整工单优先级

OTRS::ITSM中工单按基本优先级安排,如高优先级的工单显示在队列视图的上面,低优先级的工单 显示在稍低的位置。可以在图形管理界面调整、重命名和修改优先级。

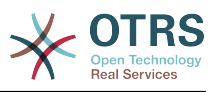

### 图 **11.10.** 系统管理-优先级管理

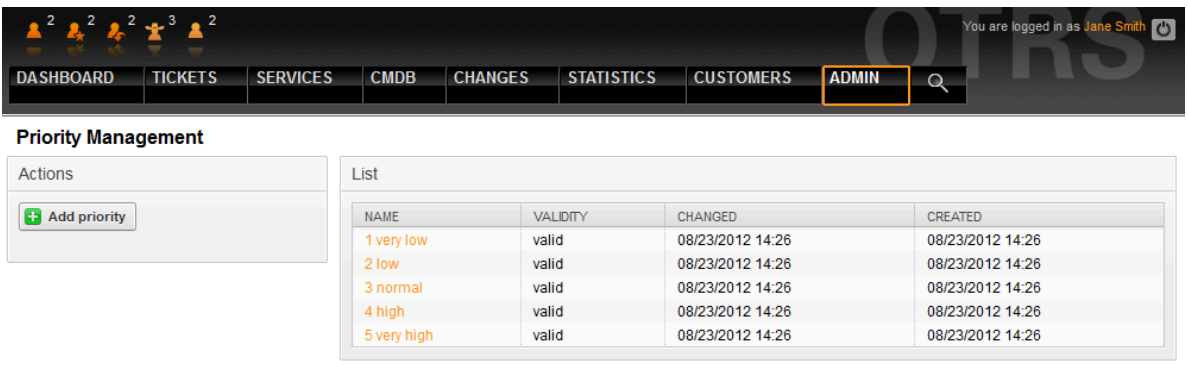

可以在OTRS管理手册中找到更多的详细信息。

#### 警告

"ID"属性决定OTRS::ITSM优先级的内部顺序,1代表最小,5(或更高)代表最大。优先级名 称中的数字用来实现优先级的正确顺序。

### 警告

为了确保OTRS::ITSM管理的数据的一致性,在系统管理区创建的信息不能按一般规则直接 删除。如果你想不激活这些信息,将相应的列表选项从"有效"变成"无效"和"临时无效"即可。

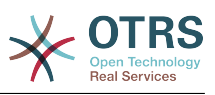

# 第 **12** 章 额外的**OTRS**应用 **-** 日历

在默认安装的OTRS中有9个可用的日历,可以在图形界面中配置。在系统管理页面的系统配置中, 通过使用诸如calendar1之类的链接,日历数最多可以增长到99个。

### 图 **12.1.** 系统管理-系统配置

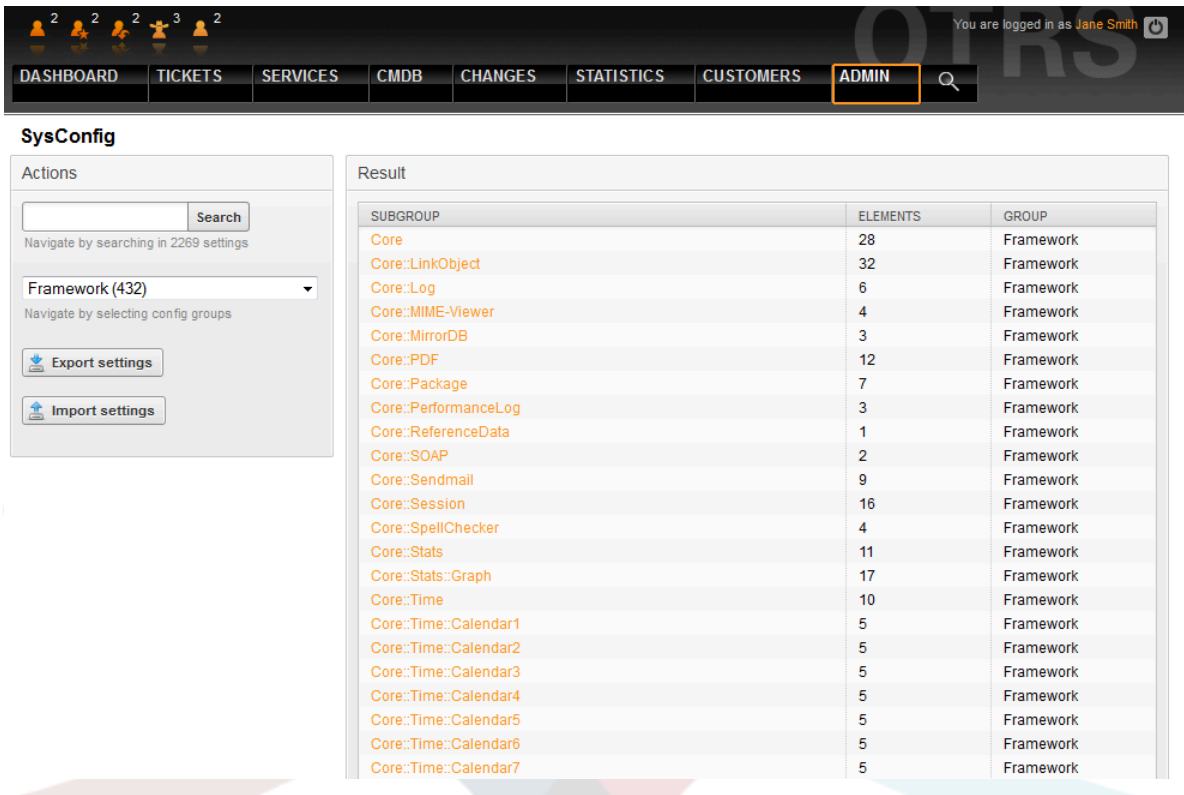

OTRS::ITSM中使用"TimeWorkingHours工作时间"来定义所谓的"服务级别窗口",您的组织保证给客 户提供某个服务级别的时间范围。如果需要,可以监控和/或评估这些时间范围以保证承诺的服务级 别协议。

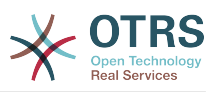

### 图 **12.2.** 系统管理-系统配置-工作时间

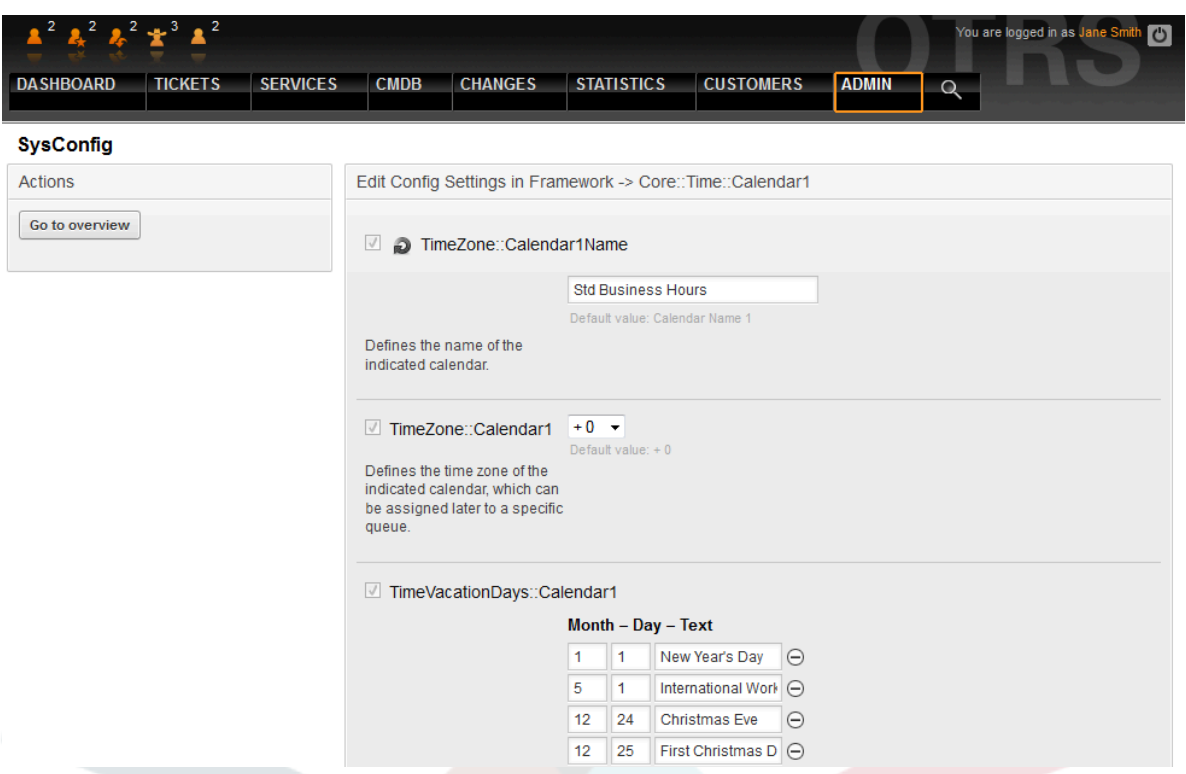

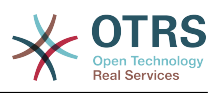

# 第 **13** 章 **OTRS::ITSM**接口

下面的通用接口(部分)可以用于OTRS::ITSM和其它(ITSM)软件产品之间的数据交换:

- NAGIOS
- SOAP
- REST
- LDAP
- E-mail (POP3, IMAP, SMTP)
- CSV导入导出

OTRS AG乐意为每个请求创建附加的接口,或者乐见社区成员开发附加的接口。

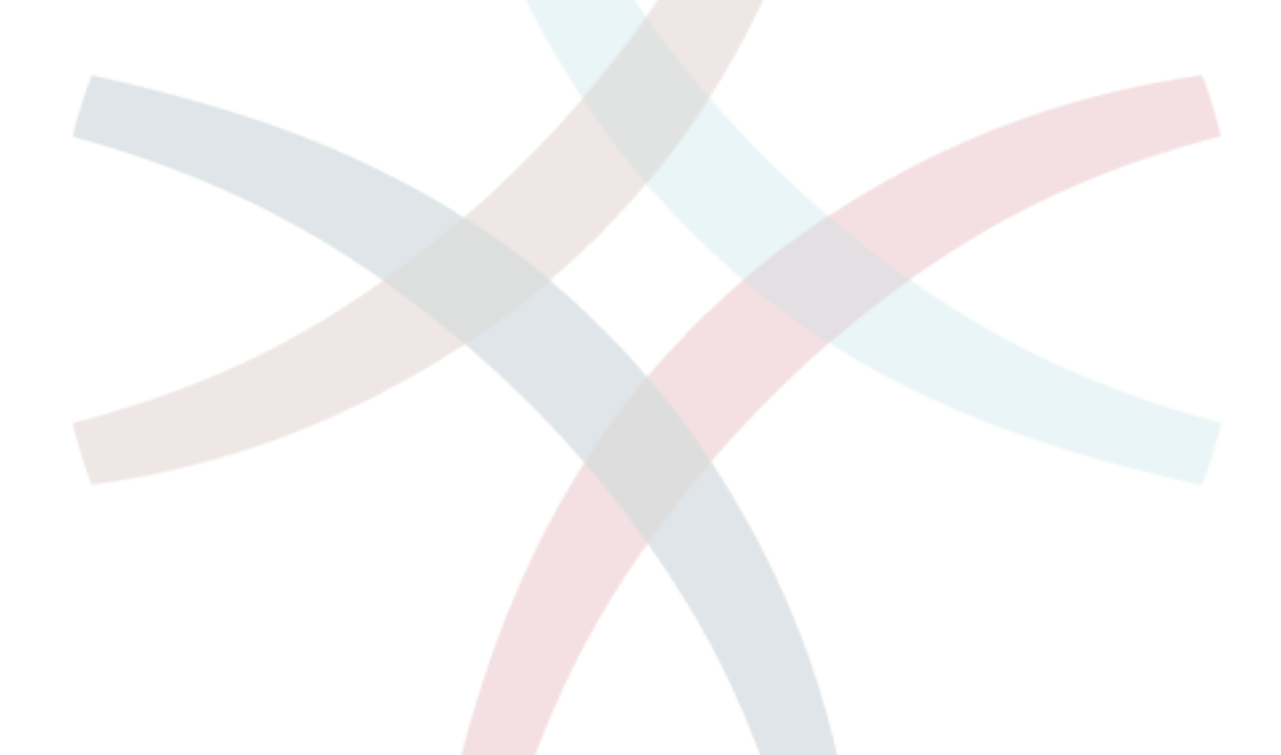

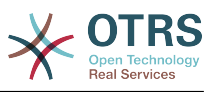

# 附录 **A. GNU** 自由文档许可证

版本1.1 , 2000年3月

Copyright (C) 2000 Free Software Foundation, Inc. 51 Franklin St, Fifth Floor, Boston, MA 02110-1301 USA 允许每个人复制和发布本授权文件的完整副本, 但 不允许对它进行任何修改。

## **0.** 导言

本协议着意于保证手册、教程或其它功能、用途的文档的自由: 以确保任何人不管在商业领域还是非 商业领域都可以复制和(修改或没有修改并)重新发布这些文档的自由。其次,本协议保护文档作者和 发布者由他们的工作获得的信誉不会因他人对其文档的修改而受损。

本协议是一种"copyleft",其含义为:文档的派生产物必须与原文档同样是自由的。本文档是 GNU 通用 公共协议(为自由软件设计的一种copyleft协议)的补充。

我们设计本协议供自由软件的手册使用,因为自由软件需要自由文档:一个自由的程序附带的手册当 然要享有与该软件同等的自由。不过本协议并不仅限于对程序的手册使用,所有的文档作品都可以使 用本协议。我们鼓励那些指导性质或参考书性质的文档作品使用本协议。

## **1.** 适用范围与约定

本协议适用于任何媒体上的任何手册或其它文档,文档版权所有者只需在文档中声明使用本协议的条 款发布。该声明允许了在后文中的规定下,在世界范围、免版税、无时限地使用该作品。以下的"文 档"都是指此类(使用GFDL发布的)手册或作品。公众的任何一个人都是本协议的许可对象,这里将 用"你"来称呼。如果你复制、修改或发布了这些(某种意义上也可以说是在版权法保护下的)文档,就表 明你已经接受了本协议。

文档的"Modified Version(修正版)"是指任何包含全部或部分文档的作品,不论是照搬照抄还是经过加 工修改或是翻译成其它语言。

"Secondary Section(附属章节)"是指定的附录或文档的前序部分,专门描述有关文档主题的文档出版 者或作者的相关信息 (或对一些相关情况进行说明)并且包含文档主题不会直接提及的内容。 (如果文档 是数学教材的一部分,附属章节或许连一点数学都不会提到。) 这些相关信息可以是与主题有关的历 史关联、相关事物或者相关的法律、商业、哲理、道德或政治立场。

"Invariant Sections(固定章节)"是某些指定了标题的附属章节,固定章节做为文档的一部分也象声明 提到的那样,在本协议的保护下发布。

"Cover Texts(封皮文字)"是那些简短的小段文字列,就象封面或封底的文字。封皮文字做为文档的一 部分也象声明提到的那样,在本协议的保护下发布。封面文字一般最多5个词语,封底文字一般最多 25个词语。

文档的"Transparent透明"副本是指可以用计算机处理的副本,表现为其格式符合一般通用规范,这样 就适于直接用通用文本编辑器或通用绘画程序(对由像素构成的图片)或那些被广泛应用的图像编辑器 (用来绘图)修改文档,并且其格式适于输入文本格式器或可转换为适于输入文本格式器的透明格式。 如果某副本(不论有没有标记)为反对或防止读者的后续修正而采用其它格式,那么就是不兼容的。如 果图片格式的使用有任何实质性专利条文的限制,那么该图片格式就是不透明的。不"透明"的文档副 本我们称为"Opaque不兼容"。

文档副本适用的透明格式包括没有标记的纯ASCII码、Texinfo格式、LaTeX格式、 SGML格式或XML 格式这些公认有效的文件(格式)类型定义,还有与标准兼容的精简HTML、PostScript或PDF这些便于 编辑的格式。图片适用的透明格式包括PNG、XCF和JPG。不透明格式包括用专有文档处理器才能阅读 编辑的专有格式、使用非公认的文件格式定义和/或使用非公认的处理工具的SGML格式或XML格式, 还有那些机器生成的HTML及某些文档处理器产生的PostScript或PDF等只用于输出的格式。

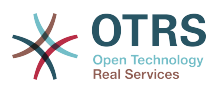

"Title Page(扉页)"是指刊印成册的书的扉页本身及附加下列有必要明显地保留的页面:本协议要求在 扉页出现的材料。像那些版式中没有扉页的作品,"Title Page"是指在作品正文之前最显著的标题附近 的文字。

## **2.** 原样复制

在提供本协议和版权声明,同时在许可声明中指明文档及其所有副本均在本协议保护下,并且不加入 任何其它条件到文档的协议的前提下,你可以在任何媒体复制和发布该文档,不论是用于商业或非商 业。你不可以对你 制作或发布 的副本进行技术处理以 妨碍或控制 阅读或再复 制。不过,你可以因交换副本而接受他人给你的一些补偿。如果你发布的副本数量大到一定程度,你 还必须看看下面的第3节。

在与上述相同的情形下,你还可以出借文档副本和公开展示文档副本。

## **3.** 大量发布

如果你发布了印制的文档副本数量超过100份,你必须把副本用清晰明了地印有文档的许可声明所要 求的封皮文字的封皮封装好,这些封皮文字包括封面文字和封底文字。封面和封底还都必须写明你是 该副本的发布者。封面必须印上完整的书名,书名的每个字都必须同样地显著。你可以在封面添一些 其它素材做为补充。在满足了遵循对封皮改动的限制、维持文档标题等这些条件下,副本在某方面上 可以被视同原样复制的副本。

如果封面或封底必要的文字太多而导致看起来不清晰明了,那么你可以把优先的条目(尽量适合地)列 在封面或封底,剩下的那些接在邻近的页面里。

如果你出版或分发不兼容的文档副本数量超过100份,那么,你要么随同每份不兼容副本带一份可机 读的兼容副本,要么在每份不兼容副本里或随同该副本指明一个计算机网络的地址,让大部分使用网 络的群众可以用通用网络通信协议到该处下载完全兼容的没有附加材料的文档副本。如果你采用后一 种办法,你必须适当采取一些慎重的措施:当你开始大量发行不兼容副本时,要保证这些兼容副本在 你(直接或通过你的代理商或零售商)发布最后一份对应版本的不兼容副本后至少一年在指定的地址可 以访问到。

在你对文档副本进行大量再发布前取得与文档作者良好的联系,这虽然不是必须的,但是是有必要 的,这样你就有机会得到他们提供的文档的最新版本。

### **4.** 修正

你可以在上文2、3两节的条件下复制和发布文档的修正版,只要你严格地在本协议下发布承担了原来 文档的任务的 修正版,这样就允许任何持有该修正版一份副本的人可对修正版进行发行和修改。而 且,你必须对修正版做如下一些事情:

- A. 在扉页(如果有封皮,则封皮和扉页都要)使用的书名要与原来文档的书名明显地区别开来,以及那 些先前版本(哪些是需要区别的呢?如果原来文档有历史小节,那么历史小节中列出的都是)。如果 最初的发行人允许的话,你也可以使用相同的书名。
- B. 扉页上必须列出作者、对修正版文档的修改负责的个人或团体或机构、文档的至少五个主要作者 (如果主要作者少于五个,就全部写上),除非他们允许你不这么做。
- C. 扉页上必须列出作者、对修正版文档的修改负责的个人或团体或机构、文档的至少五个主要作者 (如果主要作者少于五个,就全部写上),除非他们允许你不这么做。
- D.保留原有文档的所有版权声明不变。
- E. 在其它版权声明附近为你所做的修正添加适当的版权声明。
- F. 在版权声明后面立即接上允许公众在本协议下使用修正版文档的许可声明,其形式如下面附录所 示。
- G.在文档的许可声明里保留所有固定章节和封皮文字所要求的许可声明。

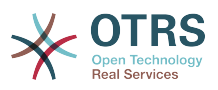

H.放上这些许可证的一份原件。

- I. 保留题为"历史"的章节,不要改动其标题,并且给它添加一条包括修改版的书名、日期、作者、发 布者的条目,就像扉页里给出的那样。如果原文档没有题为"历史"的章节,你就建立该章节,创建 一条包括原文档的书名、日期、作者、发布者的条目,如原文档的扉页里给出的那样,然后再象上 面规定那样,添一条描述修改版的条目。
- J. 如果文档中给出了访问兼容文档的链接,你应该保护网址的有效,并且该网址还应该提供该文档的 前承版本。这些链结可以在"历史"章节给出。如果前承文档发布已超过四年或者原作者在文档中提 到不必指明前承版本,那么你可以在作品中略去其链结。
- K. 原文档中的任何题为"鸣谢"或"贡献"的章节都必须维持其标题和章节中对每位贡献者的谢词的原旨 和感情。
- L. 维持原文档的固定章节的标题和内容不变。当然,章节标号不属于章节标题的一部分(可以改动)。
- M.删除原文档中任何题为"注记"的章节。这些章节可能是之针对原文档的。

N.不要把任何已有章节标题改为"注记",或改为与固定章节有冲突的标题。

如果文档修正版包含了新的没有从原文档摘取素材的有附属章节资格的前序章节或附录,你可以在自 己的选择下指定这些章节的全部或一些为固定章节。你需要为修正版的许可声明中的固定章节序列添 加标题。这些标题必须与其它章节的标题明显地区别开来。

你可以添加题为"注记"的章节,只要包含各方面对你的修正版的评议,例如:综合评论或被某组织认 可的某标准的权威定义的原文。

你可以在修正版封皮文字序列末尾添加5个词左右的书名和25个词左右的封底文字。一个实体(进行出 版的个人或组织)可能只会添加(或通过整理形成)一段封面文字和封底文字。如果文档已经包含同样用 于封皮的封皮文字(先前由你添加或由你代理的实体整理),你就不要再另外添加了;不过在添加旧封 皮的原发布者的明确许可下你可以把旧的替换掉。

本协议不允许文档作者和发布者用他们的名字公开声称或暗示对任何修正版的认可。

## **5.** 合并文档

你可以在本协议下依据第4节里对修正版定义的条款把文档与其它文档合并起来发布,只要你在合并 文档里原封不动地包含所有原始文档的所有固定章节,并在你的合并文档的许可声明中将其全部列为 固定章节,而且保留其所有免责声明。

合并后文档只需包含一份本协议,重复的多处固定章节应该用单独的章节替代。如果重复的固定章节 只是标题相同,但内容是不同的,就在每一小段标题末端的括号里添加已知的原作者或原发布者(的名 字),或给每小段一个唯一的标号。在合并文档的许可声明里的固定章节中的章节标题也要做相应的调 整。

在合并文档里,你必须把不同原文档的"历史"章节合并成一个"历史"章节;同样需要合并的章节有"鸣 谢"、"贡献"。你还必需把所有"注记"章节删除。

### **6.** 文档合集

如果你对每份文档不论在哪方面都遵循了本协议的原样复制条款,那么你可以在本协议下发布你以该 文档和其他文档制作的合集,并以一个单独的副本来替代合集中各文档里分别使用的本协议副本。

你可以从该合集中提取一个单独的文档,并在本协议下单独发布,只要你在该提取出的文档中加入一 份本协议的副本,并在文档的其他所有方面都遵循本协议的原样复制的条款。

## **7.** 独立作品汇集

文档和其它独立的不受本协议约束的派生文档或作品编纂在一个大文库中或大媒体上,如果汇编作品 的版权对该汇编作品用户的权利限制没有超出那些独立作品的许可范围,该汇编作品称

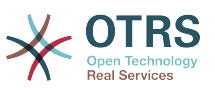

为"aggregate(汇集)"。当文档被包含在汇集中的时候,本协议不对汇集中该文档的非直承(不是以本协 议发布的)作品起作用。

如果第3节中对封皮文字的要求适用于文档的该副本,那么如果文档在汇集中所占的比例小于全文的 一半,文档的封皮文字可以被置于汇集内该文档的内封页上,或是电子文档中的等效部分(如果文档以 电子版发布)。否则,必须将其现于封装整个汇集的印好的封皮上。

## **8.** 翻译

我们认为翻译是一种修改,所以你可以按照第4节的条款发布文档的翻译版本。如果要将文档的固定 章节用译文取代,需要得到版权持有者的许可,但你可以将部分或全部固定章节的译文附加在原始版 本的后面。你可以包含一份本协议、所有许可声明及免责声明的译文,只要你同时包含其原始英文版 本即可。当译文和原文有歧义的时候,以原文为准。

## **9.** 协议终止

除非你明确遵循本协议,否则你不可以对文档进行复制、修改、分授许可及发布。对文档的任何其它 (违反本协议的)意图的复制、修改、分授许可及发布是无效的,并且这将自动终止你在本协议下享有 的权利。不过,从你这里获得文档副本或权利的群体的协议不会被终止,只要他们完全遵循本协议。

## **10.** 本协议的未来修订版

自由软件基金会有时会发布新的 GNU自由文档协议修订版。新版本将会和当前版本体现类似的精 神,但在处理某些新的问题和利害关系的细节上会有所不同。参阅 <http://www.gnu.org/copyleft/> 。

本协议的每个版本都有一个唯一的版本号。如果文档指定遵循一个特定的本协议版本"或任何后续版 本",你可以选择遵循指定版本或自由软件基金会发布的任何后续(非草案)版本的条款和条件。如果文 档没有指定本许可证的版本,那么你可以选择遵循任何自由软件基金会已发布的(非草案)版本。

## **.** 你的文档怎样使用**GNU**自由文档许可证

要使用本许可证发布你写的文档,请在文档中包含本协议的一个副本,并在紧接扉页之后加入如下版 权声明与许可声明:

Copyright (c) YEAR YOUR NAME. Permission is granted to copy, distribute and/or modify this document under the terms of the GNU Free Documentation License, Version 1.1 or any later version published by the Free Software Foundation; with the Invariant Sections being LIST THEIR TITLES, with the Front-Cover Texts being LIST, and with the Back-Cover Texts being LIST. A copy of the license is included in the section entitled "GNU Free Documentation License".

如果你没有固定章节,请用"with no Invariant Sections"替换"with the Invariant Sections being LIST THEIR TITLES",如果你没有封面文字,请用"no Front-Cover Texts"替换"Front-Cover Texts being LIST" ;封底文字也同样按此处理。

如果你的文件中包含有并非微不足道的程序代码范例,我们建议以你选择的自由软件授权比如GNU General Public License 来并行地发布这些范例,从而允许它们作为自由软件使用。